**บทที่ 1 บทนำ**

# **1. ชื่อและที่ตั้งของสถานประกอบการ**

**ชื่อ** : สำนักงานสรรพสามิตพื้นที่นครราชสีมา

**สถานที่ตั้ง** : 177/2 ถนนริมบุ่ง ตำบลในเมือง อำเภอเมือง จังหวัดนครราชสีมา 30000

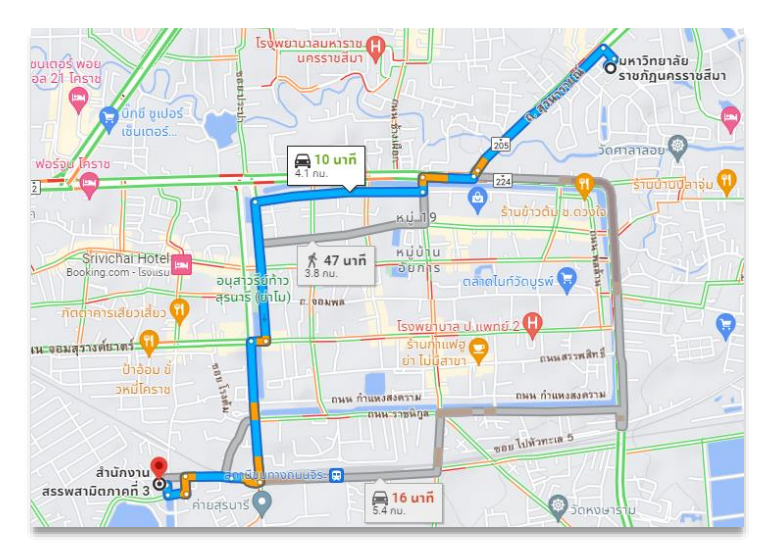

ภาพที่ 1.1 แสดงแผนที่/ที่ตั้ง สำนักงานสรรพสามิตพื้นที่นครราชสีมา

ที่มา : ถ่ายเมื่อ 2 มกราคม 2566 ณ สำนักงานสรรพสามิตพื้นที่นครราชสีมา

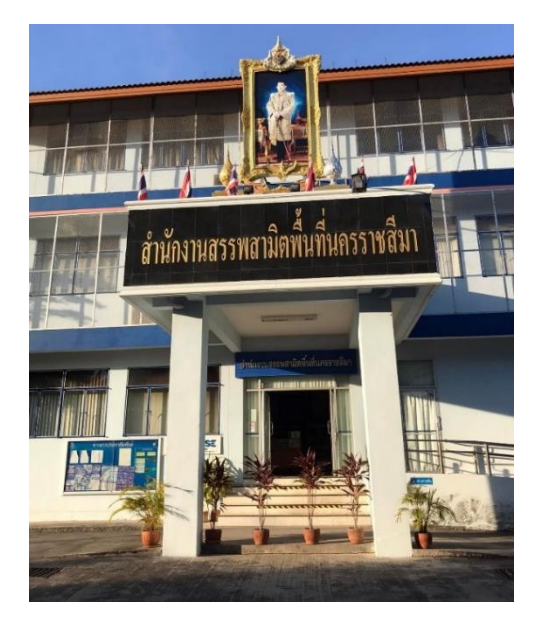

ภาพที่ 1.2 สำนักงานสรรพสามิตพื้นที่นครราชสีมา

#### **2. ลักษณะการประกอบการ ผลิตภัณฑ์/ผลิตผล/ หรือการให้บริการหลักขององค์การ**

**2.1 กรมสรรพสามิต** เป็นหน่วยงานในสังกัดกระทรวงการคลัง มีหน้าที่และความรับผิดชอบ ในการจัดเก็บภาษีสรรพสามิต เพื่อเป็นรายได้ของรัฐและดำเนินการป้องกันและปราบปรามผู้กระทำ ผิดกฎหมายสรรพสามิต รวมทั้ง รับผิดชอบในด้านบริการงานของรัฐวิสาหกิจ2 หน่วยงาน คือ

2.1.1. องค์การสุรา มีหน้าที่ผลิตและจำหน่ายแอลกอฮอล์แต่เพียงผู้เดียว และ ผลิตภัณฑ์จากวัตถุพลอยได้ ที่ได้จากการผลิตสุรา

2.2.2. โรงงานไพ่ มีหน้าที่ผลิตและจำหน่ายไพ่ที่ทำในประเทศแต่เพียงผู้เดียว

# **2.2 สินค้าและบริการที่ต้องเสียภาษีสรรพสามิต มีดังนี้**

- 2.2.1. น้ำมันและผลิตภัณฑ์น้ำมัน
- 2.2.2. เครื่องดื่ม
- 2.2.3. เครื่องไฟฟ้า
- 2.2.4. แบตเตอรี่
- 2.2.5. แก้วเลดคริสตัล และแก้วคริสตัลอื่น ๆ
- 2.2.6. รถยนต์
- 2.2.7. รถจักรยานยนต์
- 2.2.8. เรือยอชต์ และยานพาหนะทางน้ำที่ใช้เพื่อความสำราญ
- 2.2.9. น้ำหอมและหัวน้ำหอม
- 2.2.10 พรมหรือสิ่งทอปูพื้นทำด้วยขนสัตว์
- 2.2.11. หินอ่อนหรือหินแกรนิต

2.2.12. สารทำลายชั้นบรรยากาศ ประเภทอนุพันธ์ชนิดฮาโลเจเนเต็ด ของไฮโดรคาร์บอน

- 2.2.13. สุรา
- 2.2.14. ยาสูบหรือยาเส้น
- 2.2.15. ไพ่
- 2.2.16. ไนต์คลับและดิสโก้เธค

2.2.17. สถานอาบน้ำหรืออบตัวและนวด

2.2.18. สนามแข่งม้า

2.2.19. รายรับจากการออกสลากกินแบ่ง

2.2.20. สนามกอล์ฟ

2.2.21. กิจการโทรคมนาคม

#### **2.3 ผู้มีหน้าที่เสียภาษีสรรพสามิต**

2.3.1. ผู้ประกอบอุตสาหกรรม

2.3.2. ผู้นำเข้า

2.3.3. ผู้ประกอบกิจการสถานบริการและผู้อื่นตามที่ระบุไว้ในพระราชบัญญัติภาษี สรรพสามิต พ.ศ. 2560 ยกเว้นผู้ที่ได้รับสิทธิผ่อนผันหรือยกเว้นจากกรมสรรพสามิต

#### **2.4 หน้าที่ของผู้เสียภาษีสรรพสามิต**

2.4.1. จดทะเบียนสรรพสามิต ผู้ประกอบอุตสาหกรรม ผู้นำเข้าและผู้ประกอบ กิจการสถานบริการมีหน้าที่ยื่นแบบคำขอจดทะเบียนสรรพสามิต ภส.01-01 ณ สำนักงาน สรรพสามิตพื้นที่แห่งท้องที่ที่โรงอุตสาหกรรมสถานประกอบการ หรือสถานบริการตั้งอยู่ ใน กรณีที่ผู้ประกอบอุตสาหกรรมหรือผู้ประกอบกิจการสถานบริการ มีโรงอุตสาหกรรมหรือ สถานบริการหลายแห่ง ให้แยกยื่นคำขอเป็นรายโรงอุตสาหกรรมหรือสถานบริการ โดยมี เอกสารประกอบการดำเนินการ ดังนี้

2.4.1.1 หนังสือรับรองของกระทรวงพาณิชย์ (ที่ออกให้ไม่เกิน 5 เดือน) หรือบัตร ประจำตัวประชาชน หรือบัตรประจำตัวผู้เสียภาษีอากรของผู้ยื่นขอ

2.4.1.2 หนังสือมอบอำนาจ และบัตรประชาชนผู้มอบอำนาจและผู้รับมอบอำนาจ

2.4.1.2.1 ทะเบียนบ้าน แผนที่ตั้งของโรงอุตสาหกรรม/สถานบริการ/สถาน ประกอบการของผู้นำเข้า

2.4.1.2.2 หลักฐานแสดงกรรมสิทธิ์ของสถานที่ที่ขอจดทะเบียนสรรพสามิต หรือหนังสือยินยอมให้ใช้สถานที่

> 2.4.1.2.3 ใบทะเบียนภาษีมูลค่าเพิ่ม (ถ้ามี) 2.4.1.2.4 ใบอนุญาตประกอบกิจการโรงงานของกระทรวงอุตสาหกรรม

2.4.1.2.5 ใบทะเบียนสรรพสามิต (กรณีเปลี่ยนแปลงข้อมูลหรือใบ ทะเบียนช ารุดในสาระสำคัญด้วย)

2.4.1.2.6 หลักฐานการแจ้งความที่เจ้าหน้าที่ตำรวจออกให้ (กรณีใบ ทะเบียนสรรพสามิตสูญหาย)

2.4.1.2.7 บัญชีรายละเอียดวัตถุดิบ สินค้าระหว่างผลิต สินค้าสำเร็จรูปและ บัญชีรายการค้างชำระภาษี(กรณีย้ายหรือโอนหรือเลิกกิจการ)

2.4.1.2.8 บัตรประจำตัวประชาชนผู้รับโอน

2.4.1.3 ยื่นแบบแจ้งราคาขายปลีกแนะนำ ตามมาตรา 18 แห่งพระราชบัญญัติภาษี สรรพสามิต พ.ศ. 2560 (ภส.02-01)

2.4.1.3.1 เอกสารหลักฐานประกอบการแจ้งราคาขายปลีกแนะนำที่ระบุใน แบบแจ้ง ภส.02-01

2.4.1.3.2 ยื่นแบบรายการภาษีเพื่อชำระภาษี

#### **2.5 ราคาขายปลีกแนะนำ**

ราคาขายปลีกแนะนำ คือ ราคาขายที่ผู้ประกอบอุตสาหกรรมหรือผู้นำเข้าประสงค์ จะกำหนดเป็นราคาขายปลีกแนะนำให้ผู้ขายปลีกขายสินค้าของตนให้แก่ผู้บริโภครายสุดท้าย ในตลาดปกติ โดยราคาดังกล่าวเป็นราคาที่กรมสรรพสามิตใช้เป็นฐานภาษีในการคำนวณ ภาษีในกรณีภาษีตามมูลค่า สำหรับสินค้าที่เสียภาษีสรรพสามิต

#### **2.6 โครงสร้างราคาขายปลีกแนะนำ**

โครงสร้างราคาขายปลีกแนะนำ ประกอบด้วยส่วนประกอบหลัก 3 ส่วน คือ ต้นทุน การผลิต ค่าบริหารการจัดการ และกำไรมาตรฐาน

2.6.1. ต้นทุนการผลิต แบ่งเป็น 2 กรณี คือ

2.6.1.1 กรณีสินค้าที่ผลิตในประเทศ หมายถึง ต้นทุนทั้งหมดที่เกิดขึ้น เฉพาะในโรงอุตสาหกรรมเพื่อใช้ในการผลิตสินค้านั้นๆ

2.6.1.2 กรณีสินค้านำเข้า หมายถึง ราคาสินค้าและค่าใช้จ่ายต่าง ๆ ที่ใช้ใน การนำเข้าสินค้ามาใน ราชอาณาจักร เช่น ราคา ซี.ไอ.เอฟ. อากรศุลกากร ค่าใช้จ่าย ในการนำเข้า เป็นต้น

2.6.2. ค่าบริหารจัดการ คือ ค่าใช้จ่ายที่เกี่ยวข้องการบริหารการขายสินค้าเฉพาะ ส่วนที่เกิดขึ้นในสำนักงาน ภาษีสรรพสามิต ภาษีอื่น และเงินกองทุนต่างๆ ค่าโฆษณา ค่า

ขนส่ง ค่าประกันภัย และค่าใช้จ่ายอื่นที่เกี่ยวข้องกับ การบริหารการขายสินค้าของผู้ประกอบ อุตสาหกรรมหรือผู้นำเข้า เน้นว่า เป็นค่าบริหารจัดการในการขายสินค้า ของผู้ประกอบการ หรือผู้นำเข้าเท่านั้น

2.6.3 กำไรมาตรฐาน คือ กำไรของผู้ประกอบอุตสาหกรรมหรือผู้นำเข้าได้รับบวก กับกำไรของผู้ขายรายอื่น ๆ และค่าบริหารการจัดการในการขายสินค้าของผู้ขายรายอื่น

## **2.7 สถานที่ยื่นแบบแจ้งราคาขายปลีกแนะนำ**

ทั้งนี้ขึ้นอยู่กับว่าเป็นกรณีใดระหว่างผู้ประกอบอุตสาหกรรม และผู้นำข้า

2.7.1 ผู้ประกอบอุตสาหกรรมจะต้องยื่น ณ สำนักงานสรรพสามิตพื้นที่ที่โรง อุตสาหกรรมของตนตั้งอยู่

2.7.2 ผู้นำเข้าสามารถเลือกยื่นได้ทั้งที่สำนักงานสรรพสามิตพื้นที่ที่สถาน ประกอบการของตนตั้งอยู่ หรือ สำนักงานสรรพสามิตพื้นที่ที่มีการตรวจปล่อยสินค้านั้น

### 2.8 **ระยะเวลาการยื่นแบบแจ้งราคาขายปลีกแนะนำ**

การยื่นแบบแจ้งราคาขายปลีกแนะนำจะมีผลต่อการยื่นแบบรายการและชำระภาษีโดยตรง เนื่องจากราคา ขายปลีกแนะนำจะถูกนำมาใช้เป็นฐานในการคำนวณภาษีตามมูลค่า ดังนั้น ผู้ประกอบ อุตสาหกรรมหรือผู้นำเข้าจะต้องยื่นแบบแจ้งราคาขายปลีกแนะนำต่อกรมสรรพสามิต ให้เรียบร้อย ก่อน จึงจะสามารถชำระภาษีได้ ไม่ว่าจะเป็นกรณีสินค้าที่ผลิตในประเทศหรือสินค้านำเข้า และควร ยื่น ก่อนวันยื่นแบบรายการ และชำระภาษี หรือก่อนการนำสินค้าออกจากโรงงานอุตสาหกรรม หรือ คลังสินค้าทัณฑ์บน แล้วแต่กรณีใดจะเกิดก่อน เพื่อให้กรมสรรพสามิตได้ทำการตรวจสอบความ ครบถ้วนและถูกต้องของข้อมูล โดยกรมสรรพสามิตจะถือเอาวันที่เจ้าหน้าที่รับแบบเป็นวันที่เริ่มต้น ของการใช้ราคาขายปลีกแนะนำสำหรับสินค้านั้นๆ ในกรณีสินค้านำเข้า ควรยื่นแบบแจ้งก่อนวัน นำเข้าสำเร็จ เพื่อให้ระบบข้อมูลของทั้งกรมศุลกากรและ กรมสรรพสามิตมีราคาขายปลีกแนะนำอยู่ ในระบบถูกต้องตรงกัน และไม่เป็นอุปสรรคต่อการชำระภาษีของ ผู้นำเข้าเองในภายหลัง

# **3. รูปแบบการจัดองค์กรและการบริหารงานขององค์กร**

**3.1 ประวัติตรากรมสรรพสามิต** 

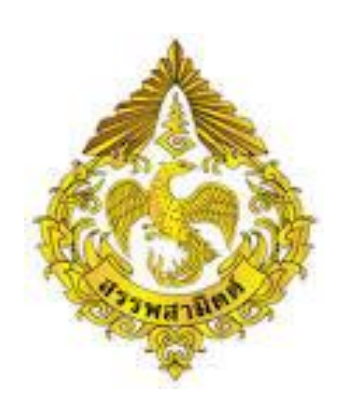

ภาพที่ 1.3 ตรากรมสรรพสามิต ที่มา : ถ่ายเมื่อ 2 มกราคม 2566 ณ เว็บไซต์กรมสรรพสามิต

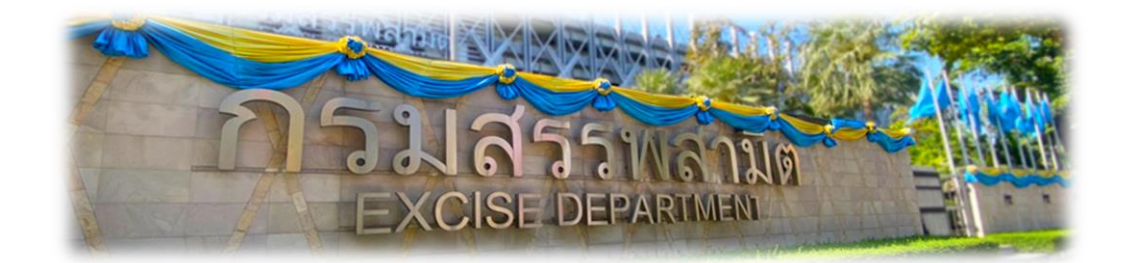

ภาพที่ 1.4 กรมสรรพสามิต

ที่มา : ถ่ายเมื่อ 2 มกราคม 2566 ณ เว็บไซต์กรมสรรพสามิต

#### **3.1.1 กรมสรรพสามิต**

รูปนกวายุภักษ์ ภายใต้อุณาโลมเปล่งรัศมี อักษรตอนล่างว่า "**สรรพสามิตต์**" ริม ขอบล่างมีลวดลายกนกล้อมรอบนกวายุภักษ์ ซึ่งมีปรากฏในประกาศสำนักนายกรัฐมนตรี เรื่อง กำหนดภาพเครื่องหมายราชการตามพระราชบัญญัติเครื่องหมายราชการ พุทธศักราช 2482 ต่อมาในปีพุทธศักราช 2493 ได้เปลี่ยนชื่อ "**กรมสรรพสามิตต์**" เป็น "**กรม**

**สรรพสามิต**" แต่มิได้มีการเปลี่ยนแปลง คำว่า "**สรรพสามิตต์**" ในดวงตราประจำกรมแต่ อย่างใด

**3.1.2 การจัดตั้งกรมภาษีสรรพสามิต** เป็นภาษีที่จัดเก็บจากสินค้าและบริการซึ่งมี เหตุผลสมควรที่จะต้องรับภาระภาษีสูงกว่าปกติ เช่น บริโภคแล้วอาจก่อให้เกิดผลเสียต่อ สุขภาพและศีลธรรมอันดี มีลักษณะฟุ่มเฟือย และสินค้าและบริการที่ได้รับผลประโยชน์เป็น พิเศษจากกิจการของรัฐ เป็นต้น

**3.1.3 การจัดเก็บภาษีสรรพสามิต** ในประเทศไทยสันนิษฐานว่ามีการจัดเก็บตั้งแต่ สมัยกรุงสุโขทัยเป็นราชธานีแต่ไม่มีหลักฐาน มาปรากฏหลักฐานในสมัยกรุงศรีอยุธยาตอนต้น สมัยพระเจ้าปราสาททอง (พ.ศ.2178) โดยกฎหมายลักษณะพระธรรมนูญได้กำหนดว่าได้เก็บ อากรจากสุรา แต่อัตราเท่าใดและวิธีการจัดเก็บอย่างไร ไม่ได้ระบุไว้ แต่ปรากฏหลักฐาน ชัดเจนในสมัยสมเด็จพระนารายณ์มหาราช สำหรับภาษีสรรพสามิตของไทยอาจกล่าวได้ว่ามี ต้นกำเนิดมาจากสินค้าสองประเภท คือ ฝิ่น และสุรา ซึ่งมีหน่วยงานที่รับผิดชอบการจัดเก็บ ภาษีดังกล่าวแยกจากกัน คือ กรมฝิ่นและกรมสุรา

**ใน พ.ศ. 2474** กรมสุราได้รับมอบหมายให้เป็นผู้ควบคุมและจัดเก็บภาษี ไม้ขีดไฟ ที่ทำขึ้นในราชอาณาจักรด้วยอีกอย่างหนึ่ง และต่อไปอาจจะมีกิจการอย่างอื่นเพิ่มขึ้นอีกก็ได้ นาม "กรมสุรา" ไม่เหมาะสมกับหน้าที่ราชการที่ปฏิบัติอยู่ จึงได้มีประกาศพระบรมราช โองการ ลงวันที่ 17 กุมภาพันธ์ พ.ศ. 2474 เปลี่ยนนาม "กรมสุรา" เป็น "กรมสรรพสามิตต์" และในวันรุ่งขึ้นคือในวันที่ 18 กุมภาพันธ์ พ.ศ. 2474 ได้ทรงพระกรุณา โปรดเกล้าฯ แต่งตั้งหม่อมเจ้าจิตรโภคทวี เกษมศรี ดำรงตำแหน่งอธิบดีกรมสรรพสามิตต์ เป็นคนแรก

**ในปีพุทธศักราช 2476** ได้มีพระราชกฤษฎีกาจัดวางระเบียบกรมใน กระทรวงการคลัง ให้แยกงานสรรพสามิตต์และงานฝิ่นออกจากกรมสรรพากรแล้วตั้งเป็น "กรมสรรพสามิตต์และฝิ่น" และในปีเดียวกันนั้นได้มีพระราชบัญญัติปรับปรุงกระทรวง ทบวง กรม พ.ศ. 2476 ให้แก้นาม "กรมสรรพสามิตต์และฝิ่น" เป็น "กรมสรรพสามิต"

#### **3.1.4 หน้าที่ความรับผิดชอบของกรมสรรพสามิตพื้นที่นครราชสีมา**

สำนักงานสรรพสามิตพื้นที่นครราชสีมา เป็นหน่วยราชการสังกัดกรมสรรพสามิตมี หน้าที่และ ความรับผิดชอบ ในการจัดเก็บภาษีและ ดำเนินการป้องกันและปราบปราม จับกุมผู้กระทำผิดกฎหมายสรรพสามิตโดยอาศัยอำนาจตามกฎหมายดังต่อไปนี้

3.1.4.1 พระราชบัญญัติสุรา พ.ศ. 2493 ใช้บริหารจัดเก็บภาษีสินค้าสุรา

3.1.4.2 พระราชบัญญัติยาสูบ พ.ศ. 2509 ใช้บริหารจัดเก็บภาษีสินค้ายาสูบ

3.1.4.3 พระราชบัญญัติไพ่ พ.ศ. 2486 ใช้บริหารจัดเก็บภาษีสินค้าไพ่

 3.1.4.4 พระราชบัญญัติภาษีสรรพสามิต พ.ศ. 2527 ใช้บริหารจัดเก็บภาษีสินค้า และบริการ ตามที่บัญญัติใน พระราชบัญญัติพิกัดอัตราภาษีสรรพสามิต พ.ศ. 2527

3.1.4.5 พระราชบัญญัติพิกัดอัตราภาษีสรรพสามิต พ.ศ . 2527 เป็นบทบัญญัติที่ กำหนดประเภทสินค้าและบริการ และอัตราภาษีที่ใช้ในการจัดเก็บภาษีสรรพสามิต ตาม พระราชบัญญัติภาษีสรรพสามิต พ.ศ. 2527 ได้แก่สินค้า น้ำมันและผลิตภัณฑ์น้ำมัน

เครื่องดื่ม เครื่องไฟฟ้า แก้วและเครื่องแก้ว รถยนต์เรือ ผลิตภัณฑ์เครื่องหอมและ เครื่องสำอาง พรมและสิ่งทอปูพื้นอื่น ๆ รถจักรยานยนต์ หินอ่อนและหินแกรนิตที่แปรรูป แล้ว แบตเตอรี่ ภาษีสารทำลายชั้นบรรยากาศโอโซน ภาษีกิจการโทรคมนาคม รวมทั้ง สถานบริการอาบน้ำหรืออบตัวและนวด ไนต์คลับและดิสโก้เธค สนามแข่งม้า และสนาม กอล์ฟ

3.1.4.5 พระราชบัญญัติจัดสรรเงินภาษีสรรพสามิต พ.ศ. 2527 ใช้จัดเก็บภาษี สรรพสามิตเพิ่มขึ้นจากผู้มีหน้าที่เสียภาษีสรรพสามิต ตามกฎหมายว่าด้วยภาษีสรรพสามิต เพื่อส่งมอบให้แก่กระทรวงมหาดไทย นำไปจัดสรรให้กับท้องถิ่นต่าง ๆ

3.1.4.6 พระราชบัญญัติจัดสรรเงินภาษีสุรา พ.ศ. 2527 ใช้จัดเก็บภาษีสุราเพิ่มขึ้น จากผู้มีหน้าที่เสียภาษีตามกฎหมายว่าด้วยสุราเพื่อส่งมอบให้กระทรวงมหาดไทยนำไปจัดสรร ให้กับท้องถิ่น

#### **3.1.5 ฝ่ายบริหารการจัดเก็บภาษีหน้าที่ความรับผิดชอบ**

3.1.5.1 ดำเนินการเกี่ยวกับการจัดเก็บภาษีสรรพสามิตทุกประเภท ภาษีอบจ. และ ที่ได้รับมอบหมายให้จัดเก็บ

3.1.5.2 การประเมินภาษีเบี้ยปรับ เงินเพิ่ม การยกเว้น และการขอคืนภาษี

3.1.5.3 ประสานงานด้านข้อมูลกับภาค เพื่อประโยชน์ต่องานด้านตรวจสอบภาษี ของภาค

3.1.5.4 ควบคุม ตรวจสอบ และตรวจปฏิบัติการโรงอุตสาหกรรม/โรงงานที่อยู่ใน ความควบคุม

3.1.5.5 กำกับ ดูแล ให้คำปรึกษา แนะนำ และให้ความสนับสนุนงานด้านการ จัดเก็บภาษีแก่สำนักงานสรรพสามิตพื้นที่สาขา

3.1.5.6 การจัดทำรายงาน งบเดือน และสถิติข้อมูลเกี่ยวกับการจัดเก็บภาษี

3.1.5.7 ดำเนินการเกี่ยวกับการพิจารณาการอนุญาต และการขออนุมัติในกรณีต่าง ๆที่อยู่ในความรับผิดชอบและที่กรมได้มอบอำนาจ ให้ปฏิบัติการพิจารณาการออก ใบอนุญาต พร้อมทั้งการจัดเก็บค่าธรรมเนียมใบอนุญาตต่าง ๆ และที่ได้รับมอบหมายให้ จัดเก็บ

3.1.5.8 พิจารณาตรวจสอบการขอจดทะเบียนสรรพสามิต การจัดทำข้อมูลสถิติและ รายงานที่เกี่ยวข้อง

3.1.5.9 ควบคุมการเบิกจ่ายและจำหน่ายแสตมป์สรรพสามิต

3.1.5.10 กำกับ ดูแล และควบคุมการผลิตและจำหน่ายใบยาสูบและยาสูบทุก ประเภทตามที่กำหนดในกฎหมาย และระเบียบ

3.1.5.11 การส่งเสริมการจำหน่ายสินค้าในความควบคุม

3.1.5.12 ให้คำปรึกษาแนะนำ ให้ความสนับสนุนด้านใบอนุญาตและทะเบียน สรรพสามิตแก่สำนักงานสรรพสามิตพื้นที่สาขา

3.1.5.13 ปฏิบัติงานอื่นตามที่ได้รับมอบหมาย

## **3.1.6 ฝ่ายปราบปราม หน้าที่ความรับผิดชอบ**

3.1.6.1 วางแผนการสืบสวน ป้องกันและปราบปรามการกระทำผิดกฎหมาย สรรพสามิตและดำเนินการปราบปรามยาเสพติดตาม พระราชบัญญัติยาเสพติดให้โทษ พ.ศ. 2522 ในเขตพื้นที่ที่รับผิดชอบ

3.1.6.2 สืบสวน วางแผนจับกุม และปราบปรามผู้กระทำผิดตามกฎหมาย สรรพสามิตและระเบียบวิธีปฏิบัติ

3.1.6.3 ออกตรวจร้านค้า โรงอุตสาหกรรม โรงงานที่อยู่ในความรับผิดชอบ รวมทั้ง ให้คำปรึกษา แนะนำเพื่อให้ปฏิบัติอย่างถูกต้อง ตามกฎหมาย ข้อบังคับและสัญญาของทาง ราชการ

3.1.6.4 ประชาสัมพันธ์และเผยแพร่ข่าวสาร และความรู้ความเข้าใจเพื่อป้องกันหรือ ลดการกระทำผิดตามกฎหมายสรรพสามิต

3.1.6.5 กำกับ ดูแล ให้คำปรึกษา แนะนำ และให้ความสนับสนุนงานด้านป้องกัน และปราบปรามแก่สำนักงานสรรพสามิตพื้นที่สาขา

3.1.6.6 ปฏิบัติงานอื่นตามที่ได้รับมอบหมาย

# **3.1.7 ฝ่ายอำนวยการ หน้าที่ความรับผิดชอบ**

3.1.7.1 ปฏิบัติงานในการบริหารงานทั่วไปของสำนักงานสรรพสามิตพื้นที่และพื้นที่ สาขาในด้านงานธุรการ งานสารบรรณ งานพิมพ์งานบันทึกข้อมูลต่างๆ งานบริหารงาน บุคคล และงานพัสดุครุภัณฑ์ที่อยู่ในความรับผิดชอบและที่กรมได้มอบอำนาจให้ปฏิบัติใน กรณีต่างๆ

3.1.7.2 การจัดเตรียมการประชุม การประสานงาน การติดต่อกับสำนักงาน สรรพสามิตภาค หน่วยงาน และบุคคลต่าง ๆ ที่เกี่ยวข้อง

3.1.7.3 การดำเนินการเกี่ยวกับการเงิน การบัญชีการจัดทำงบประมาณของ สำนักงานสรรพสามิตพื้นที่และพื้นที่สาขาที่อยู่ในความ รับผิดชอบ และที่กรมได้รับมอบ อำนาจให้ปฏิบัติในกรณีต่าง ๆ

3.1.7.4 การตรวจตัดปีเงินผลประโยชน์

3.1.7.5 ปฏิบัติงานเกี่ยวกับการรวบรวม ตรวจสอบรายงาน สถิติปริมาณงานต่าง ๆ เพื่อจัดทำข้อเสนอแนะ สนับสนุน เร่งรัด ติดตาม การปฏิบัติงานของสำนักงานสรรพสามิต พื้นที่และสำนักงานสรรพสามิตพื้นที่สาขาพร้อมทั้ง

3.1.7.6 การประเมินผลงานต่าง ๆ ตามที่ได้รับมอบหมาย

3.1.7.7 การวางแผนประชาสัมพันธ์เพื่อให้สอดคล้องกับแผนการประชาสัมพันธ์ของ ภาค พร้อมทั้งการติดตามแผน เพื่อให้ประชาชน ผู้เสียภาษีมีความรู้ความเข้าใจเกี่ยวกับภาษี ที่กรมจัดเก็บ

3.1.7.8 การดำเนินการเกี่ยวกับการให้เจ้าหน้าที่ปฏิบัติราชการนอกเวลาทำการ ปกติ

3.1.7.9 ปฏิบัติงานอื่นๆ ตามที่ได้รับมอบหมาย

## **3.1.8 ฝ่ายบริหารการจัดเก็บภาษีหน้าที่ความรับผิดชอบ**

3.1.8.1 ดำเนินการเกี่ยวกับการจัดเก็บภาษีสรรพสามิตทุกประเภท ภาษีอบจ. และ ที่ได้รับมอบหมายให้จัดเก็บ

3.1.8.2 การประเมินภาษีเบี้ยปรับ เงินเพิ่ม การยกเว้น และการขอคืนภาษี

3.1.8.3 ประสานงานด้านข้อมูลกับภาค เพื่อประโยชน์ต่องานด้านตรวจสอบภาษี ของภาค

3.1.8.4 ควบคุม ตรวจสอบ และตรวจปฏิบัติการโรงอุตสาหกรรม/โรงงานที่อยู่ใน ความควบคุม

3.1.8.5 กำกับ ดูแล ให้คำปรึกษา แนะนำ และให้ความสนับสนุนงานด้านการ จัดเก็บภาษีแก่สำนักงานสรรพสามิตพื้นที่สาขา

3.1.8.6 การจัดทำรายงาน งบเดือน และสถิติข้อมูลเกี่ยวกับการจัดเก็บภาษี

3.1.8.7 ดำเนินการเกี่ยวกับการพิจารณาการอนุญาต และการขออนุมัติในกรณี ต่างๆ ที่อยู่ในความรับผิดชอบและที่กรมได้มอบอำนาจ ให้ปฏิบัติการพิจารณาการออก ใบอนุญาต พร้อมทั้งการจัดเก็บค่าธรรมเนียมใบอนุญาตต่างๆ และที่ได้รับมอบหมายให้ จัดเก็บ

3.1.8.8 พิจารณาตรวจสอบการขอจดทะเบียนสรรพสามิต การจัดทำข้อมูลสถิติและ รายงานที่เกี่ยวข้อง

3.1.8.9 ควบคุมการเบิกจ่ายและจำหน่ายแสตมป์สรรพสามิต

3.1.8.10 กำกับ ดูแล และควบคุมการผลิตและจำหน่ายใบยาสูบและยาสูบทุก ประเภทตามที่กำหนดในกฎหมาย และระเบียบ

3.1.8.11 การส่งเสริมการจำหน่ายสินค้าในความควบคุม

3.1.8.12 ให้คำปรึกษาแนะนำ ให้ความสนับสนุนด้านใบอนุญาตและทะเบียน สรรพสามิตแก่สำนักงานสรรพสามิตพื้นที่สาขา

3.1.8.13 ปฏิบัติงานอื่นตามที่ได้รับมอบหมาย

#### **3.1.9 ฝ่ายปราบปราม หน้าที่ความรับผิดชอบ**

3.1.9.1 วางแผนการสืบสวน ป้องกันและปราบปรามการกระทำผิดกฎหมาย สรรพสามิตและดำเนินการปราบปรามยาเสพติดตาม พระราชบัญญัติยาเสพติดให้โทษ พ.ศ. 2522 ในเขตพื้นที่ที่รับผิดชอบ

3.1.9.2 สืบสวน วางแผนจับกุม และปราบปรามผู้กระทำผิดตามกฎหมาย สรรพสามิตและระเบียบวิธีปฏิบัติ

3.1.9.3 ออกตรวจร้านค้า โรงอุตสาหกรรม โรงงานที่อยู่ในความรับผิดชอบ รวมทั้ง ให้คำปรึกษา แนะนำเพื่อให้ปฏิบัติอย่างถูกต้อง ตามกฎหมาย ข้อบังคับและสัญญาของทาง ราชการ

3.1.9.4 ประชาสัมพันธ์และเผยแพร่ข่าวสาร และความรู้ความเข้าใจเพื่อป้องกันหรือ ลดการกระทำผิดตามกฎหมายสรรพสามิต

3.1.9.5 กำกับ ดูแล ให้คำปรึกษา แนะนำ และให้ความสนับสนุนงานด้านป้องกัน และปราบปรามแก่สำนักงานสรรพสามิตพื้นที่สาขา 3.1.9.5 ปฏิบัติงานอื่นตามที่ได้รับมอบหมาย

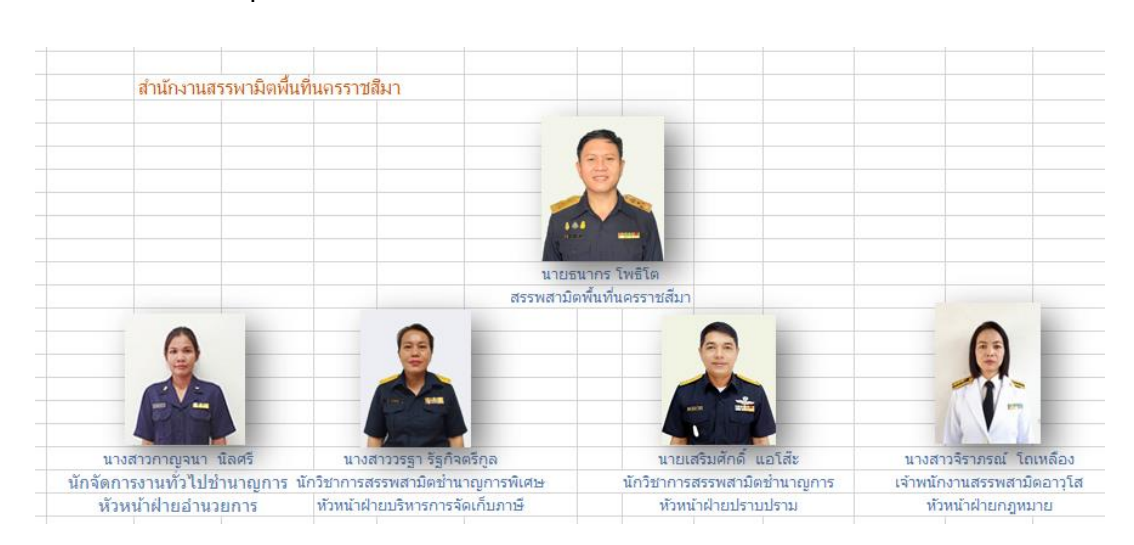

# **3.2 โครงสร้างบุคลากรสำนักงานสรรพสามิตพื้นที่นครราชสีมา**

ภาพที่ 1.5 โครงสร้างบุคลากรสำนักงานสรรพสามิตพื้นที่นครราชสีมา ที่มา : ถ่ายเมื่อ 2 มกราคม 2566 ณ เว็บไซต์สำนักงานสรรพสามิตพื้นที่นครราชสีมา

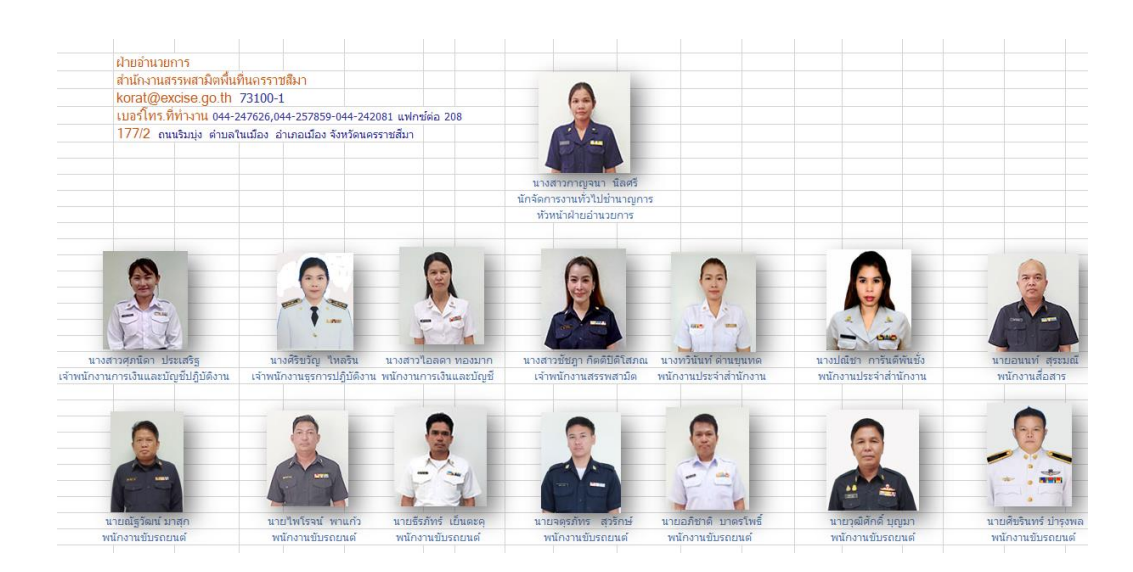

ภาพที่ 1.6 โครงสร้างบุคลากรสำนักงานสรรพสามิตพื้นที่นครราชสีมา ที่มา : ถ่ายเมื่อ 2 มกราคม 2566 ณ เว็บไซต์สำนักงานสรรพสามิตพื้นที่นครราชสีมา

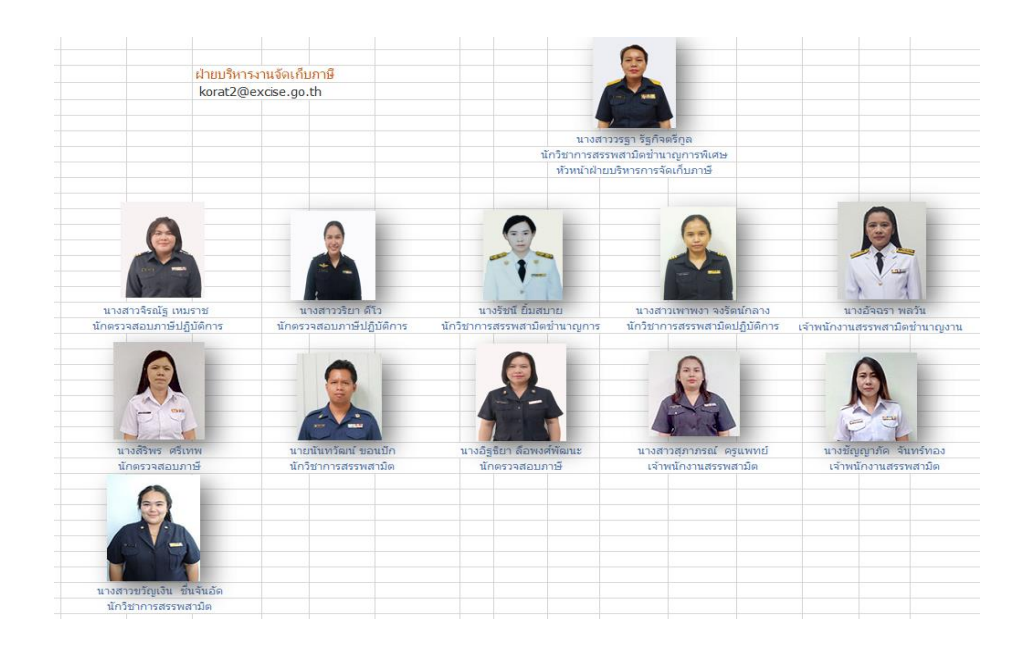

ภาพที่ 1.7 โครงสร้างบุคลากรสำนักงานสรรพสามิตพื้นที่นครราชสีมา

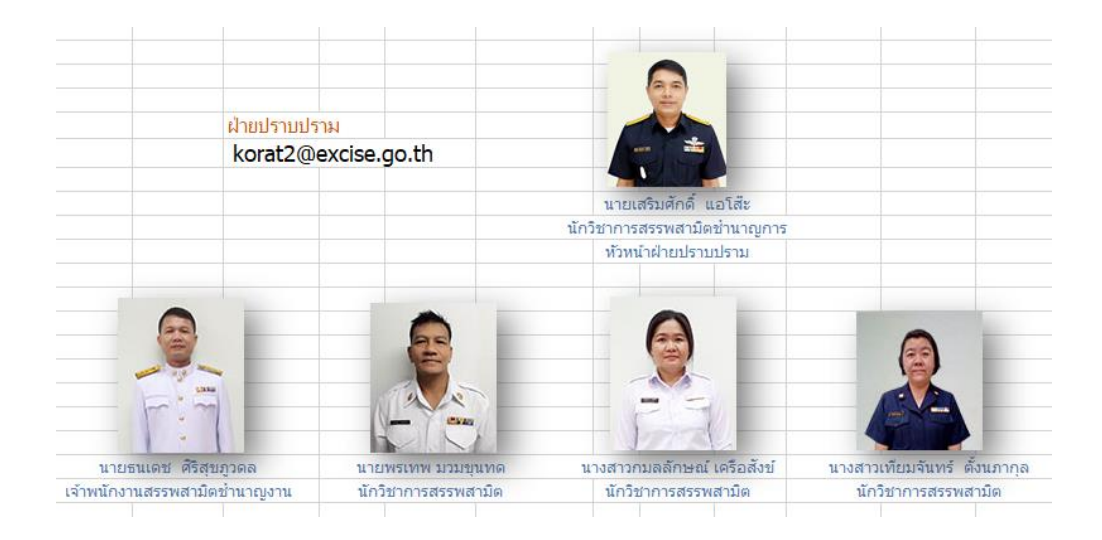

ภาพที่ 1.8 โครงสร้างบุคลากรสำนักงานสรรพสามิตพื้นที่นครราชสีมา ที่มา : ถ่ายเมื่อ 2 มกราคม 2566 ณ เว็บไซต์สำนักงานสรรพสามิตพื้นที่นครราชสีมา

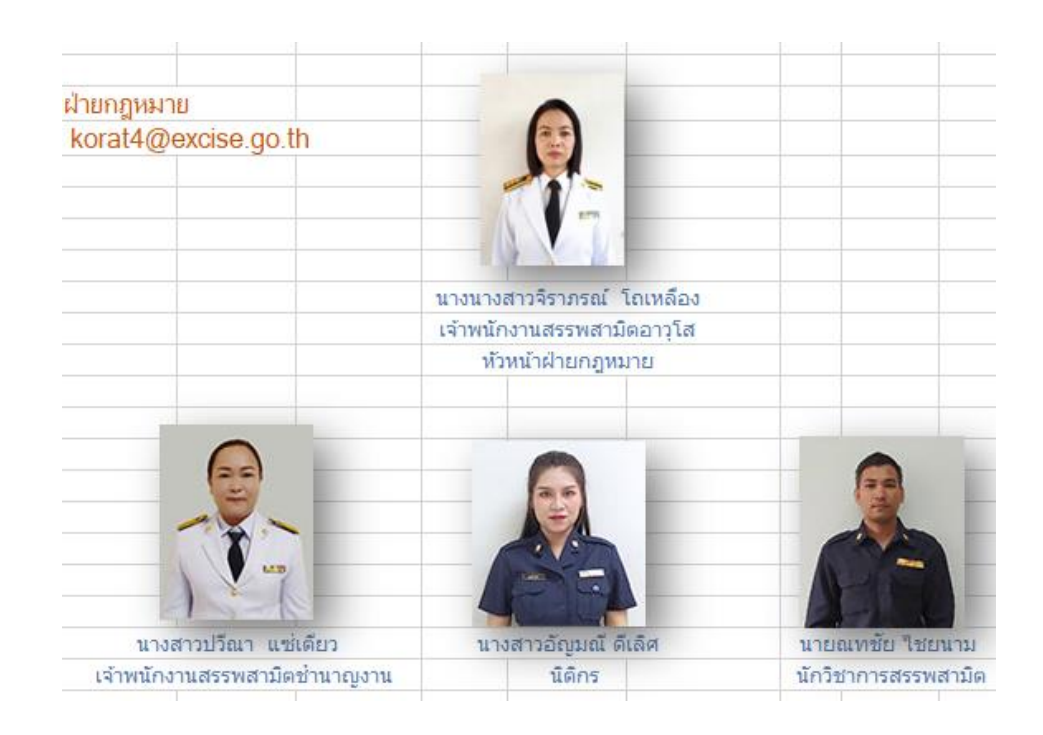

ภาพที่ 1.9 โครงสร้างบุคลากรสำนักงานสรรพสามิตพื้นที่นครราชสีมา ที่มา : ถ่ายเมื่อ 2 มกราคม 2566 ณ เว็บไซต์สำนักงานสรรพสามิตพื้นที่นครราชสีมา

### **3.3 วิสัยทัศน์ พันธกิจ ยุทธศาสตร์กรมสรรพสามิต**

#### **3.3.1 วิสัยทัศน์ (Vision)**

3.3.1.1 ผู้นำการจัดเก็บภาษีเพื่อสังคม สิ่งแวดล้อม และพลังงาน

#### **3.3.2 พันธกิจ (Mission)**

- 3.3.2.1 บริหารการจัดเก็บภาษีเพื่อส่งเสริมฐานะทางการคลังอย่างยั่งยืน
- 3.3.2.2 ขับเคลื่อนมาตรการภาษีเพื่อความผาสุกของประชาชน
- 3.3.2.3 เพิ่มประสิทธิภาพการบริหารงานด้วยนวัตกรรมเพื่อสังคมยุค New Normal
- 3.3.2.4 พัฒนาบุคลากรและองค์กรให้พร้อมรองรับต่อการเปลี่ยนแปลง

## **3.3.3 ยุทธศาสตร์กรมสรรพสามิต (Strategy)**

3.3.3.1 บริหารการจัดเก็บรายได้เพื่อเสริมสร้างเสถียรภาพทางการคลัง

3.3.3.2 ส่งเสริมการพัฒนาเศรษฐกิจด้วยนโยบายภาษี เพื่อสังคม สิ่งแวดล้อม และพลังงาน 3.3.3.3 พัฒนานวัตกรรมเพื่อรองรับการเปลี่ยนแปลงทางสังคมในยุค New Normal 3.3.3.4 พัฒนาองค์กรสู่ระบบราชการ 4.0 โดยยึดหลักธรรมาภิบาล

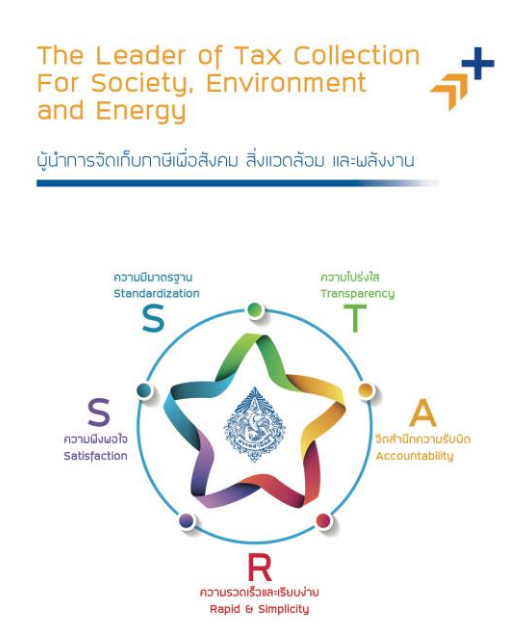

# ภาพที่ 1.10 พัฒนาองค์กรสู่ระบบราชการ

ที่มา : ถ่ายเมื่อ 2 มกราคม 2566 ณ เว็บไซต์กรมสรรพสามิต

#### **3.4 ค่านิยม วัฒนธรรม กรมสรรพสามิต ความหมายค่านิยมกรมสรรพสามิต**

- S = Standardization (ความมีมาตรฐาน)
- T = Transparency (ความโปร่งใส)
- A = Accountability (จิตสำนึกความรับผิดชอบ)
- R = Rapid & Simplicity (ความรวดเร็วและเรียบง่าย)
- S = Satisfaction (ความพึงพอใจ

#### 3.5 **วัฒนธรรมองค์กร (Excise Culture)**

3.5.1 ปฏิบัติงานตามมาตรฐาน โปร่งใส และเป็นธรรม

3.5.2 พัฒนาปรับปรุงงานอย่างต่อเนื่อง บูรณาการงานเครือข่ายและหมั่นศึกษา เรียนรู้สิ่งใหม่ๆ

3.5.3 ยึดมั่นในมาตรฐานการบริการ โดยคำนึงถึงความพอใจที่เกินกว่าความ คาดหวังของผู้รับบริการ

3.5.4 กล้าตัดสินใจในสิ่งที่ได้รับมอบหมาย โดยคำนึงผลกระทบอย่างครบถ้วน

3.5.5 มีจริยธรรม ซื่อสัตย์ ซื่อตรง รับฟังความคิดเห็นจากเพื่อนร่วมงาน

3.5.6 เคารพผู้อาวุโสและเพื่อนร่วมงาน รวมไปถึงประชาชนผู้รับบริการ

# **3.6 พื้นที่รับผิดชอบสำนักงานสรรพสามิตพื้นที่นครราชสีมา**

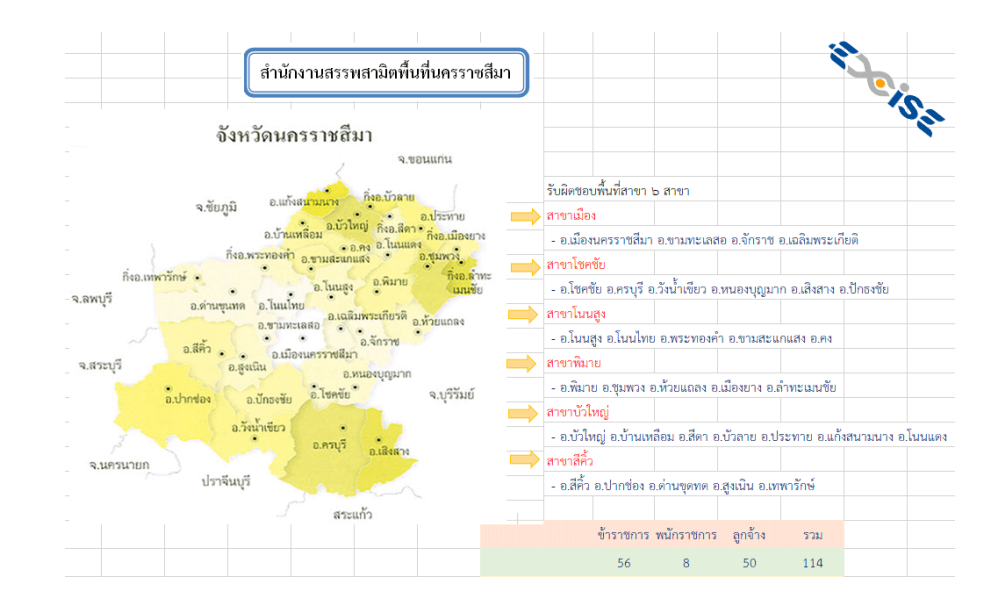

ภาพที่ 1.11 พื้นที่รับผิดชอบสำนักงานสรรพสามิตพื้นที่นครราชสีมา ที่มา : ถ่ายเมื่อ 2 มกราคม 2566 ณ สำนักงานสรรพสามิตพื้นที่นครราชสีมา

## 4. **ตำแหน่งและลักษณะงานที่นักศึกษาได้รับมอบหมายให้รับผิดชอบ**

**ตำแหน่งงาน :** ฝ่ายบริหารงานการจัดเก็บภาษี

## **ลักษณะงานที่ได้รับมอบหมาย**

- 4.1 ตรวจสอบการจัดทำรายงาน งบเดือน และสถิติข้อมูลเกี่ยวกับการจัดเก็บภาษี
- 4.2 ตรวจสอบเอกสารภาษีกรณีต่างๆ ตามที่ได้รับมอบหมาย
- 4.3 ส่งเอกสารตัวจริงพร้อมสำเนาเซ็นรับทราบให้ทางสำนักงานสรรพสามิตภาคที่ 3

4.4 ลงทะเบียนรับหนังสือกรมสรรพสามิตและเกษียณหนังสือเรียนหัวหน้า ฝ่ายบริหารการจัดเก็บภาษี

4.5 สแกนเอกสาร ถ่ายเอกสาร บันทึกไฟล์เอกสารไว้หน้าเครื่องพนักงานตามชื่อที่ แจ้งให้ทราบ

- 4.6 ประทับตรายางเอกสาร
- 4.7 ขอเลขทะเบียนรับจากฝ่ายอำนวยการ
- 4.8 ตรวจสอบและคำนวณภาษีบัญชีประจำวัน
- 4.9 ตรวจสอบรหัสภาษีเลขสุราสามทับ
- 5.0 จัดเรียงเลขเอกสารภาษีเสนอหัวหน้าเซ็นรับทราบ

# **5. พนักงานที่ปรึกษา และตำแหน่งงานของพนักงานที่ปรึกษา**

นางรัชนี ยิ้มสบาย นักวิชาการสรรพสามิตชำนาญการ

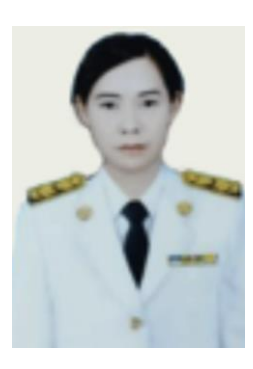

ภาพที่ 1.12 พนักงานที่ปรึกษา

## **บทที่ 2**

# **วัตุประสงค์ ของการปฏิบัติงานสหกิจหรือโครงงานที่ได้รับมอบหมาย**

# **1. โครงงาน** เรื่อง คลังข้อมูลสำนักงานสรรพสามิตพื้นที่นครราชสีมา

## **2. วัตถุประสงค์**

# 2.1 เพื่อออกแบบพัฒนาคลังข้อมูลสำนักงานสรรพสามิตพื้นที่นครราชสีมา

2.2 เพื่อประเมินคุณภาพและความพึงพอใจการนำเข้าคลังข้อมูลสำนักงานสรรพสามิต พื้นที่นครราชสีมา

## **3. ผลที่คาดว่าจะได้รับ**

## **ประโยชน์ที่นักศึกษาได้รับ**

1. ทำให้ได้รับประสบการณ์วิชาชีพตามสาขาวิชาที่เรียนเพิ่มเติมนอกเหนือไปจากการเรียนใน ห้องเรียนทราบข้อมูลการจัดเก็บภาษี สินค้าที่นำเข้ามาในราชอาณาจักร ผู้มีหน้าที่เสียภาษี สรรพสามิตจะต้องรับภาระภาษีสรรพสามิต ณ เวลาเดียวกันกับที่จะต้องเสียภาษีศุลกากรตาม กฎหมายว่าด้วยศุลกากร เว้นแต่เป็นกรณีที่นำสินค้าเข้ามาเพื่อนำไปเก็บไว้ในคลังสินค้าทัณฑ์บน คลังสินค้าตามกฎหมายว่าด้วยศุลกากร เขตปลอดอากร เขตอุตสาหกรรมส่งออก ผู้มีหน้าที่เสียภาษี สรรพสามิตจะต้องรับภาระภาษีเมื่อนำสินค้านั้น ๆ ออกจากคลังสินค้าทัณฑ์บน คลังสินค้าตาม กฎหมายว่าด้วยศุลกากร เขตปลอดอากร เขตอุตสาหกรรมส่งออก แล้วแต่กรณี โดยผู้มีหน้าที่เสียภาษี สรรพสามิตจะต้องยื่นแบบรายการภาษีพร้อมชาระภาษีในเวลาที่ออกใบขนสินค้าให้ตามกฎหมายว่า ด้วยศุลกากร

2. เกิดการเรียนรู้และพัฒนาตนเอง การทำงานร่วมกับผู้อื่น ความรับผิดชอบ และมีความ มั่นใจในตนเองมากขึ้น ซึ่งเป็นคุณสมบัติที่พึงประสงค์ของสถานประกอบการ

3. เกิดทักษะการสื่อสารข้อมูล (Communication Skill)

4. เกิดการเรียนรู้และพัฒนาตนเอง การทำงานร่วมกับผู้อื่น ความรับผิดชอบ และมีความ มั่นใจในตนเอง มากขึ้น ซึ่งเป็นคุณสมบัติที่พึงประสงค์ของสถานประกอบการ

5. ทราบถึงข้อดี - ข้อเสีย ของตนเองในขณะทำงาน สามารถนำมาปรับแก้ไขการทำงานให้ มีประสิทธิภาพมากยิ่งขึ้น

6. สามารถเลือกสายอาชีพได้ถูกต้อง เนื่องจากได้รับทราบความถนัดของตนเองมากขึ้น

7. เป็นบัณฑิตที่มีศักยภาพ พร้อมเข้าสู่ตลาดแรงงาน

# **ประโยชน์ที่สถานประกอบการจะได้รับ**

**1.** สำนักงานสรรพสามิตพื้นที่นครราชสีมา มีเว็บไซต์ที่เป็นศูนย์บริการคลังข้อมูลสารสนเทศ สามารถเข้าถึงได้ง่ายสะดวก

2. สำนักงานสรรพสามิตพื้นที่นครราชสีมา มีช่องทางในการประชาสัมพันธ์ ข้อมูลข่าวสาร การจัดเก็บภาษี สุรา ยาสูบ ไพ่ กฎหมายภาษี เพิ่มมากขึ้น

3. เกิดความสัมพันธ์อันดีและความร่วมมือทางวิชาการกับสถานศึกษา ซึ่งจะเป็นการสร้าง ภาพลักษณ์ที่ดีขององค์กรในด้านของการส่งเสริมสนับสนุนทางการศึกษา

# **บทที่ 3**

# **งานที่ปฏิบัติหรือโครงงานที่ได้รับมอบหมาย**

## **1. ลักษณะงานที่ปฏิบัติ**

1.1 จัดเรียงลำดับเลขเอกสารลงทะเบียนหนังสือรับกรมสรรพสามิตโดยใส่เลขทะเบียนรับ,ที่, ลงวันที่,จาก,ถึง,เรื่องการปฎิบัติ,หมายเหตุ ตัวอย่างเช่น เลขทะเบียนรับ 1522 ที่ TA.382/2566 ลงวันที่ 27 ก.พ. 66 จาก บริษัทไทยน้ำทิพย์ ถึง สพนม. ตัวย่อสำนักงานสรรพสามิตพื้นที่นครราชสีมา เรื่อง ขอแจ้งรายละเอียดข้อมูลบนฉลากรายการส่งเสริมการขายโปรโมชั่นปิดผนึกภาชนะเครื่องดื่ม

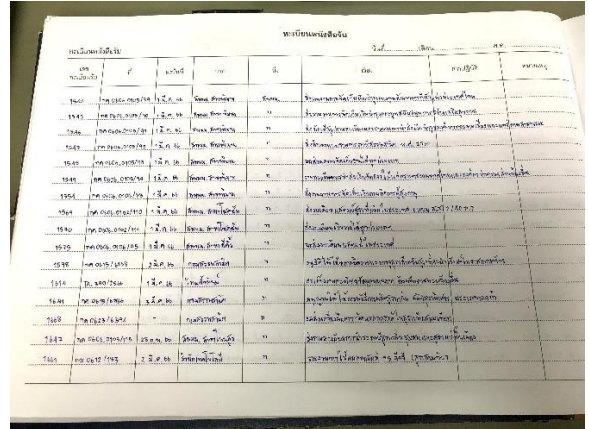

ภาพที่ 3.1 ลงทะเบียนหนังสือรับกรมสรรพสามิต

ที่มา : ถ่ายเมื่อ 2 มีนาคม 2566 ณ สำนักงานสรรพสามิตพื้นที่นครราชสีมา

1.2 ตรวจสอบข้อมูลความถูกต้องของเอกสารการจัดเก็บภาษี เมื่อตรวจสอบเรียบร้อยแล้ว เจาะกระดาษก่อนจัดเก็บเข้าแฟ้ม

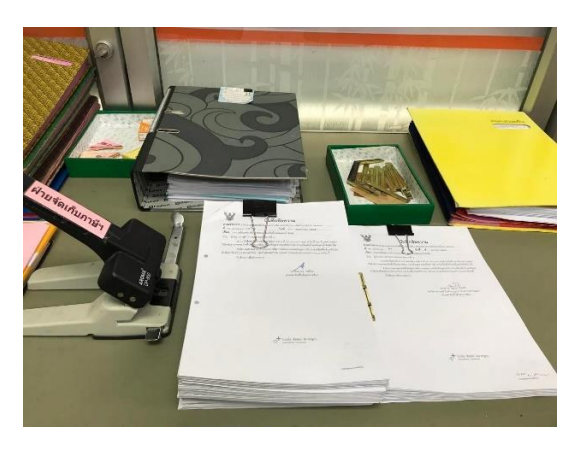

ภาพที่ 3.2 เจาะเอกสารเข้าแฟ้ม

1.3 เกษียนหนังสือเรียนหัวหน้าฝ่ายบริหารการจัดเก็บภาษี เพื่อโปรดทราบเห็นควรให้ เจ้าหน้าที่ที่เกี่ยวข้องดำเนินการเซ็นชื่อผู้ที่ทำหนังสือเกษียณและลงวันที่เกษียณหนังสือเอกสาร ราชการทั้ง หนังสือเอกสารภายในและภายนอก

ภาพที่ 3.3 เกษียณหนังสือเรียนหัวหน้าฝ่ายบริหารการจัดเก็บภาษี ที่มา : ถ่ายเมื่อ 2 มีนาคม 2566 ณ สำนักงานสรรพสามิตพื้นที่นครราชสีมา

1.4 จัดเรียงเลขเอกสารใส่แฟ้มสมุดเสนอลายเซ็น นำส่งหัวหน้านิติกรชำนาญการพิเศษ

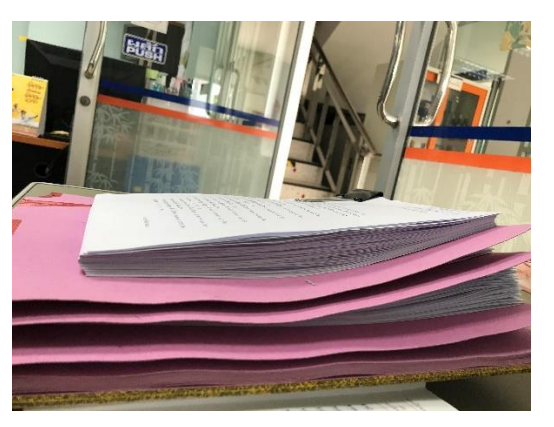

ภาพที่ 3.4 จัดเอกสารเข้าแฟ้มเสนอหัวหน้าฝ่ายบริหารการจัดเก็บภาษี ที่มา : ถ่ายเมื่อ 2 มีนาคม 2566 ณ สำนักงานสรรพสามิตพื้นที่นครราชสีมา

1.5 ขัดแยกสีไปรษณีย์ไทย EMS จากแบบตอบรับที่ส่งไปหาผู้รับและส่งกลับมา ซึ่งมี ทั้งหมด 4 สี สีฟ้า สีเหลืองเข้ม สีเหลืองอ่อน สีส้มอ่อน

1.6 สแกนเอกสาร ถ่ายเอกสาร ภาษีสุรา สุรากลั่นชุมชน หน้าหลัง 16 หน้า 8 ชุด  $16 \times 8 = 128$  หน้า

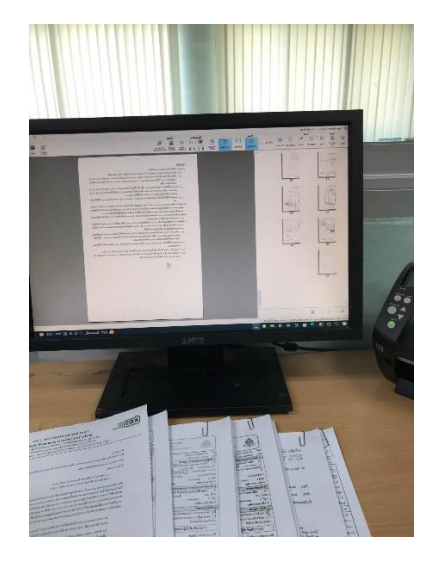

ภาพที่ 3.5 สแกนเอกสาร

ที่มา : ถ่ายเมื่อ 2 มีนาคม 2566 ณ สำนักงานสรรพสามิตพื้นที่นครราชสีมา

1.7 ประทับตรายางเอกสาร สำเนาถูกต้อง ร่าง พิมพ์ ทาน ตรวจ ประทับตรายางชื่อ พนักงานตามรายชื่อที่กำหนด

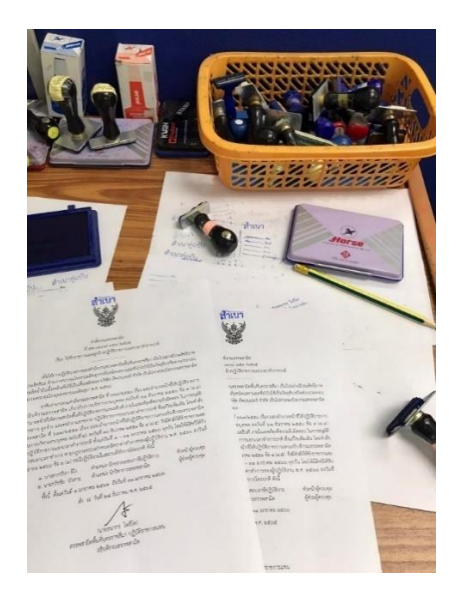

ภาพที่ 3.6 ประทับตรายางเอกสาร

1.8 ตรวจสอบยอดตัวเลขความถูกต้องของข้อมูล บัญชีประจำวัน แสดงรายรับ - จ่าย คงเหลือสุราสามทับ

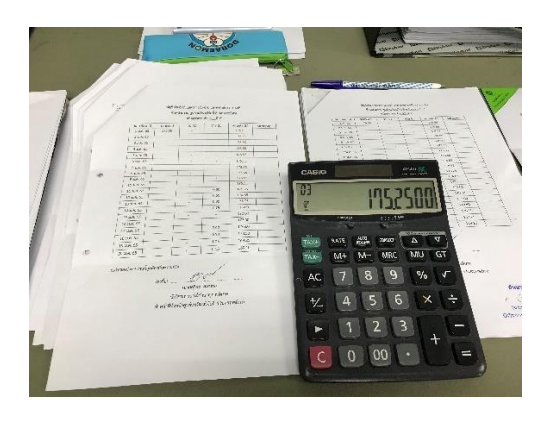

ภาพที่ 3.7 ตรวจสอบยอดตัวเลขความถูกต้องของข้อมูล บัญชีประจำวัน ที่มา : ถ่ายเมื่อ 2 มีนาคม 2566 ณ สำนักงานสรรพสามิตพื้นที่นครราชสีมา

1.9 ตรวจสอบประเภทการส่งเอกสาร ส่งเรื่องเอง ส่งทาง E - office ส่งทางไปรษณีย์ส่งทาง E – mail ผู้รับมารับเอง

1.10 จัดเรียงเอกสาร 66 ชุด กรมสรรพสามิต เรื่อง รายละเอียดแสดงการรับ - จ่าย สารละลายไฮโดรคาร์บอน และเรื่องลำเรียงเอกสารงบเดือน สิงหาคม 04 และสิงหาคม 04 ก

1.11 ตรวจสอบเอกสารที่ไม่มีเลขทะเบียนรับ ดำเนินการขอเลขทะเบียนรับจากฝ่าย อำนวยการ

1.12 เรียบเรียงเอกสารการซื้อขายรถส่งตามรายชื่อเจ้าหน้าที่ที่แจ้งให้ทราบ

1.13 ตัดมุมที่แนบเอกสารเป็นสามเหลี่ยม ตามชื่อฝ่ายบริหารการจัดเก็บภาษี สนง.สส.พท.นม.

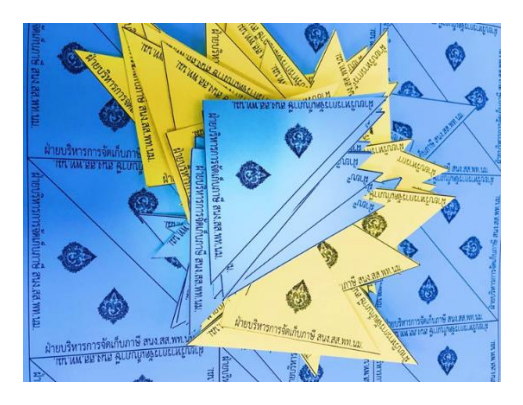

ภาพที่ 3.8 ตัดมุมฝ่ายบริหารการจัดเก็บภาษี

1.14 ส่งสำเนาเอกสาร เรื่อง รายงานผลการปฏิบัติการผู้ใช้สารละลายโฮโดรคาร์บอน

1.15 รับโทรศัพท์ สอบถามชื่อ สถานที่หน่วยงาน เบอร์โทรติดต่อกลับ

1.16 รับ - ส่ง เอกสารแฟ้ม เรื่อง ขอส่งตัวอย่างสุราแช่ ตรวจวิเคราะห์จากวิสาหกิจชุมชน

1.17 พิมพ์บันทึกข้อความเอกสารราชการ เรื่อง ขอเบิกแสตม์สุรากลั่น ชนิดสุราพิเศษ ประเภทวิสกี้

1.18 ติดสติ๊กเกอร์สุราใส่แผ่นกระดาษ A4 While Signature Ozone Wines WANG KHIAO 2022 UDOMSAP Village Farm wine สุราแช่ขนาดเล็ก 9% Vol soom

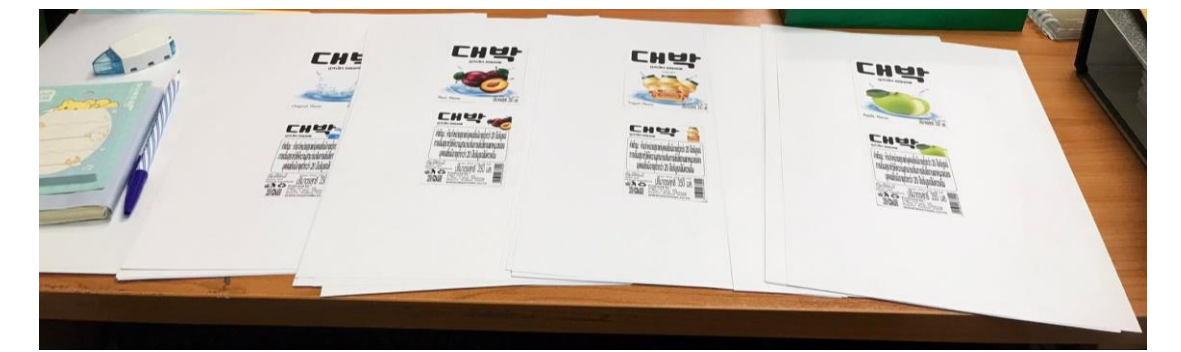

ภาพที่ 3.9 ติดสติ๊กเกอร์สุรา

ที่มา : ถ่ายเมื่อ 2 มีนาคม 2566 ณ สำนักงานสรรพสามิตพื้นที่นครราชสีมา

1.19 ติดสติ๊กเกอร์คำเตือน ห้ามจำหน่ายสุราแก่บุคคลอายุต่ำกว่า 20 ปี ติดใส่กระดาษ A4

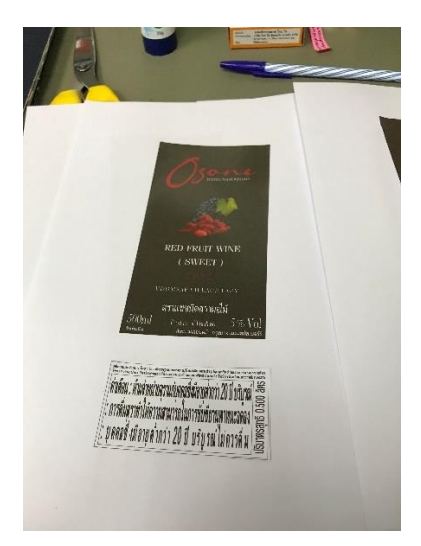

ภาพที่ 3.10 ติดสติ๊กเกอร์คำเตือนจำหน่ายสุรา

- 1.20 ติดกาวกระดาษใบเสร็จรับเงินพร้อมตรวจสอบเลขเอกสารข้อมูลที่แนบ
- 1.21 ตรวจสอบเอกสารขออนุมัติการตรวจปฏิบัติการราบริษัทสยามแฟล็ตซ์แพ็คจำกัด
- 1.22 พิมพ์บันทึกข้อความส่วนราชการ เรื่อง การส่งสุรา ส่งคืนเครื่องวัดแอลกอฮอล์

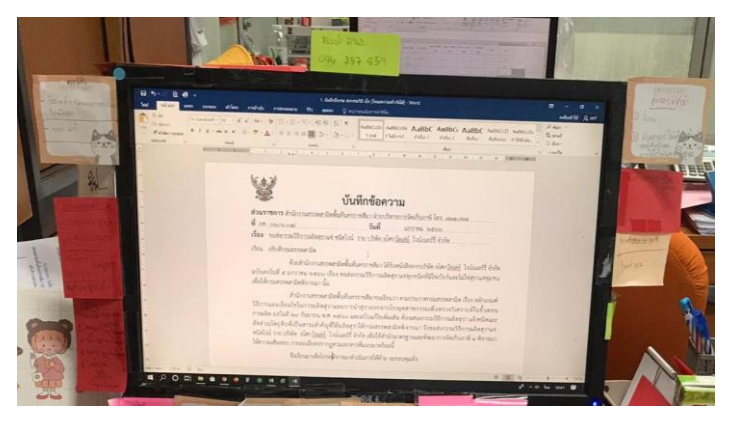

ภาพที่ 3.11 พิมพ์บันทึกข้อความขอส่งกรรมวิธีการผลิตสุราแช่ ที่มา : ถ่ายเมื่อ 2 มีนาคม 2566 ณ สำนักงานสรรพสามิตพื้นที่นครราชสีมา

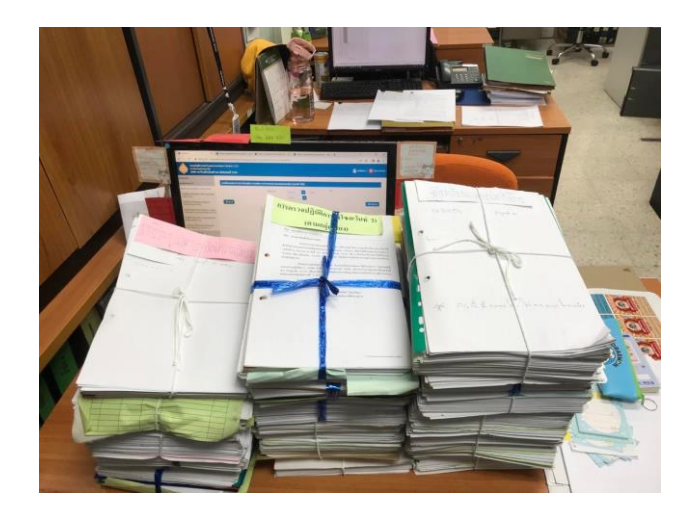

1.23 ตรวจสอบเอกสารภาษีแจ้งยกเลิกกิจการ

ภาพที่ 3.12 ตรวจสอบคัดแยกเอกสารยกเลิกกิจการ

1.24 เข้าระบบบัญชีควบคุมโรงงาน ตรวจใบขนย้ายสุราภายในประเทศ พร้อมปริ้นเอกสาร ใบขนย้ายสุราในระบบ 267/2565 - 238/2565 ตั้งแต่วันที่ 01/12/2565 - 27/12/2565 สถานะ อนุญาต 33 รายการ ตรวจสอบความถูกต้องของระบบในการบันทึกข้อมูลขนย้ายสุรา

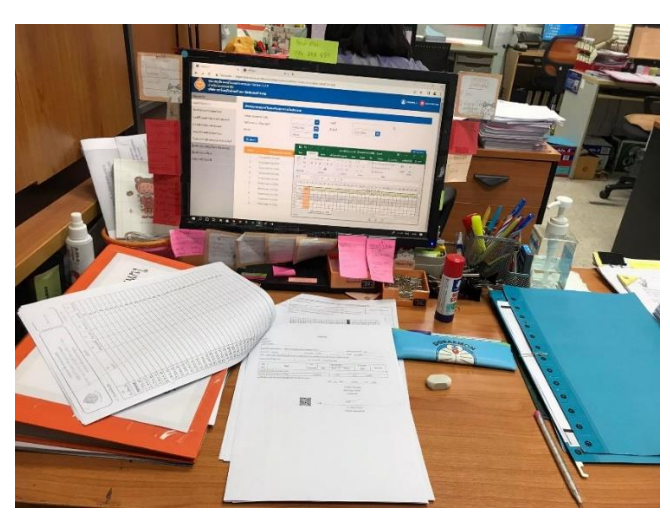

ภาพที่ 3.13 ตรวจใบขนย้ายสุราภายในประเทศ

ที่มา : ถ่ายเมื่อ 6 มีนาคม 2566 ณ สำนักงานสรรพสามิตพื้นที่นครราชสีมา

1.25 ตรวจสอบแบบตอบรับไปรษณีย์ส่งคืนตามรายชื่อเจ้าหน้าที่ หรือจัดเก็บใส่กล่องเมื่อ เจ้าหน้าที่ไม่ต้องการเก็บไว้ พร้อมคัดแยกสีไปรษณีย์ตามเลขที่กำหนด

1.26 นำเข้าข้อมูลผลวิเคราะห์น้ำสุรา สกยอ.30 ซากุระ 30 ทิพย์สีมา 30 ทวนทองการสุรา 20 เพิ่มทรัพย์การสุรา 29 ผลวิเคราะห์น้ำสุรา 3 ปี(2565) Excel บันทึกรายงานผล

1.27 สรุปประเภทสุรา จัดเรียงลำดับเลขรับสุรา เช็คยอดการนำเข้า - การส่งออก

1.28 คำนวณตรวจสอบยอดบัญชีประจำวันแสดงการรับ - จ่าย คงเหลือสุราสามทับ บริษัทคาวาซูมิลาบอราทอรี่ (ประเทศไทย) จำกัด ชนิดสุราสามทับ 15 ดีกรี

1.29 ร่างหนังสือบันทึกข้อความ เรื่อง เบิกแสตมป์สุรา ชนิดสุราพิเศษ ประเภทวิสกี้

1.30 ทำเช็คลิสต์ลำดับที่ผู้ขอรับใบอนุญาตที่มิใช้เพื่อการค้า เอกสารข้อมูลผู้ขอใบอนุญาต เอกสารเกี่ยวกับการผลิตสุราและสถานที่จะผลิตสุรา กรรมวิธีการผลิตสุรา หนังสือยินยอม

1.31 ออกแบบโปสเตอร์สรุปการประชุมผู้ประกอบการโรงอุตสาหกรรมสุราขนาดเล็ก เพื่อซักซ้อมความเข้าใจในการปฏิบัติตามหลักเกณฑ์โดยใส่รูปภาพการประชุม แนบเนื้อหาคำอธิบาย และออกแบบให้สวยงามน่าสนใจ

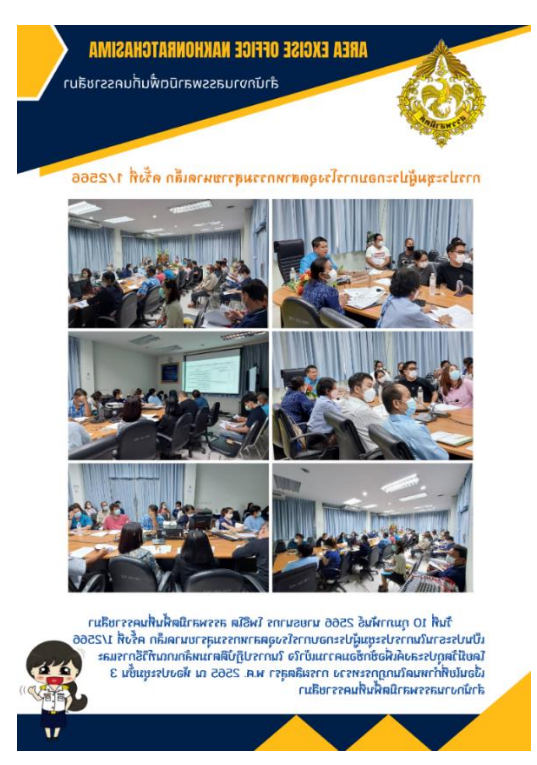

ภาพที่ 3.14 ออกแบบโปสเตอร์สรุปการประชุมผู้ประกอบการโรงอุตสาหกรรมสุราขนาดเล็ก ที่มา : ถ่ายเมื่อ 6 มีนาคม 2566 ณ สำนักงานสรรพสามิตพื้นที่นครราชสีมา

1.32 ถ่ายเอกสาร

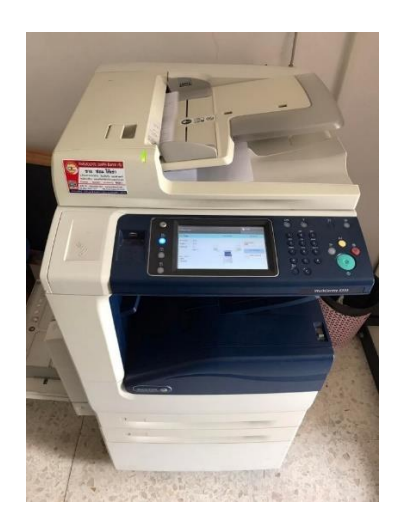

ภาพที่ 3.15 ถ่ายเอกสาร

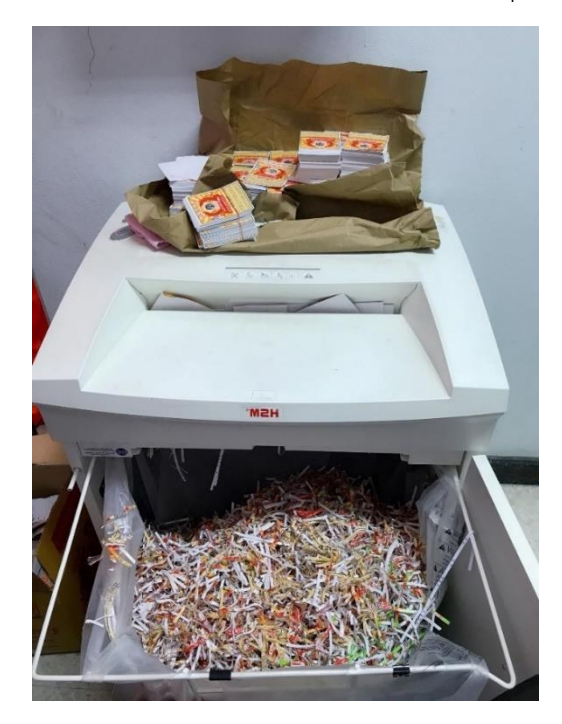

1.33 ทำลายเอกสารด้วยเครื่องทำลายเอกสาร ยกเลิกกิจการสุรา

ภาพที่ 3.16 ทำลายเอกสารด้วยเครื่องทำลายเอกสาร ยกเลิกกิจการสุรา

ที่มา : ถ่ายเมื่อ 10 มีนาคม 2566 ณ สำนักงานสรรพสามิตพื้นที่นครราชสีมา

1.34 ส่งไปรษณีย์ด่วนพิเศษ โดยแปะติดชื่อผู้รับ ผู้ส่ง หน้าซองน้ำตาล พร้อมเขียนเลข ทะเบียนรับ ลว. วันที่ ใส่แผ่นสีฟ้าแม็กหน้าซองติดสติ๊กเกอร์ EMS ด่วนพิเศษ จากด้านบนฝ่าย อำนวยการ ถ่ายเอกสารไปรษณีย์

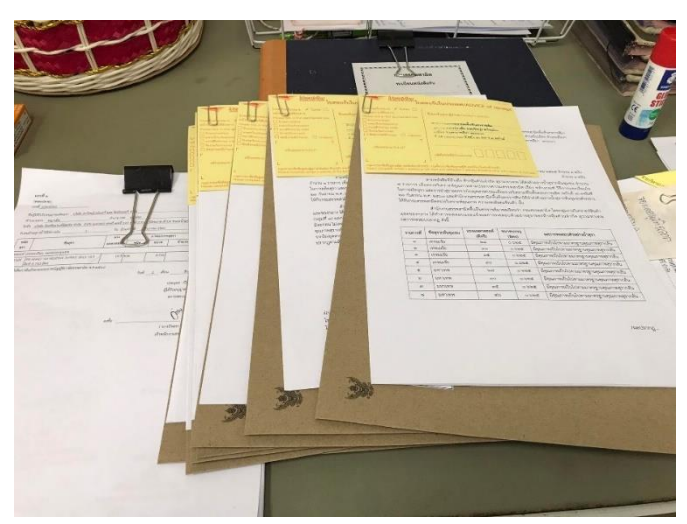

ภาพที่ 3.17 จัดเรียงเอกสารไปรษณีย์ด่วนพิเศษ ที่มา : ถ่ายเมื่อ 10 มีนาคม 2566 ณ สำนักงานสรรพสามิตพื้นที่นครราชสีมา

# C3

### 1.35 ประทับตรายางเอกสาร CANCELLED เอกสารรียูส

ภาพที่ 3.18 เอกสารรียูส

ที่มา : ถ่ายเมื่อ 10 มีนาคม 2566 ณ สำนักงานสรรพสามิตพื้นที่นครราชสีมา

1.36 ลงพื้นที่ออกตรวจแสตมป์สุรา สุราแช่สุรากลั่นที่ผลิตในชุมชน จำนวน 20,000 ดวง สำนักงานสรรพสามิตพื้นที่นครราชสีมา 4 สาขา ดังนี้1. สาขาโชคชัย 2. สาขาสีคิ้ว 3. สาขาโนนสูง 4. สาขาเมือง

1.37 พิมพ์รายการเอกสารสุรา 44 รายการ เช่น เครื่องดื่มเสื่อมคุณภาพ แจ้งหยุดกิจการ บริษัทซี.พี. อุตสาหกรรม จำกัด ไพ่/สถานบริการ (สนามม้าและสนามกอล์ฟ) งบเดือนรายได้ (ธนาคาร) ประกาศกระทรวง ประกาศกรม ระเบียบ/คำสั่ง

1.38 ถ่ายเอกสารเตรียมการประชุม ประกาศกรมสรรพสามิต 20 หน้า 40 ชุด x 20 800 แผ่น

#### **2. ระยะเวลาปฏิบัติงาน**

ในการปฏิบัติงานนักศึกษาโครงงานสหกิจศึกษาได้ใช้เวลาในการปฏิบัติงานนับตั้งแต่ วันที่ 19 ธันวาคม พ.ศ. 2565 ถึง 7 เมษายน พ.ศ. 2566

# **3. ขั้นตอนและวิธีการดำเนินงาน**

3.1 กำหนดหัวข้อโครงงาน ศึกษาข้อมูลที่เกี่ยวกบการปฏิบัติงาน และปัญหาในการ ดำเนินงานภายใน องค์การ แล้วนำมาปรึกษาอาจารย์ที่ปรึกษา และพนักงานที่ปรึกษาเพื่อกำหนด หัวข้อโครงงาน

3.2 ศึกษาระบบเว็บไซต์ข้อมูลสำนักงานสรรพสามิตพื้นที่นครรราชสีมา ว่าระบบมีลักษณะ การจัดเก็บข้อมูลในรูปแบบไหนบ้าง เพื่อที่จะได้นำข้อมูลมาออกแบบพัฒนาคลังข้อมูลโดยใช้ โปรแกรม Glide

3.3 การวางแผนดำเนินการกำหนดรูปแบบข้อมูลนำเข้าโปรแกรม Glide ออกแบบพัฒนา คลังข้อมูลสำนักงานสรรพสามิตพื้นที่นครราชสีมา

3.4 การดำเนินงานตามแผน จัดเก็บข้อมูลเป็นหมวดหมู่ตามระบบที่วางไว้ทดสอบเว็บไซต์ คลังข้อมูล สแกน QR Cord หรือลิงค์ไปหน้าเว็บไซต์ ปรับปรุงแก้ไขเมนูย่อยในส่วนต่างๆ อัปโหลด ขึ้นระบบหน้าเว็บไซต์หลักสำนักงานสรรสามิตพื้นที่นครราชสีมา เข้าไปที่ศูนย์ข้อมูลข่าวสารเพื่อ เผยแพร่ข้อมูลและใช้งานเว็บไซต์หลัก

**3.5** สรุปผลและจัดทำรูปเล่มโครงงาน นำข้อมูลที่ได้ทั้งหมดมาทำการสรุปผลในการทำงาน และจัดทำรูปเล่มโครงงาน

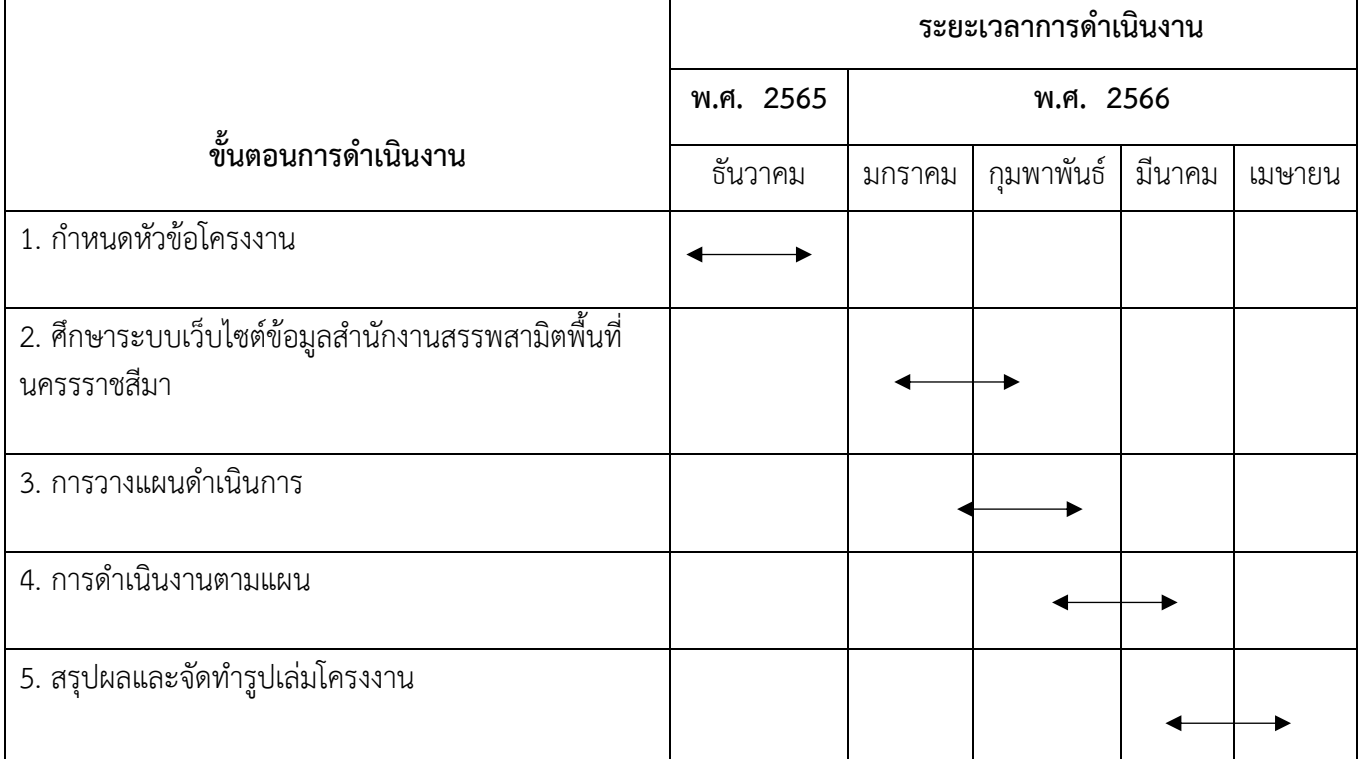

## **ตารางที่ 3.1 ระยะเวลาการดำเนินงานของโครงงาน**

# **4. กรอบแนวคิดการดำเนินโครงการ**

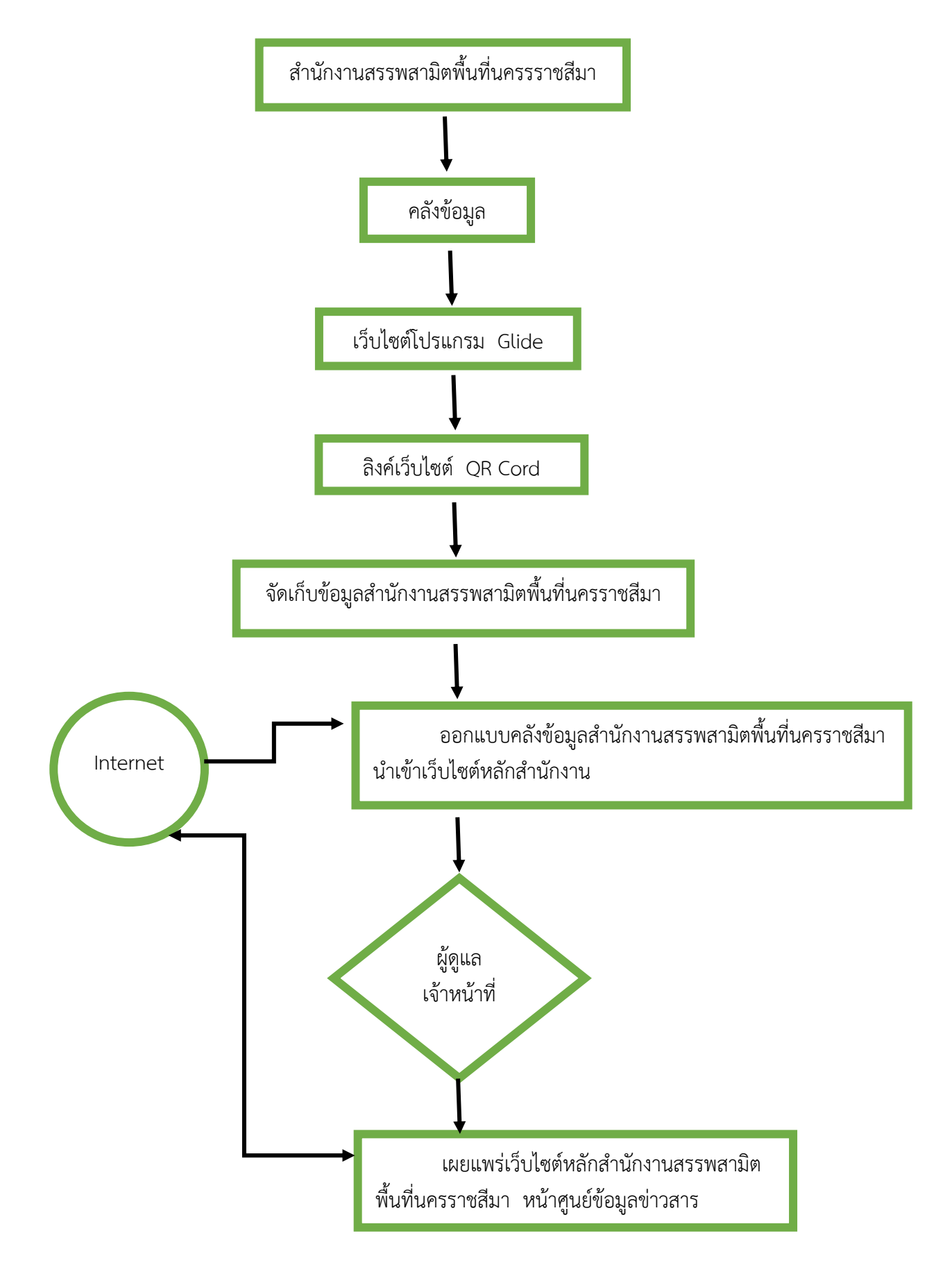

#### **5. โครงงานที่ได้รับมอบหมาย**

**1. โครงงาน เรื่อง** คลังข้อมูลสำนักงานสรรพสามิตพื้นที่นครราชสีมา

คลังข้อมูลสำนักงานสรรพสามิตพื้นที่นครราชสีมา ใช้โปรแกรมเว็บไซต์ Glide Glide เปลี่ยน Google สเปรดชีตเป็นแอพและเว็บไซต์Glide สามารถสร้างแอพที่น่าสนใจจากสเปรด ชีต Glide เป็นแพลตฟอร์มที่สามารทำแอพได้ง่ายๆ โดยไม่ต้องเขียนโปรแกรม สามารถสร้างแอพจาก เว็บไซต์ Glide ได้เลย จะช่วยจัดการในด้านการแสดงผลข้อมูลต่างๆ จาก Google Sheet เรา สามารถเลือกรูปแบบการแสดงผลได้หลากหลายแบบตามต้องการ โดยแค่มีข้อมูลใน Google Sheet ก็เปลี่ยนเป็น Mobile app ได้ง่ายๆ ซึ่งสามารถใช้ได้ทั้งระบบ iOS และ Androin นอกจากนั้นยัง สามารถเผยแพร่ผ่านการ scan Qr Code หรือทางลิ้งค์

#### **2. คุณสมบัติ Glide**

2.1 แอปออกแบบมาให้ดูดีบน iPhone, iPad และโทรศัพท์ Android และแท็บเล็ต

2.2 เมื่อคุณมีองค์ประกอบพื้นฐานในการนำเสนอข้อมูล คุณไม่จำเป็นต้องมี โปรแกรมแก้ไขภาพที่ซับซ้อน

2.3 การเปลี่ยนแปลงข้อมูลของคุณจะมีผลทันทีในแอปของคุณและในทางกลับกัน

2.4 สามารถซิงค์ข้อมูลในภาคสนามแบบเรียลไทม์ โดยไม่มีข้อขัดแย้งหรือ กระบวนการที่ลำบาก

2.5 คุณสามารถสร้างแอปสำหรับตัวคุณเอง หรือแชร์กับเพื่อนๆ

2.6 แชร์พอร์ทัลของคุณเป็นลิงก์ออนไลน์ง่ายๆ และทุกคนที่มีอุปกรณ์เคลื่อนที่ แท็บ เล็ต เดสก์ท็อป และอื่นๆ สามารถเข้าถึงได้

2.7 เมื่อคุณเปลี่ยนแปลงข้อมูลใน Glide ข้อมูลจะซิงค์กลับไปที่ Google ชีต, สมุด งาน Excel หรือฐาน Airtable

2.8 หากคุณต้องการทำงานเกี่ยวกับแอปพลิเคชันกับใครก็ตามให้เพิ่มพวกเขาในทีม ของคุณ

#### **3. ข้อดีของ Glide**

3.1 สามารถทำแอปผ่านทางเว็บไซร์ของ Glide ได้เลย ไม่ต้องติดตั้งโปรแกรม

3.2 โปรแกรมมีฟังก์ชันการปรับใช้ข้ามแพลตฟอร์ม

3.3 สามารถปรับแก้ไขงานได้

3.4 การนำเข้าข้อมูลแผนที่ภายในโปรแกรมตามข้อมูลใน Google ชีต เพิ่มรูปภาพ หรือลิงค์งาน

3.5 ไม่ต้องเขียนโปรแกรม

### **4. ข้อเสียของ Glide**

- 4.1 ธีมสำหรับวิดเจ็ต ธีม UI และการวางแนวมีข้อจำกัดทั้งหมด
- 4.2 ไม่เหมาะสำหรับการพัฒนาแอประดับไฮเอนด์ที่มีฟังก์ชันหลากหลาย
- 4.3 เมื่อเปิดเข้าคลังข้อมูลในบางครั้งมีการอัปโหลดช้าและกระตุก

คลังข้อมูลสำนักงานสรรพสามิตพื้นที่นครราชสีมา ใช้โปรแกรมเว็บไซต์ Glide app โดยผู้ที่ จะสร้างแอปสามารถสร้างแอปผ่านทางเว็บไซต์ของ Glide สร้างแอปโดยไม่ต้องเข้ารหัส ซึ่ง คลังข้อมูลจะถูกบ่งเป็นหัวข้อย่อยๆ เช่น หน้าหลัก เกี่ยวกับ ประวัติตรากรมสรรพสามิต วิสัยทัศน์ พันธกิจ ยุทธศาสตร์ แผนยุทธศาสตร์ ทำเนียบผู้บริหาร โครงสร้างบุคลากร หน้าที่ความ รับผิดชอบ พื้นที่รับผิดชอบ ภารกิจ กฎกระทรวงการผลิตสุรา วิดีโอข่าวผู้บริหารและวิดีโออื่นๆ ข่าวประชาสัมพันธ์ เพื่อเพิ่มช่องทางในการประชาสัมพันธ์ข้อมูลข่าวสารสำนักงานสรรพสามิตพื้นที่ นครราชสีมา

# **6. ขั้นตอนการออกแบบพัฒนาคลังข้อมูลสำนักงานสรรพสามิตพื้นที่นครราชสีมา**

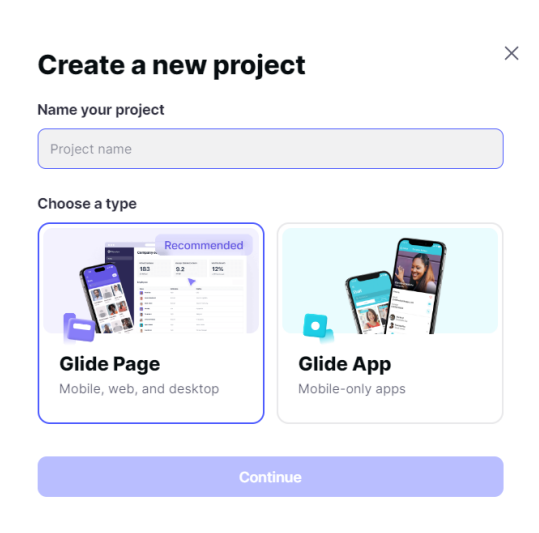

1. เลือกระหว่างแอพหรือเว็บ

ภาพที่ 3.19 การสร้างแอพ ที่มา : ถ่ายเมื่อ 10 มีนาคม 2566 ณ สำนักงานสรรพสามิตพื้นที่นครราชสีมา 2. เลือกสร้างสเปรดชีตเพื่อจัดระเบียบข้อมูล

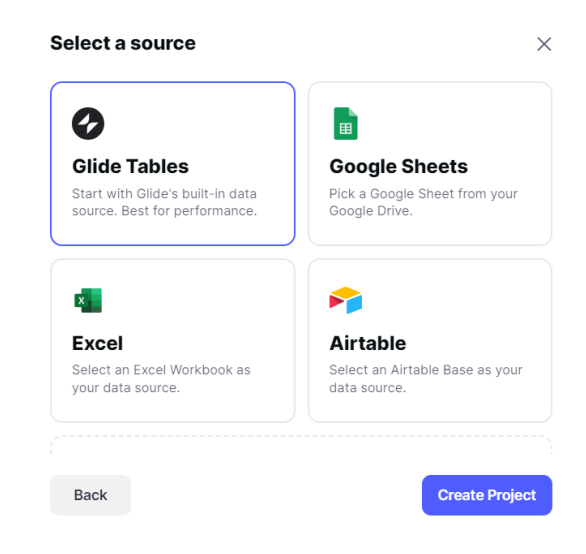

ภาพที่ 3.20 การเลือกสร้างสเปรดชีตเพื่อจัดระเบียบข้อมูล ที่มา : ถ่ายเมื่อ 10 มีนาคม 2566 ณ สำนักงานสรรพสามิตพื้นที่นครราชสีมา

> 3. กำหนดค่าฟังก์ชันการทำงานของแอปโดยเรียบเรียงสรุปเนื้อหานำเข้าคลังข้อมูล สำนักงานสรรพสามิตพื้นที่นครราชสีมา

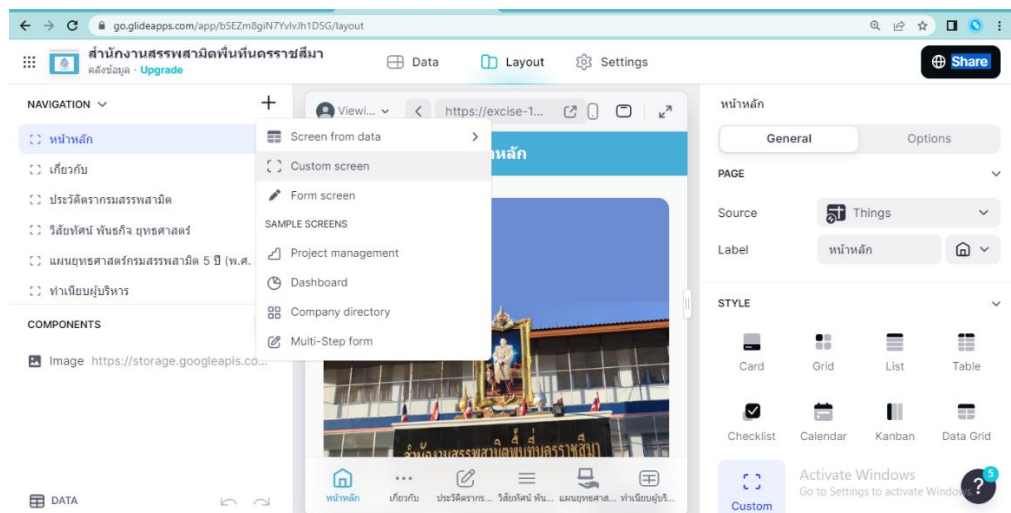

ภาพที่ 3.21 กำหนดค่าฟังก์ชันการทำงานของแอป ที่มา : ถ่ายเมื่อ 10 มีนาคม 2566 ณ สำนักงานสรรพสามิตพื้นที่นครราชสีมา

## 4. ปรับแต่งการออกแบบของแอพ

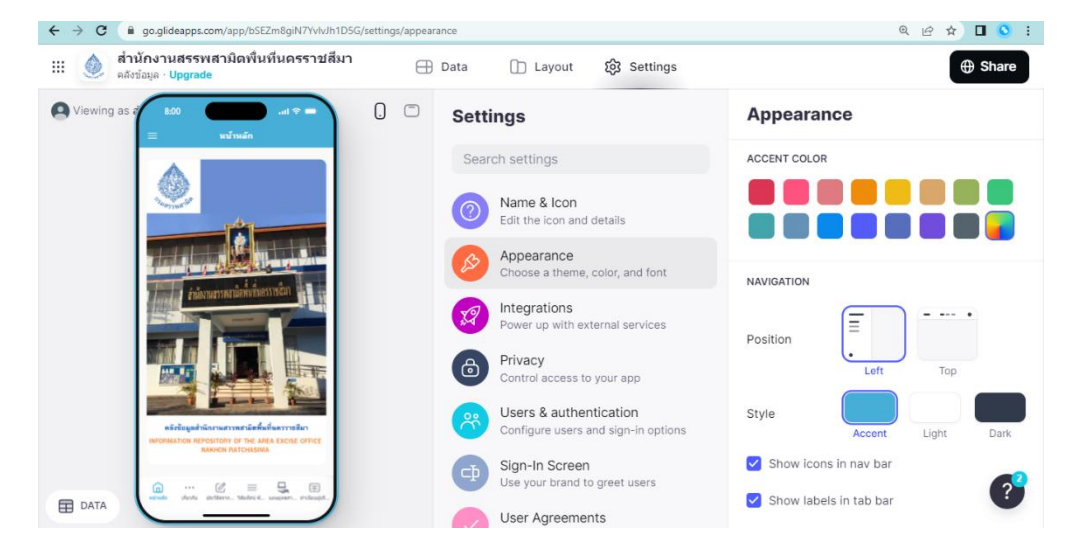

ภาพที่ 3.22 ปรับแต่งการออกแบบของแอพ ที่มา : ถ่ายเมื่อ 10 มีนาคม 2566 ณ สำนักงานสรรพสามิตพื้นที่นครราชสีมา

5. การเผยแพร่โปรโมตและแบ่งปันกับผู้อื่น

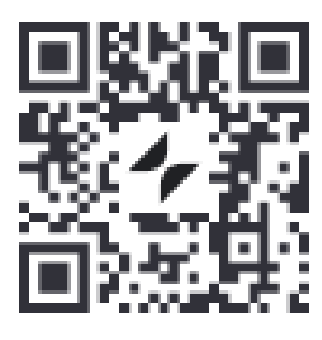

ภาพที่ 3.23 QR Code คลังข้อมูล ที่มา : ถ่ายเมื่อ 10 มีนาคม 2566 ณ สำนักงานสรรพสามิตพื้นที่นครราชสีมา

# 6. QR Code และลิ้งค์คลังข้อมูล

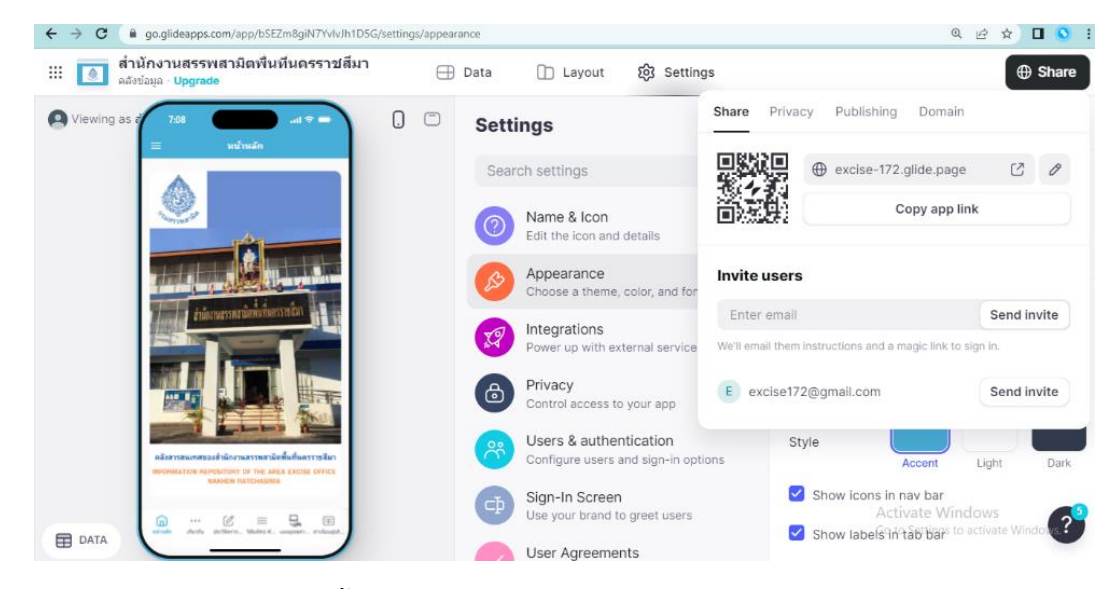

ภาพที่ 3.24 QR Code และลิ้งค์คลังข้อมูล

ที่มา : ถ่ายเมื่อ 10 มีนาคม 2566 ณ สำนักงานสรรพสามิตพื้นที่นครราชสีมา

7. คลังข้อมูลสำนักงานสรรพสามิตพื้นที่นครราชสีมา

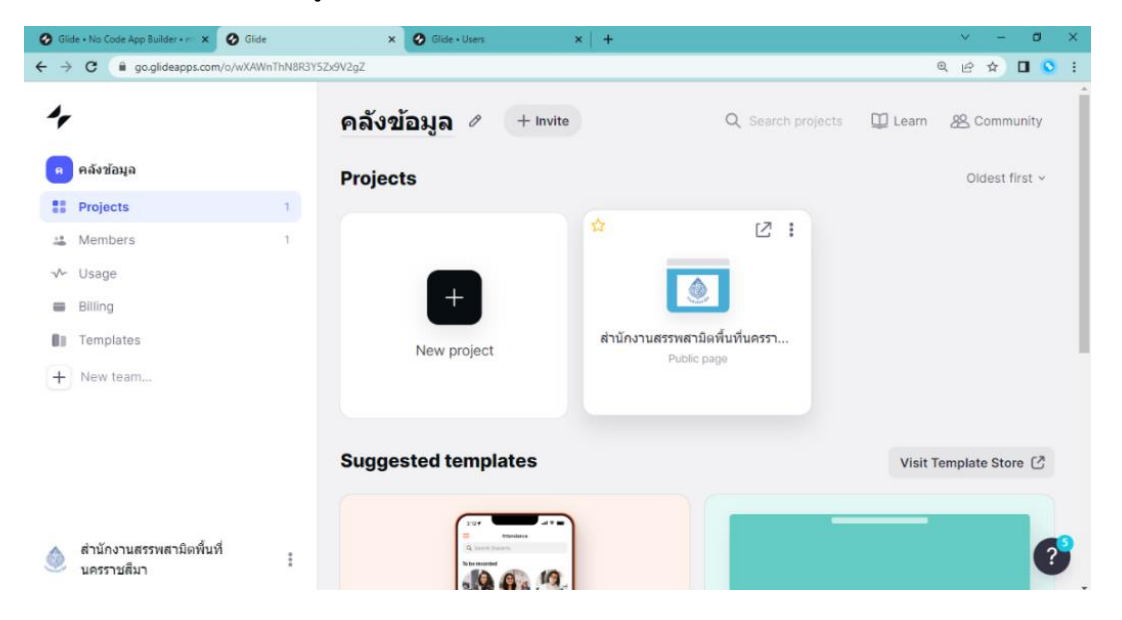

ภาพที่ 3.25 คลังข้อมูลสำนักงานสรรพสามิตพื้นที่นครราชสีมา ที่มา : ถ่ายเมื่อ 10 มีนาคม 2566 ณ สำนักงานสรรพสามิตพื้นที่นครราชสีมา

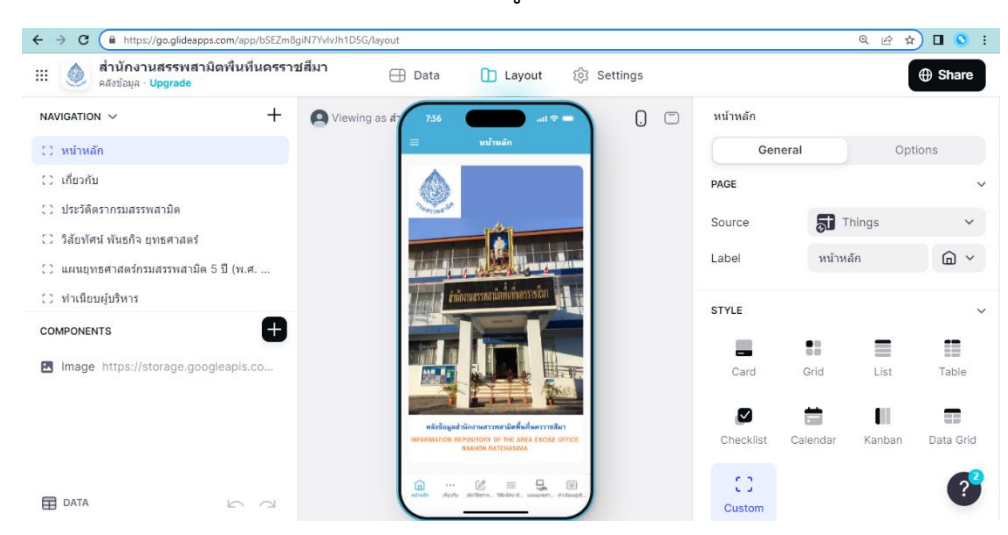

8. หน้าหลักการออกแบบคลังข้อมูลสำนักงานสรรพสามิตพื้นที่นครราชสีมา

ภาพที่ 3.26 หน้าหลักการออกแบบคลังข้อมูลสำนักงานสรรพสามิตพื้นที่นครราชสีมา ที่มา : ถ่ายเมื่อ 10 มีนาคม 2566 ณ สำนักงานสรรพสามิตพื้นที่นครราชสีมา

> 9. เมนูอื่นๆและหน้าหลักการออกแบบคลังข้อมูลสำนักงานสรรพสามิตพื้นที่ นครราชสีมา

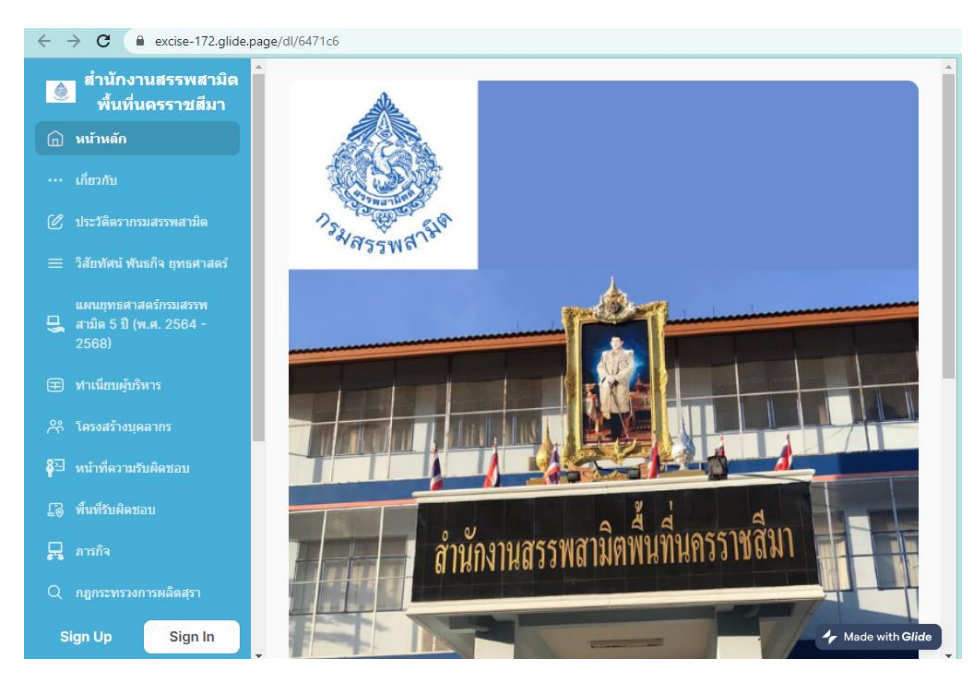

ภาพที่ 3.27 เมนูอื่นๆและหน้าหลักการออกแบบคลังข้อมูลสำนักงานสรรพสามิตพื้นที่นครราชสีมา ที่มา : ถ่ายเมื่อ 10 มีนาคม 2566 ณ สำนักงานสรรพสามิตพื้นที่นครราชสีมา
10. เมนูอื่นๆและหน้าหลักการออกแบบคลังข้อมูลสำนักงานสรรพสามิตพื้นที่ นครราชสีมา

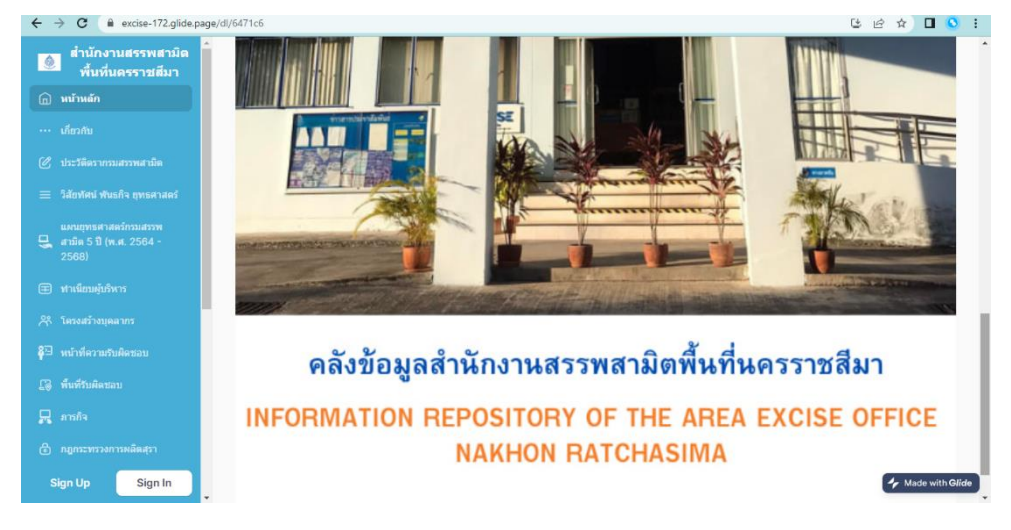

ภาพที่ 3.28 เมนูอื่นๆและหน้าหลักการออกแบบคลังข้อมูลสำนักงานสรรพสามิตพื้นที่นครราชสีมา ที่มา : ถ่ายเมื่อ 10 มีนาคม 2566 ณ สำนักงานสรรพสามิตพื้นที่นครราชสีมา

11. หน้าหลักเว็บไซต์ https://www.excise.go.th สำนักงานสรรพสามิตพื้นที่ นครราชสีมา

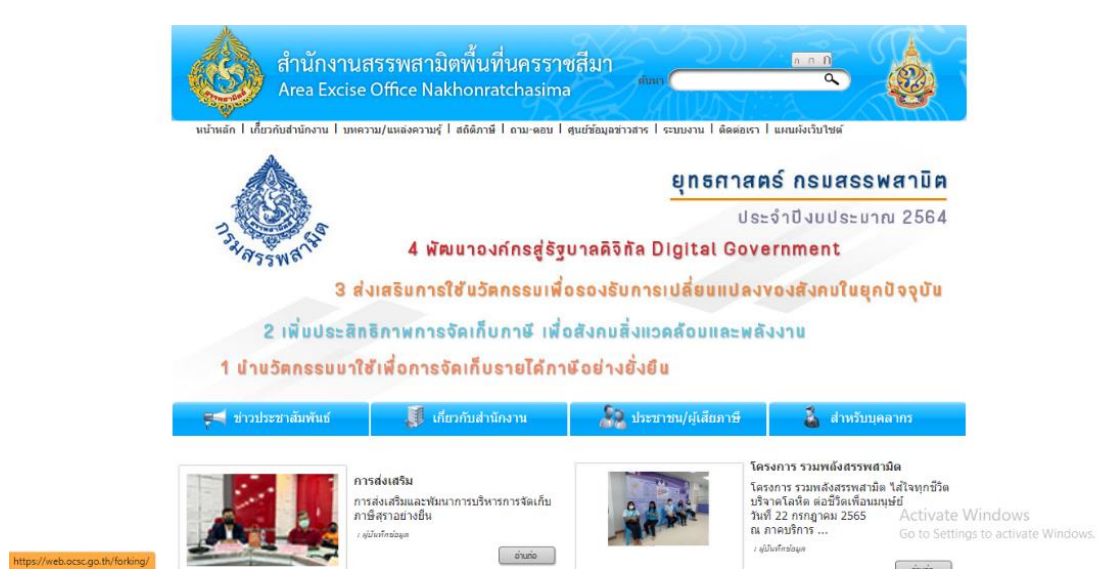

ภาพที่ 3.29 หน้าหลักเว็บไซต์สำนักงานสรรพสามิตพื้นที่นครราชสีมา ที่มา : ถ่ายเมื่อ 10 มีนาคม 2566 ณ สำนักงานสรรพสามิตพื้นที่นครราชสีมา

12. ประชาสัมพันธ์นำเข้าคลังข้อมูลสำนักงานสรรพสามิตพื้นที่นครราชสีมา ที่ ออกแบบและพัฒนาขึ้นนำไปไว้ในหน้าเว็บไซต์สำนักงานหลักที่ศูนย์ข้อมูลข่าวสาร

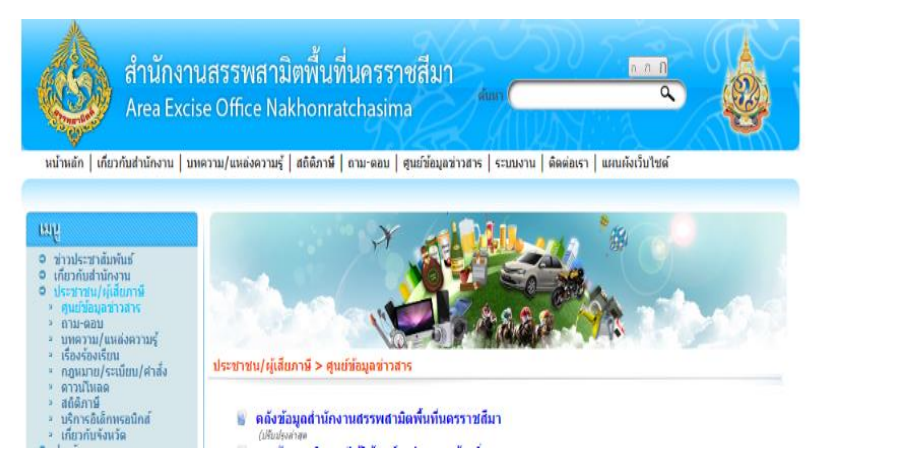

ภาพที่ 3.30 ประชาสัมพันธ์นำเข้าคลังข้อมูล

ที่มา : ถ่ายเมื่อ 10 มีนาคม 2566 ณ สำนักงานสรรพสามิตพื้นที่นครราชสีมา

13. รูปแบบคลังข้อมูลหน้าหลักเว็บไซต์สำนักงานที่นำเข้าโดยสแกน QR Cord

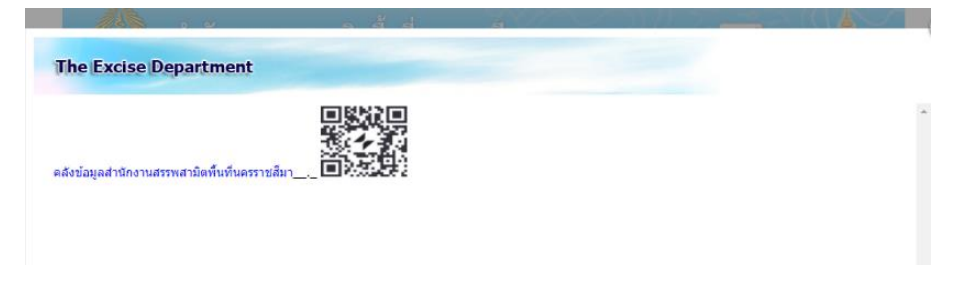

ภาพที่ 3.31 รูปแบบคลังข้อมูลหน้าหลัก

ที่มา : ถ่ายเมื่อ 10 มีนาคม 2566 ณ สำนักงานสรรพสามิตพื้นที่นครราชสีมา

#### **บทที่ 4**

#### **สรุปผลการศึกษาหรือผลการปฎิบัติงาน**

#### **1. ผลการปฏิบัติงาน**

จากการปฏิบัติงานสหกิจศึกษาที่สำนักงานสรรพสามิตพื้นที่นครราชสีมา ตั้งอยู่ที่ 177/2 ถนนริมบุ่ง ตำบลในเมือง อำเภอเมือง จังหวัดนครราชสีมา 30000 เป็นหน่วยราชการสังกัดกรม สรรพสามิตมีหน้าที่และความรับผิดชอบในการจัดเก็บภาษีและดำเนินการป้องกันและปราบปราม ้จับกมผ้กระทำผิดกฎหมายสรรพสามิต ทำให้นักศึกษาได้รับประสบการณ์ที่ไม่สามารถหาได้ใน ห้องเรียน ทั้งยังเป็นการสร้างเสริมกระบวนการคิดวิเคราะห์การตัดสินใจกับเหตุการณ์ที่พบเจอและฝึก การสังเกต จึงเป็นโอกาสที่ดีที่นักศึกษาจะค้นพบศักยภาพที่แท้จริงและความต้องการด้านงานอาชีพ ชัดเจนมากขึ้น นอกจากนี้กระบวนการสหกิจศึกษายังทำให้เกิดการประสานงานอย่างใกล้ชิดระหว่าง สถานศึกษากับสถานประกอบการ ส่งผลให้สถานศึกษาสามารถปรับปรุงพัฒนาหลักสูตรให้มีความ ทันสมัยตลอดเวลาเพื่อให้สอดคล้องกับความต้องการของสถานประกอบการ

### **2. สรุปแบบประเมินความพึงพอใจต่อการใช้ระบบคลังข้อมูลสำนักงานสรรพสามิต พื้นที่นครราชสีมา Information Archive Area Excise Office Nakhonratchasima**

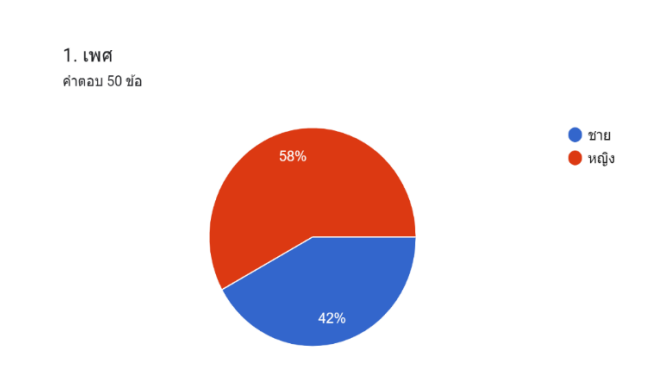

**2.1** แผนภูมิรูปภาพแบบวงกลมแสดงระดับเพศ

แบบประเมิน 50 คน สรุปดังนี้

ภาพที่ 4.1 แผนภูมิรูปภาพแบบวงกลมแสดงระดับเพศ

ที่มา : ถ่ายเมื่อ 27 มีนาคม 2566 ณ สำนักงานสรรพสามิตพื้นที่นครราชสีมา

จากแผนภูมิวงกลมแสดงระดับเพศ ชาย 21 คน = 42% หญิง 29 คน = 58%

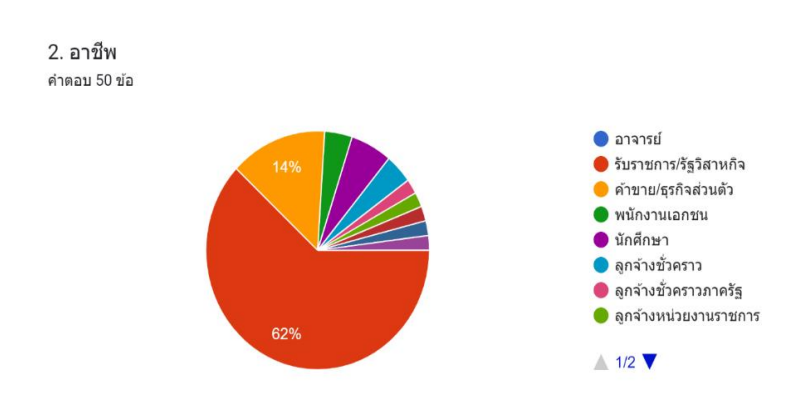

## 2.2 แผนภูมิรูปภาพแบบวงกลมแสดงระดับอาชีพ

ภาพที่ 4.2 แผนภูมิรูปภาพแบบวงกลมแสดงระดับอาชีพ

ที่มา : ถ่ายเมื่อ 27 มีนาคม 2566 ณ สำนักงานสรรพสามิตพื้นที่นครราชสีมา

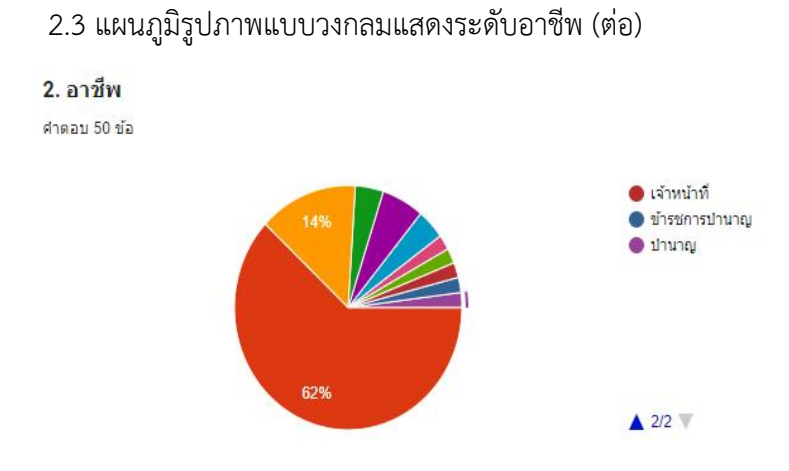

ภาพที่ 4.3 แผนภูมิรูปภาพแบบวงกลมแสดงระดับอาชีพ

ที่มา : ถ่ายเมื่อ 27 มีนาคม 2566 ณ สำนักงานสรรพสามิตพื้นที่นครราชสีมา

จากแผนภูมิวงกลมแสดงระดับอาชีพรับราชการรัฐวิสาหกิจ 31 คน = 62% ค้าขาย/ธุรกิจ ส่วนตัว 7 คน = 14%พนักงานเอกชน 2 คน = 4% นักศึกษา 3 คน = 6% ลูกจ้างชั่วคราว 2 คน = 4% ลูกจ้างชั่วคราวภาครัฐ 1 คน = 2% ลูกจ้างหน่วยงานราชการ 1 คน = 2% เจ้าหน้าที่ 1 คน = 2%ข้าราชการบำนาญ 1 คน = 2% บำนาญ 1 คน = 2%

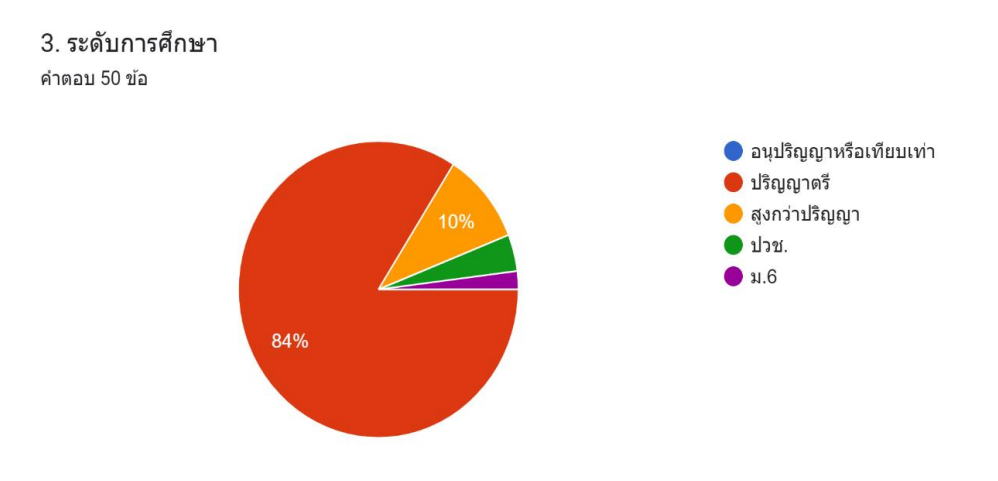

## 2.4 แผนภูมิรูปภาพแบบวงกลมแสดงระดับการศึกษา

ภาพที่ 4.4 แผนภูมิรูปภาพแบบวงกลมแสดงระดับการศึกษา

ที่มา : ถ่ายเมื่อ 27 มีนาคม 2566 ณ สำนักงานสรรพสามิตพื้นที่นครราชสีมา

จากแผนภูมิวงกลมแสดงระดับการศึกษา ปริญญาตรี 42 คน = 84% สูงกว่าปริญญาตรี 5 คน = 10% ปวช. 2 คน = 40% ม.6 1 คน = 2%

2.5 แผนภูมิรูปภาพแบบกราฟการจัดรูปแบบง่ายต่อการใช้งาน

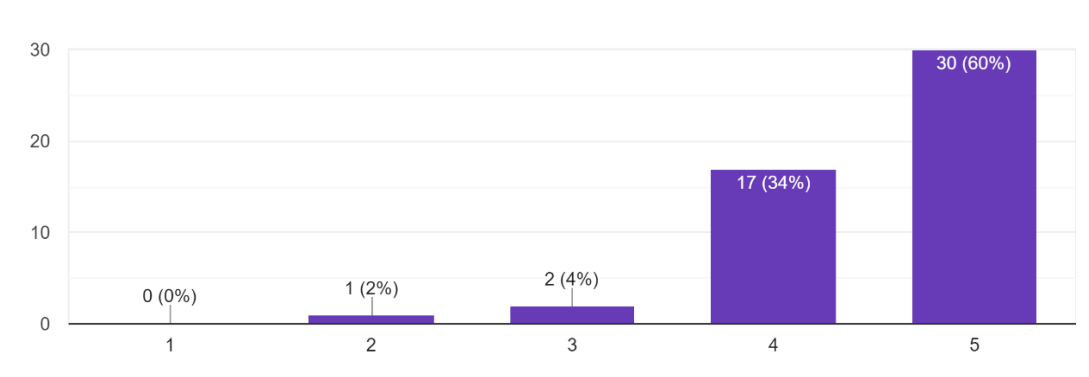

้ด้านการออกแบบ 1. การจัดรูปแบบง่ายต่อการใช้งาน คำตอบ 50 ข้อ

ภาพที่ 4.5 แผนภูมิรูปภาพแบบกราฟการจัดรูปแบบง่ายต่อการใช้งาน ที่มา : ถ่ายเมื่อ 27 มีนาคม 2566 ณ สำนักงานสรรพสามิตพื้นที่นครราชสีมา

จากแผนภูมิรูปภาพแบบกราฟการจัดรูปแบบง่ายต่อการใช้งาน ระดับความคิดเห็น 5 มาก ที่สุด = 30 คน ระดับความคิดเห็น 4 มาก = 17 คน ระดับความคิดเห็น 3 ปานกลาง = 3 คน ระดับความคิดเห็น 2 น้อย = 1 คน ระดับความคิดเห็น 1 น้อยที่สุด = 0 คน

#### 2.6 แผนภูมิรูปภาพแบบกราฟการออกแบบหน้าหลักมีความน่าสนใจ

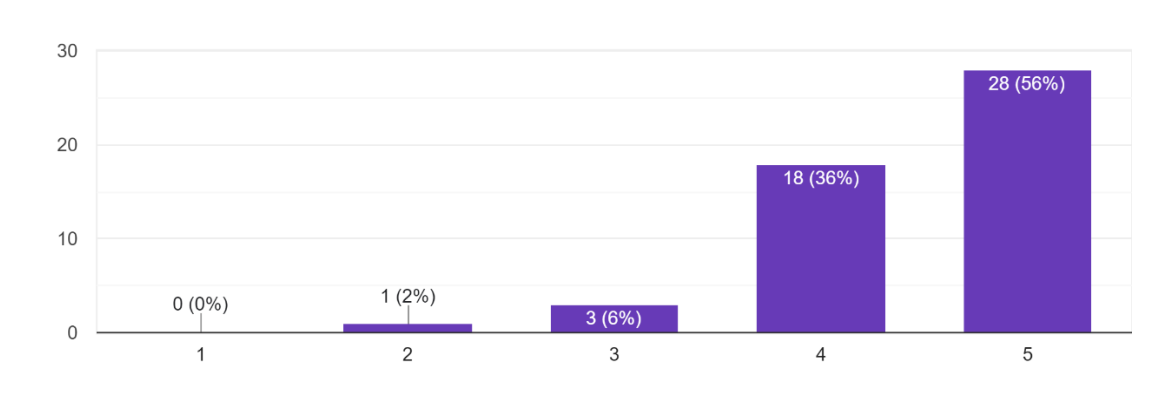

่ 2. การออกแบบหน้าหลักมีความน่าสนใจ คำตอบ 50 ข้อ

ภาพที่ 4.6 แผนภูมิรูปภาพแบบกราฟการออกแบบหน้าหลักมีความน่าสนใจ ที่มา : ถ่ายเมื่อ 27 มีนาคม 2566 ณ สำนักงานสรรพสามิตพื้นที่นครราชสีมา

จากแผนภูมิรูปภาพแบบกราฟการออกแบบหน้าหลักมีความน่าสนใจ ระดับความคิดเห็น 5 มากที่สุด = 28 คน ระดับความคิดเห็น 4 มาก = 16 คน ระดับความคิดเห็น 3 ปานกลาง = 3 คน ระดับความคิดเห็น 2 น้อย = 1 คน ระดับความคิดเห็น 1 น้อยที่สุด = 0 คน

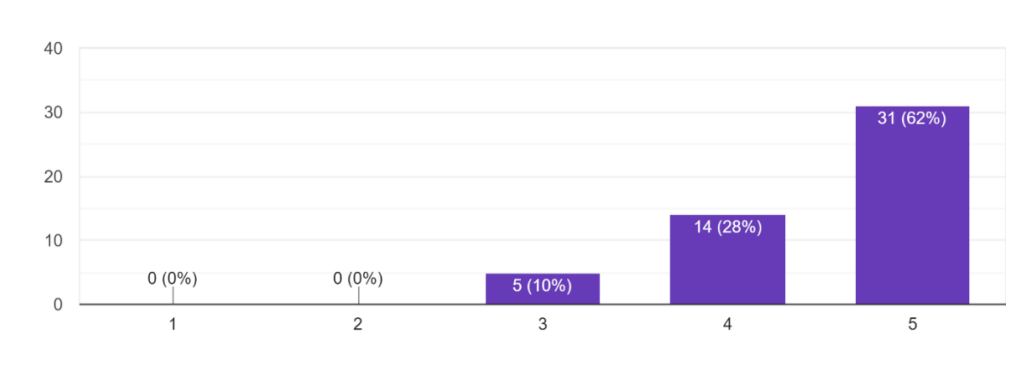

## 2.7 แผนภูมิรูปภาพแบบกราฟความเหมาะสมในการใช้ขนาดสีตัวอักษร

3. ความเหมาะสมในการใช้ขนาดสีตัวอักษร ดำตอบ 50 ข้อ

ภาพที่ 4.7 แผนภูมิรูปภาพแบบกราฟความเหมาะสมในการใช้ขนาดสีตัวอักษร ที่มา : ถ่ายเมื่อ 27 มีนาคม 2566 ณ สำนักงานสรรพสามิตพื้นที่นครราชสีมา

จากแผนภูมิรูปภาพแบบกราฟความเหมาะสมในการใช้ขนาดสีตัวอักษร ระดับความคิดเห็น 5 มากที่สุด = 31 คน ระดับความคิดเห็น 4 มาก = 14 คน ระดับความคิดเห็น 3 ปานกลาง = 5 คน ระดับความคิดเห็น 2 น้อย = 0 คน ระดับความคิดเห็น 1 น้อยที่สุด = 0 คน

### 2.8 แผนภูมิรูปภาพแบบกราฟความเหมาะสมในการใช้รูปภาพประกอบ

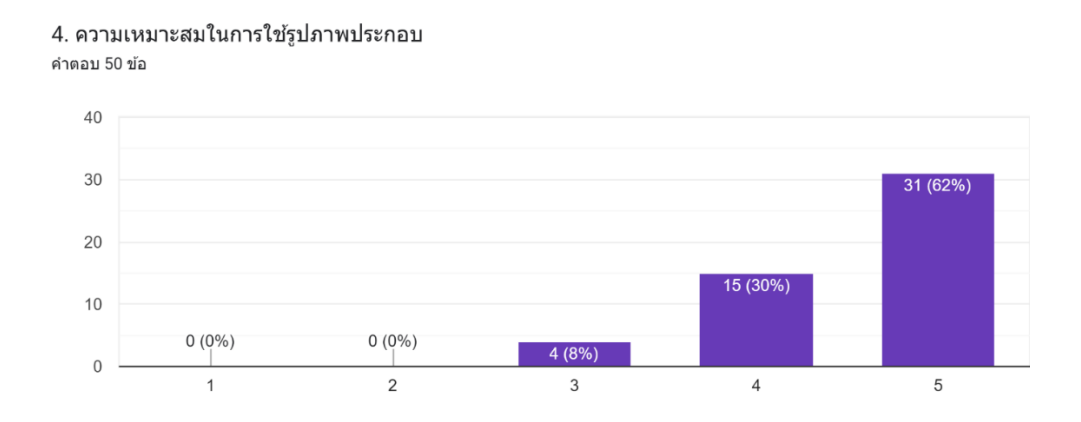

ภาพที่ 4.8 แผนภูมิรูปภาพแบบกราฟความเหมาะสมในการใช้รูปภาพประกอบ ที่มา : ถ่ายเมื่อ 27 มีนาคม 2566 ณ สำนักงานสรรพสามิตพื้นที่นครราชสีมา

จากแผนภูมิรูปภาพแบบกราฟความเหมาะสมในการใช้รูปภาพประกอบ ระดับความคิดเห็น 5 มากที่สุด = 31 คน ระดับความคิดเห็น 4 มาก = 15 คน ระดับความคิดเห็น 3 ปานกลาง = 4 คน ระดับความคิดเห็น 2 น้อย = 0 คน ระดับความคิดเห็น 1 น้อยที่สุด = 0 คน

2.9 แผนภูมิรูปภาพแบบกราฟข้อมูลมีความถูกต้องสมบูรณ์และครบถ้วน

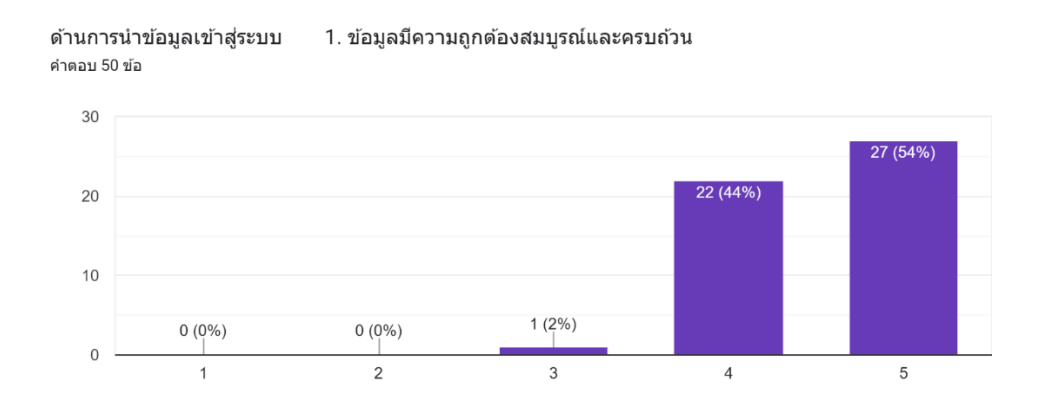

ภาพที่ 4.9 แผนภูมิรูปภาพแบบกราฟข้อมูลมีความถูกต้องสมบูรณ์และครบถ้วน ที่มา : ถ่ายเมื่อ 27 มีนาคม 2566 ณ สำนักงานสรรพสามิตพื้นที่นครราชสีมา

จากแผนภูมิรูปภาพแบบกราฟข้อมูลมีความถูกต้องสมบูรณ์และครบถ้วน ระดับความคิดเห็น 5 มากที่สุด = 31 คน ระดับความคิดเห็น 4 มาก = 15 คน ระดับความคิดเห็น 3 ปานกลาง = 4 คน ระดับความคิดเห็น 2 น้อย = 0 คน ระดับความคิดเห็น 1 น้อยที่สุด = 0 คน

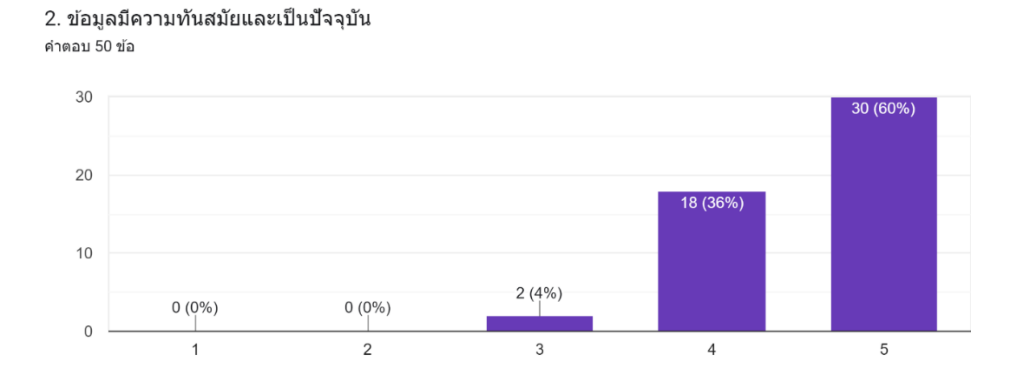

#### 2.10 แผนภูมิรูปภาพแบบกราฟข้อมูลมีความทันสมัยและเป็นปัจจุบัน

ภาพที่ 4.10 แผนภูมิรูปภาพแบบกราฟข้อมูลมีความทันสมัยและเป็นปัจจุบัน ที่มา : ถ่ายเมื่อ 27 มีนาคม 2566 ณ สำนักงานสรรพสามิตพื้นที่นครราชสีมา

จากแผนภูมิรูปภาพแบบกราฟข้อมูลมีความทันสมัยและเป็นปัจจุบัน ระดับความคิดเห็น 5 มากที่สุด = 30 คน ระดับความคิดเห็น 4 มาก = 18 คน ระดับความคิดเห็น 3 ปานกลาง = 2 คน ระดับความคิดเห็น 2 น้อย = 0 คน ระดับความคิดเห็น 1 น้อยที่สุด = 0 คน

# **2.11** แผนภูมิรูปภาพแบบกราฟระบบใช้งานสะดวกไม่ซับซ้อน

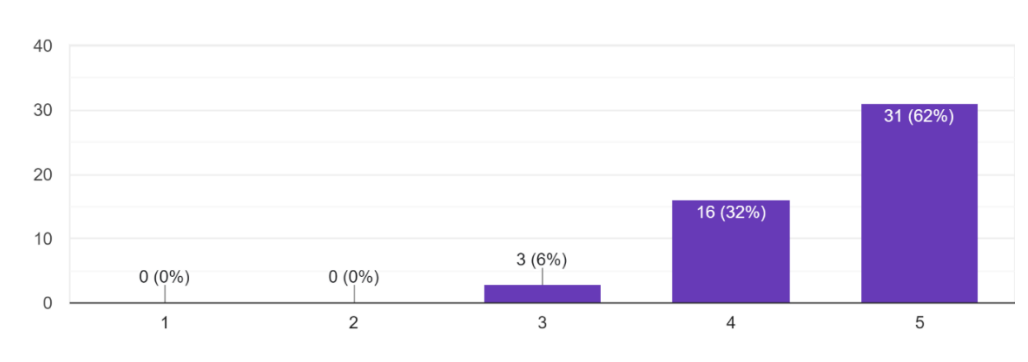

ด้านการใช้งาน 1. ระบบใช้งานสะดวกไม่ซับซ้อน คำตอบ 50 ข้อ

ภาพที่ 4.11 แผนภูมิรูปภาพแบบกราฟระบบใช้งานสะดวกไม่ซับซ้อน ที่มา : ถ่ายเมื่อ 27 มีนาคม 2566 ณ สำนักงานสรรพสามิตพื้นที่นครราชสีมา

จากแผนภูมิรูปภาพแบบกราฟระบบใช้งานสะดวกไม่ซับซ้อนระดับความคิดเห็น 5 มากที่สุด = 31 คน ระดับความคิดเห็น 4 มาก = 16 คน ระดับความคิดเห็น 3 ปานกลาง = 3 คน ระดับความคิดเห็น 2 น้อย = 0 คน ระดับความคิดเห็น 1 น้อยที่สุด = 0 คน

#### 2.12 แผนภูมิรูปภาพแบบกราฟระบบแสดงหมวดหมู่เมนูต่างๆชัดเจน

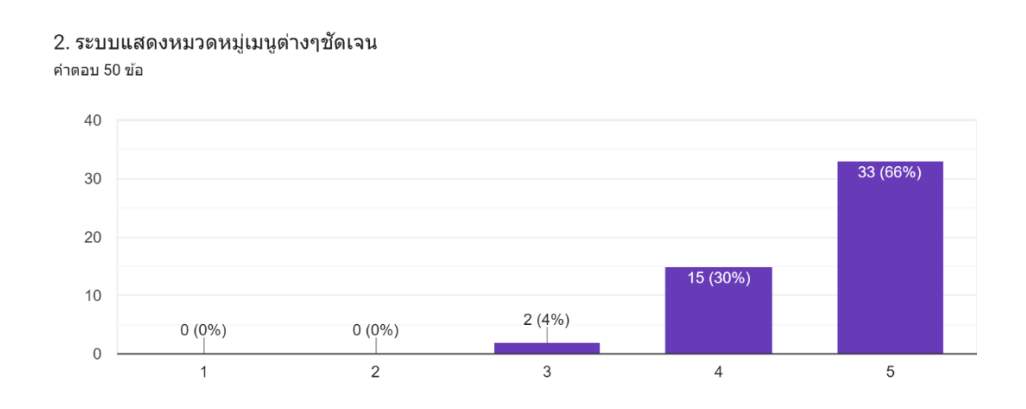

ภาพที่ 4.12 แผนภูมิรูปภาพแบบกราฟระบบแสดงหมวดหมู่เมนูต่างๆชัดเจน

ที่มา : ถ่ายเมื่อ 27 มีนาคม 2566 ณ สำนักงานสรรพสามิตพื้นที่นครราชสีมา

จากแผนภูมิรูปภาพแบบกราฟระบบแสดงหมวดหมู่เมนูต่างๆชัดเจน ระดับความคิดเห็น 5 มากที่สุด = 33 คน ระดับความคิดเห็น 4 มาก = 15 คน ระดับความคิดเห็น 3 ปานกลาง = 2 คน ระดับความคิดเห็น 2 น้อย = 0 คน ระดับความคิดเห็น 1 น้อยที่สุด = 0 คน

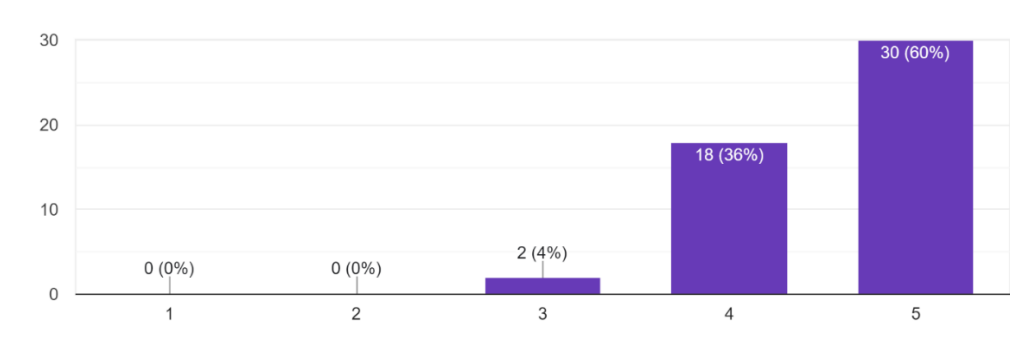

#### 2.13 แผนภูมิรูปภาพแบบกราฟระบบมีความรวดเร็วในการแสดงข้อมูล

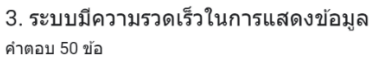

4. ระบบตอบสนองความต้องการของผู้ใช้งานได้ดี

ภาพที่ 4.13 แผนภูมิรูปภาพแบบกราฟระบบมีความรวดเร็วในการแสดงข้อมูล

ที่มา : ถ่ายเมื่อ 27 มีนาคม 2566 ณ สำนักงานสรรพสามิตพื้นที่นครราชสีมา

จากแผนภูมิรูปภาพแบบกราฟระบบมีความรวดเร็วในการแสดงข้อมูล ระดับความคิดเห็น 5 มากที่สุด = 30 คน ระดับความคิดเห็น 4 มาก = 18 คน ระดับความคิดเห็น 3 ปานกลาง = 2 คน ระดับความคิดเห็น 2 น้อย = 0 คน ระดับความคิดเห็น 1 น้อยที่สุด = 0 คน

2.14 แผนภูมิรูปภาพแบบกราฟระบบตอบสนองความต้องการของผู้ใช้งานได้ดี

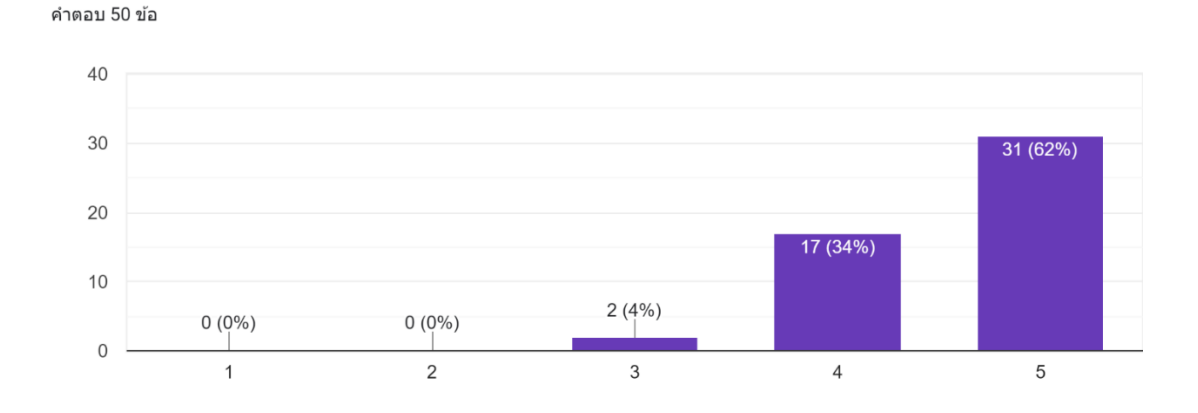

ภาพที่ 4.14 แผนภูมิรูปภาพแบบกราฟระบบตอบสนองความต้องการของผู้ใช้งานได้ดี ที่มา : ถ่ายเมื่อ 27 มีนาคม 2566 ณ สำนักงานสรรพสามิตพื้นที่นครราชสีมา

จากแผนภูมิรูปภาพแบบกราฟระบบตอบสนองความต้องการของผู้ใช้งานได้ดีระดับความ คิดเห็น 5 มากที่สุด = 31 คน ระดับความคิดเห็น 4 มาก = 17 คน ระดับความคิดเห็น 3 ปานกลาง = 2 คน ระดับความคิดเห็น 2 น้อย = 0 คน ระดับความคิดเห็น 1 น้อยที่สุด = 0 คน

#### 2.15 แผนภูมิรูปภาพแบบกราฟด้านการนำไปใช้ประโยชน์

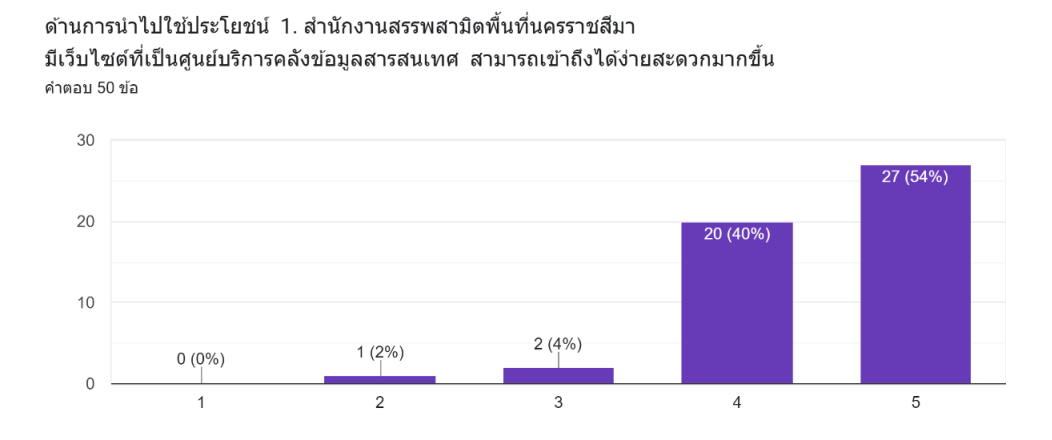

ภาพที่ 4.15 แผนภูมิรูปภาพแบบกราฟด้านการนำไปใช้ประโยชน์

ที่มา : ถ่ายเมื่อ 27 มีนาคม 2566 ณ สำนักงานสรรพสามิตพื้นที่นครราชสีมา

จากแผนภูมิรูปภาพแบบกราฟด้านการนำไปใช้ประโยชน์ระดับความคิดเห็น 5 มากที่สุด = 27 คน ระดับความคิดเห็น 4 มาก = 20 คน ระดับความคิดเห็น 3 ปานกลาง = 2 คน ระดับความ คิดเห็น 2 น้อย = 1 คน ระดับความคิดเห็น 1 น้อยที่สุด = 0 คน

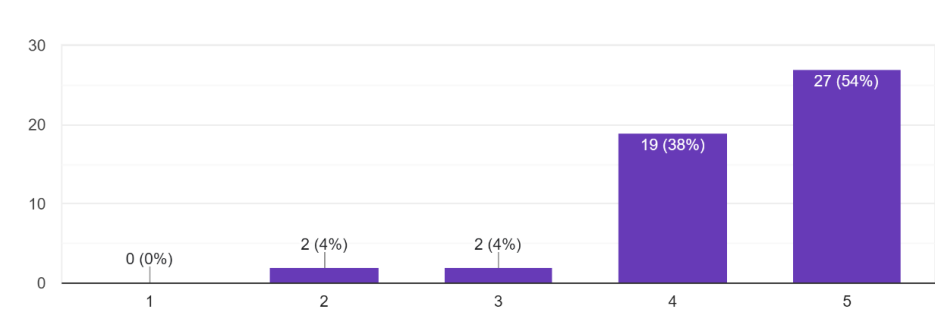

# 2.16 แผนภูมิรูปภาพแบบกราฟระบบมีประโยชน์เหมาะสมที่จะนำมาใช้งานได้จริง

่ 2. ระบบมีประโยชน์เหมาะสมที่จะนำมาใช้งานได้จริง ดำตลบ 50 ข้อ

ภาพที่ 4.16 แผนภูมิรูปภาพแบบกราฟระบบมีประโยชน์เหมาะสมที่จะนำมาใช้งานได้จริง ที่มา : ถ่ายเมื่อ 27 มีนาคม 2566 ณ สำนักงานสรรพสามิตพื้นที่นครราชสีมา

จากแผนภูมิรูปภาพแบบกราฟระบบมีประโยชน์เหมาะสมที่จะนำมาใช้งานได้จริง ระดับความคิดเห็น 5 มากที่สุด = 27 คน ระดับความคิดเห็น 4 มาก = 19 คน ระดับความคิดเห็น 3 ปานกลาง = 2 คน ระดับความคิดเห็น 2 น้อย = 2 คน ระดับความคิดเห็น 1 น้อยที่สุด = 0 คน

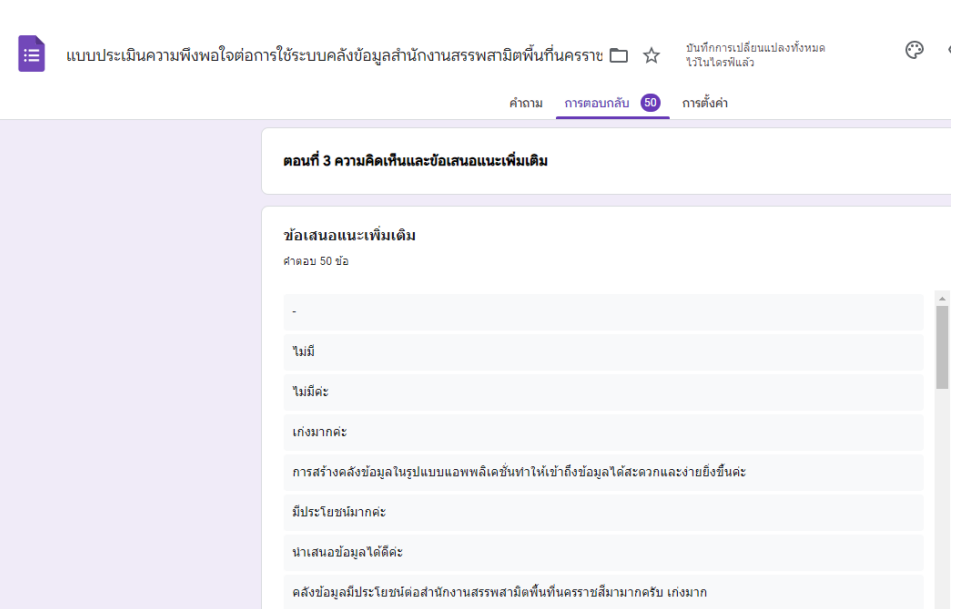

2.17 ข้อเสนอแนะเพิ่มเติม

ภาพที่ 4.17 ข้อเสนอแนะเพิ่มเติม

ที่มา : ถ่ายเมื่อ 27 มีนาคม 2566 ณ สำนักงานสรรพสามิตพื้นที่นครราชสีมา

**บรรณานุกรม**

#### **บรรณานุกรม**

กรมสรรพสามิต. (2565). ประวัติตรากรมสรรพสามิต. สืบค้นเมื่อ 25 ธันวาคม 2565. จาก https://www.excise.go.th.

สำนักงานสรรพสามิตพื้นที่นครราชสีมา. (2565). เกี่ยวกับสำนักงานสรรพสามิต. สืบค้นเมื่อ 25 ธันวาคม 2565. จาก https://www.excise.go.th/nakhonratchasima.

**ภาคผนวก**

**ภาคผนวก ก รายชื่อผู้เชี่ยวชาญ ตรวจสอบคุณภาพเครื่องมือ** 53

# **รายชื่อผู้เชี่ยวชาญตรวจสอบเครื่องมือ**

- 1. คุณรฐา รัฐกิจตรีกูล ตำแหน่ง นักวิชาการสรรพสามิตชำนาญการพิเศษ
- 2. คุณรัชนี ยิ้มสบาย ตำแหน่ง นักวิชาการสรรพสามิตชำนาญการ
- 3. อาจารย์สุวภัทร ทำสวน ตำแหน่ง อาจารย์สังกัดคณะมนุษยศาสตร์และสังคมศาสตร์

# **ภาคผนวก ข**

**เครื่องมือ**

#### **แบบประเมินค่าดัชนีความสอดคล้อง (IOC)**

 **การประเมินคุณภาพระบบ**

**(สำหรับผู้เชี่ยวชาญประเมิน)**

**เรื่อง คลังข้อมูลสำนักงานสรรพสามิตพื้นที่นครราชสีมา Information Archive Area Excise Office Nakhonratchasima**

## **คำชี้แจง**

แบบประเมินนี้สร้างขึ้นเพื่อให้ผู้เชี่ยวชาญใช้พิจารณาความเหมาะสมของข้อคำถาม (IOC) คลังข้อมูลสำนักงานสรรพสามิตพื้นที่นครราชสีมา Information Archive Area Excise Office Nakhonratchasima โดยใส่เครื่องหมาย (✓) ลงในช่องที่ตรงกับความคิดเห็นของท่าน ซึ่งกำหนด เป็น 3 ระดับ แต่ละระดับมีความหมาย ดังนี้

ระดับคะแนน +1 เมื่อผู้เชี่ยวชาญมีความแน่ใจว่าข้อคำถามเหมาะสมกับวัตถุประสงค์ ระดับคะแนน 0 เมื่อผู้เชี่ยวชาญมีความแน่ใจว่าข้อคำถามเหมาะสมกับวัตถุประสงค์ ระดับคะแนน - 1 เมื่อผู้เชี่ยวชาญมีความแน่ใจว่าข้อคำถามเหมาะสมกับวัตถุประสงค์

ตอนที่ 1 ข้อมูลพื้นฐานทั่วไปของผู้ให้ตอบแบบสอบถาม

ใส่เครื่องหมาย (✓) ลงในช่องที่ตรงกับความคิดเห็นของท่าน

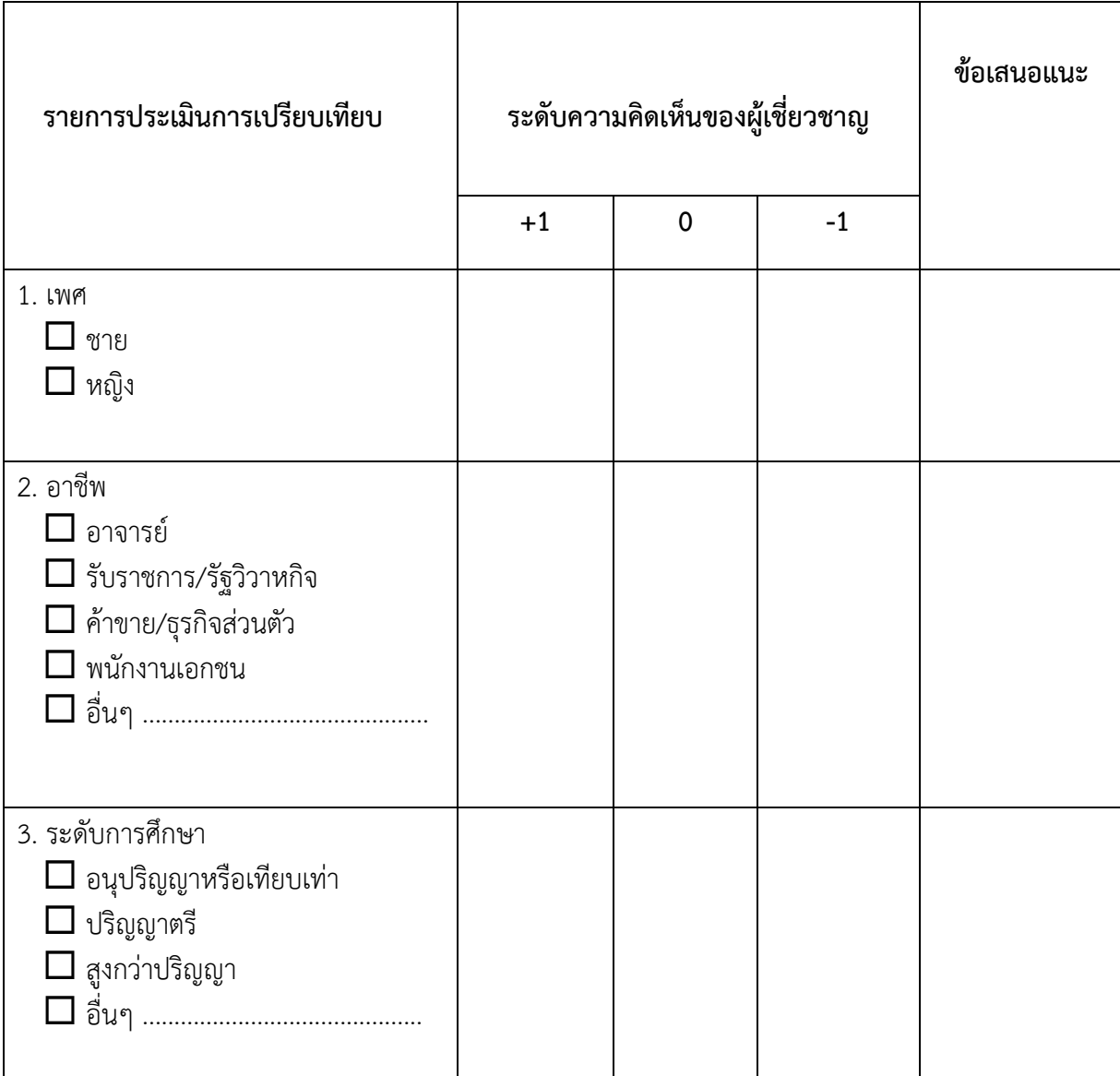

# **ตอนที่ 2 ประเมินคุณถาพด้านการจัดทำคลังข้อมูลสำนักงานสรรพสามิตพื้นที่ นครราชสีมา**

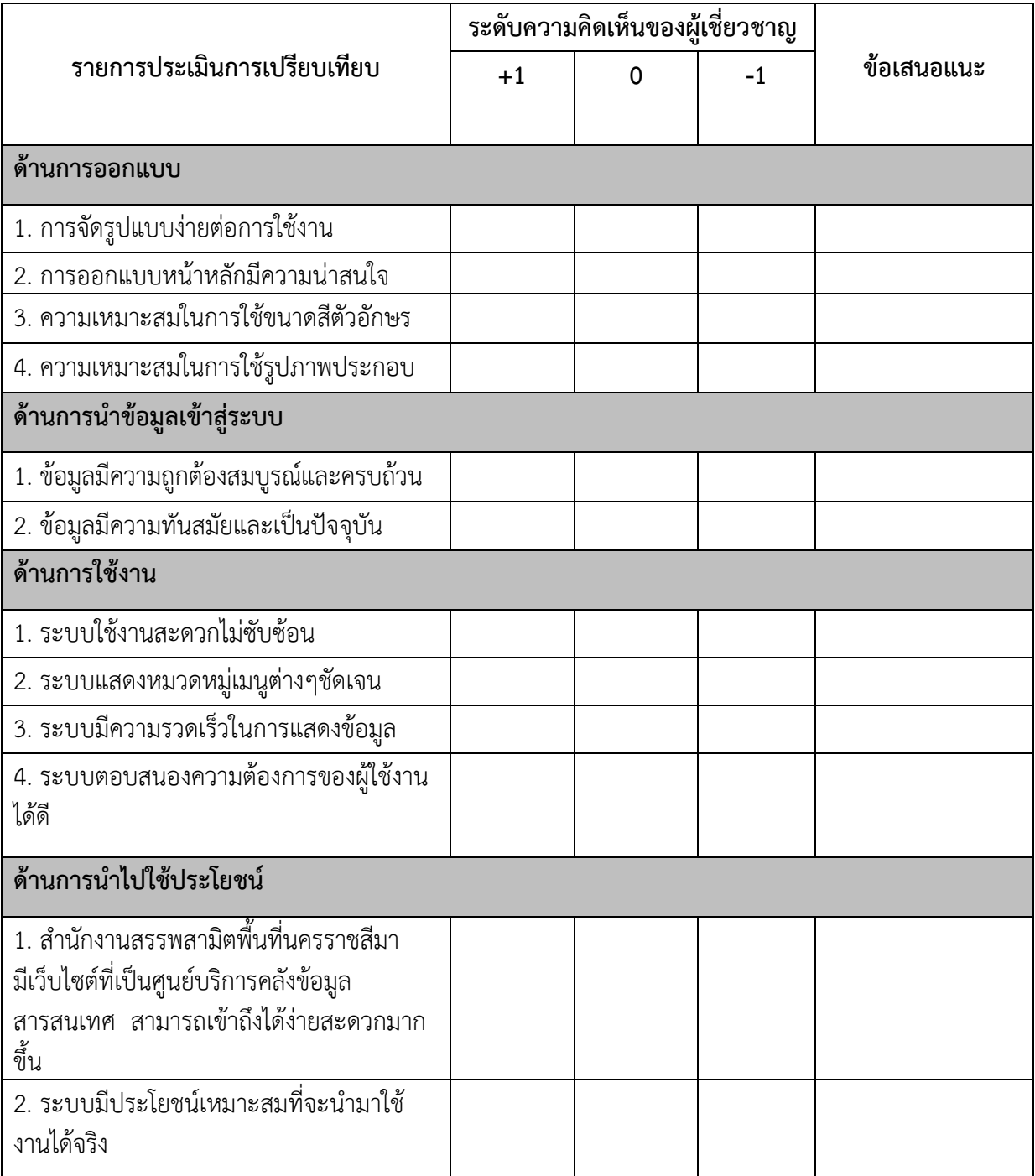

ใส่เครื่องหมาย (✓) ลงในช่องที่ตรงกับความคิดเห็นของท่าน

# ข้อเสนอแนะของผู้เชี่ยวชาญ

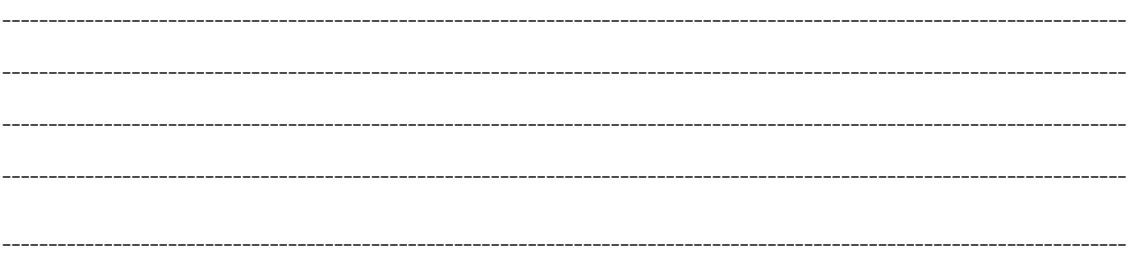

**แบบประเมินความพึงพอใจต่อการใช้ระบบคลังข้อมูลสำนักงานสรรพสามิตพื้นที่นครราชสีมา Information Archive Area Excise Office Nakhonratchasima**

# **คำชี้แจง**

1**.** แบบสอบถามฉบับนี้มีวัตถุประสงค์เพื่อต้องการทราบผลการใช้งานระบบ คลังข้อมูลสำนักงานสรรพสามิตพื้นที่นครราชสีมา เพื่อเป็นฐานในการปรับปรุงพัฒนาระบบ ให้มีประสิทธิภาพต่อไป

2. แบบสอบถามชุดนี้มีทั้งหมด 3 ตอน ดังนี้

ตอนที่ 1 ข้อมูลทั่วไปของผู้ตอบแบบประเมินความพึงพอใจ

ตอนที่ 2 การประเมินประสิทธิภาพด้านการใช้งานของระบบคลังข้อมูล

สำนักงานสรรพสามิตพื้นที่นครราชสีมา

ตอนที่ 3 ความคิดเห็นและข้อเสนอแนะเพิ่มเติม

3. ระดับความคิดเห็น

5 = มากที่สุด 4 = มาก 3 = ปานกลาง 2 = น้อย 1 = น้อยที่สุด

# **ตอนที่ 1 ข้อมูลทั่วไปของผู้ตอบแบบประเมินความพึงพอใจ**

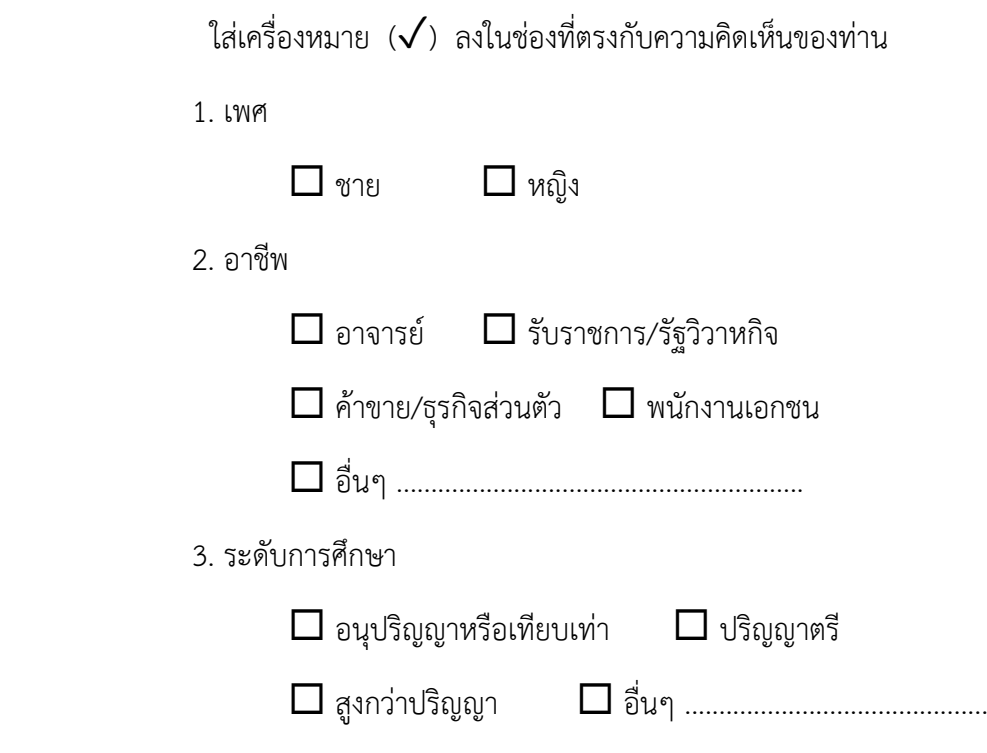

## **ตอนที่ 2 การประเมินประสิทธิภาพด้านการใช้งานของระบบคลังข้อมูลสำนักงาน สรรพสามิตพื้นที่นครราชสีมา**

ใส่เครื่องหมาย (✓) ลงในช่องที่ตรงกับความคิดเห็นของท่าน

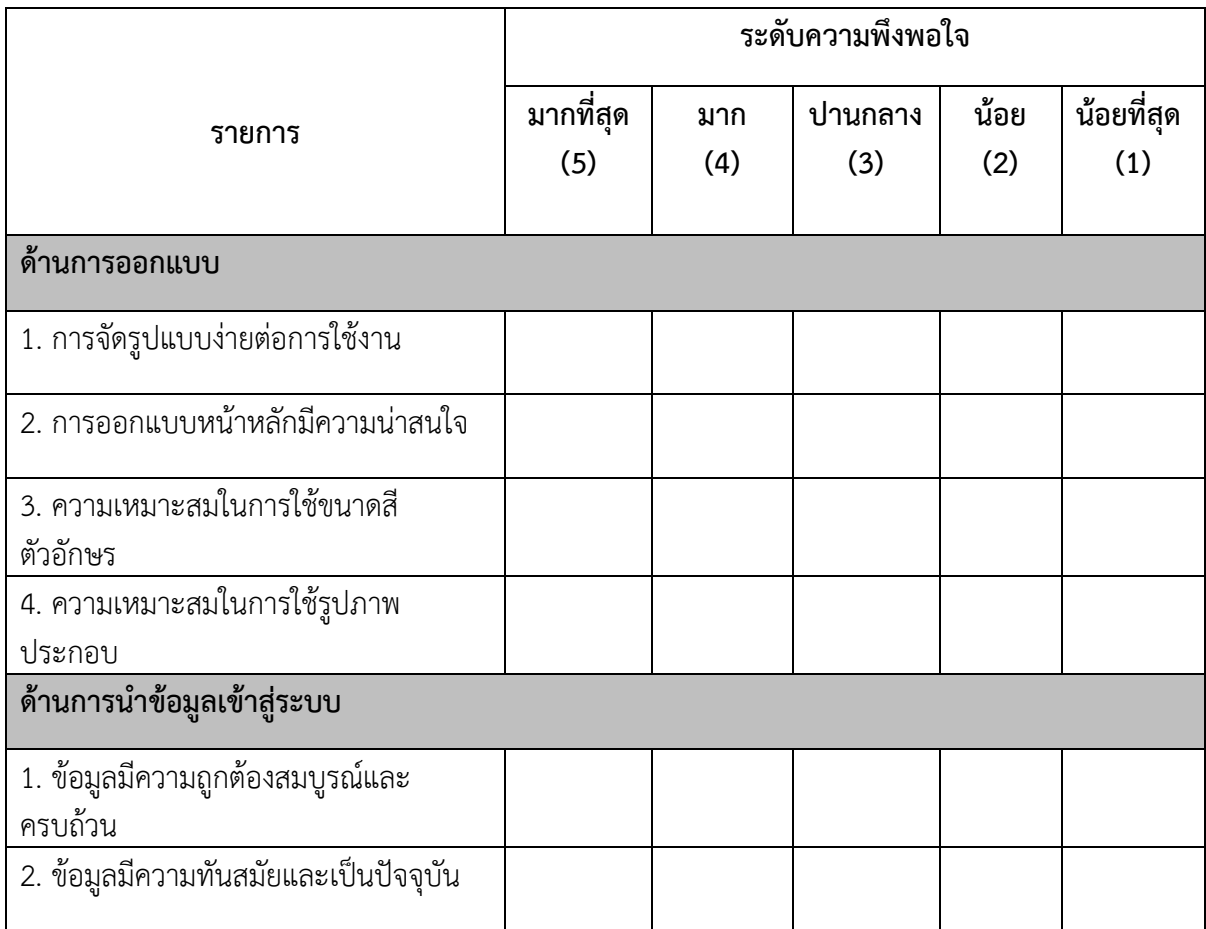

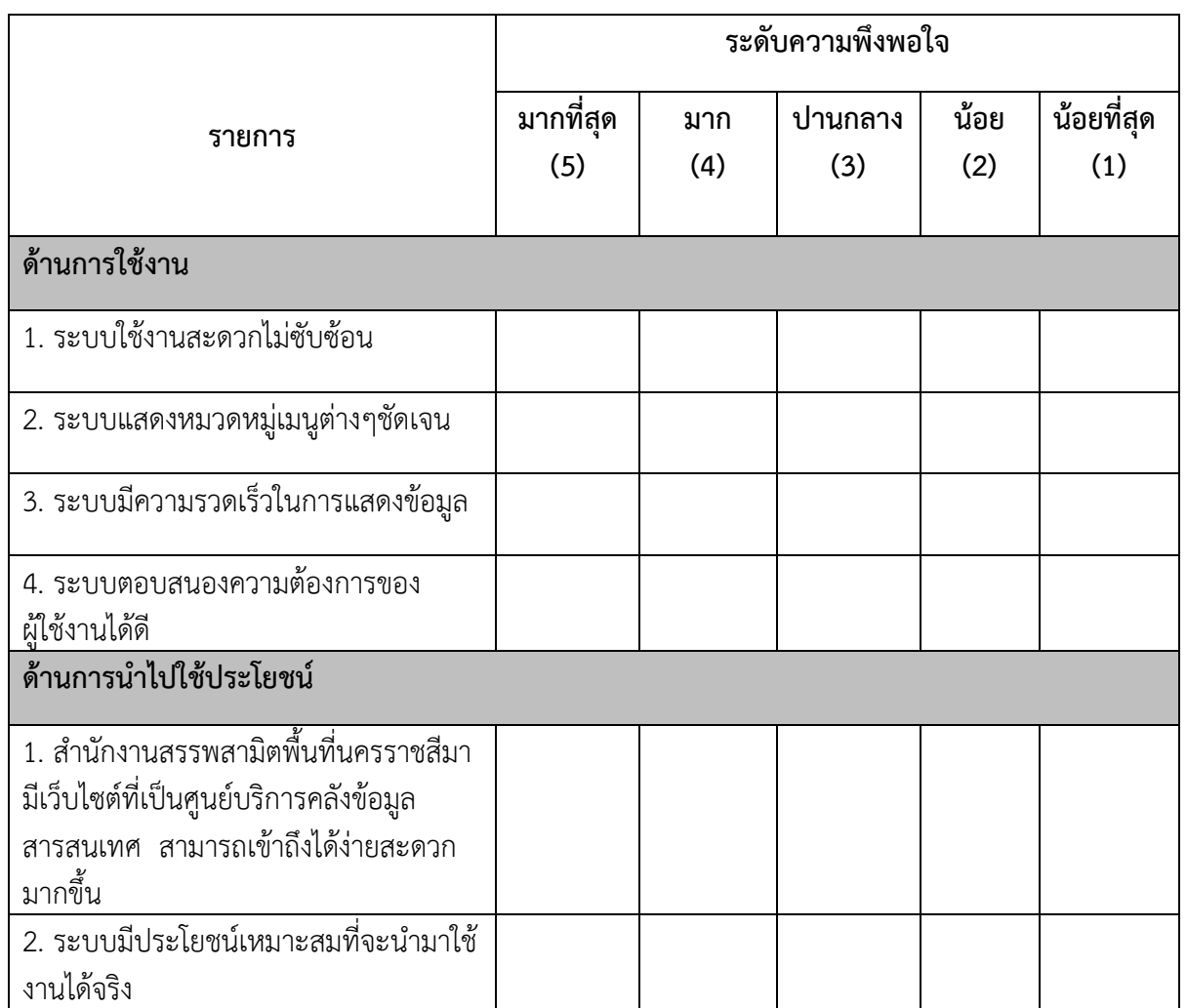

## **ข้อเสนอแนะ**

**---------------------------------------------------------------------------------------------------- ---------------------------------------------------------------------------------------------------- ---------------------------------------------------------------------------------------------------- ---------------------------------------------------------------------------------------------------- ----------------------------------------------------------------------------------------------------**

**ภาคผนวก ค ค่าดัชนีความสอดคล้อง ระหว่างวัตถุประสงค์กับข้อคำถาม**

#### **แบบประเมินค่าดัชนีความสอดคล้อง (IOC)**

**การประเมินคุณภาพระบบ**

**(สำหรับผู้เชี่ยวชาญประเมิน)**

## **เรื่อง คลังข้อมูลสำนักงานสรรพสามิตพื้นที่นครราชสีมา Information Archive Area Excise Office Nakhonratchasima**

# **คำชี้แจง**

แบบประเมินนี้สร้างขึ้นเพื่อให้ผู้เชี่ยวชาญใช้พิจารณาความเหมาะสมของข้อคำถาม (IOC) คลังข้อมูลสำนักงานสรรพสามิตพื้นที่นครราชสีมา Information Archive Area Excise Office Nakhonratchasima โดยใส่เครื่องหมาย (✓) ลงในช่องที่ตรงกับความคิดเห็นของท่าน ซึ่งกำหนด เป็น 3 ระดับ แต่ละระดับมีความหมาย ดังนี้

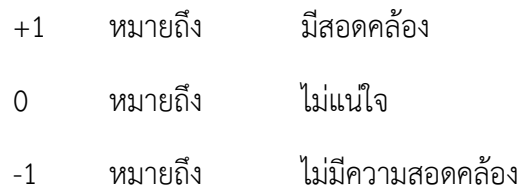

นางสาวกันยารัตน์ รัตนโสม

 โปรแกรมวิชาสารสนเทศศาสตร์และบรรณารักษศาสตร์ คณะมนุษยศาสตร์และสังคมศาสตร์

มหาวิทยาลัยราชภัฏนครราชสีมา

ผู้จัดทำรายงาน

# **แบบประเมินค่าดัชนีความสอดคล้อง (IOC) การประเมินคุณภาพระบบ (สำหรับผู้เชี่ยวชาญประเมิน) เรื่อง คลังข้อมูลสำนักงานสรรพสามิตพื้นที่นครราชสีมา Information Archive Area Excise Office Nakhonratchasima**

# **คำชี้แจง**

แบบประเมินนี้สร้างขึ้นเพื่อให้ผู้เชี่ยวชาญใช้พิจารณาความเหมาะสมของข้อคำถาม (IOC) คลังข้อมูลสำนักงานสรรพสามิตพื้นที่นครราชสีมา Information Archive Area Excise Office Nakhonratchasima โดยใส่เครื่องหมาย (✓) ลงในช่องที่ตรงกับความคิดเห็นของท่าน ซึ่งกำหนด เป็น 3 ระดับ แต่ละระดับมีความหมาย ดังนี้

ระดับคะแนน +1 เมื่อผู้เชี่ยวชาญมีความแน่ใจว่าข้อคำถามเหมาะสมกับวัตถุประสงค์ ระดับคะแนน 0 เมื่อผู้เชี่ยวชาญมีความแน่ใจว่าข้อคำถามเหมาะสมกับวัตถุประสงค์ ระดับคะแนน - 1 เมื่อผู้เชี่ยวชาญมีความแน่ใจว่าข้อคำถามเหมาะสมกับวัตถุประสงค์

# ตอนที่ 1 ข้อมูลพื้นฐานทั่วไปของผู้ให้ตอบแบบสอบถาม

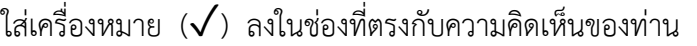

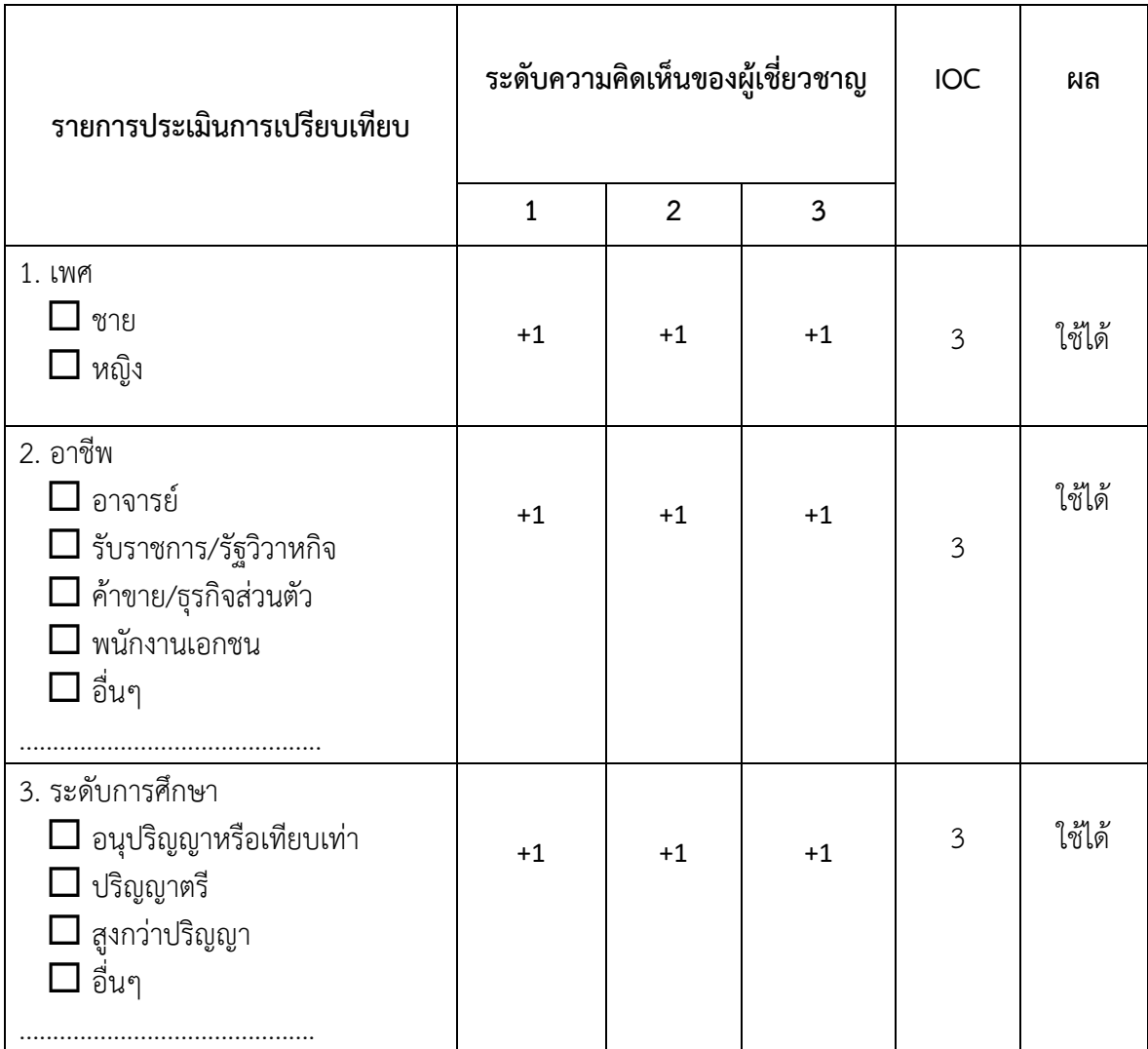

## **ตอนที่ 2 ประเมินคุณถาพด้านการจัดทำคลังข้อมูลสำนักงานสรรพสามิตพื้นที่นครราชสีมา**

**รายการประเมินการเปรียบเทียบ ระดับความคิดเห็นของผู้เชี่ยวชาญ IOC ผล 1 2 3 ด้านการออกแบบ** 1. การจัดรูปแบบง่ายต่อการใช้งาน  $+1$   $+1$   $+1$   $+1$   $+1$   $-3$  ใช้ได้ 2. การออกแบบหน้าหลักมีความน่าสนใจ  $\begin{vmatrix} +1 & | & +1 & | & +1 & | & 3 & | & 1 \ 1 & 1 & 3 & 3 & | & 1 \end{vmatrix}$ 3. ความเหมาะสมในการใช้ขนาดสีตัวอักษร  $\vert$  +1  $\vert$  +1  $\vert$  +1  $\vert$  3  $\vert$  ใช้ได้ 4. ความเหมาะสมในการใช้รูปภาพประกอบ  $\vert$  +1  $\vert$  +1  $\vert$  +1  $\vert$  3  $\vert$  ใช้ได้ **ด้านการนำข้อมูลเข้าสู่ระบบ** 1. ข้อมูลมีความถูกต้องสมบูรณ์และครบถ้วน +1 +1 +1 3 ใช้ได้ 2. ข้อมูลมีความทันสมัยและเป็นปัจจุบัน  $\begin{vmatrix} +1 & | & +1 & | & +1 & | & 3 & | \end{vmatrix}$  ใช้ได้ **ด้านการใช้งาน**  $\overline{1.}$  ระบบใช้งานสะดวกไม่ซับซ้อน  $\overline{1.}$   $\overline{1.}$   $\overline{1.}$   $\overline{1.}$   $\overline{1.}$   $\overline{1.}$   $\overline{1.}$   $\overline{1.}$   $\overline{1.}$   $\overline{1.}$   $\overline{2.}$   $\overline{1.}$   $\overline{3.}$   $\overline{1.}$   $\overline{3.}$   $\overline{1.}$   $\overline{3.}$   $\overline{1.}$   $\overline$ 2. ระบบแสดงหมวดหมู่เมนูต่างๆชัดเจน  $\begin{vmatrix} +1 & | & +1 & | & +1 & | & 3 & | & 1 \end{vmatrix}$ 3. ระบบมีความรวดเร็วในการแสดงข้อมูล  $\begin{vmatrix} +1 & | & +1 & | & +1 & | & 3 & | & 1 \end{vmatrix}$ 4. ระบบตอบสนองความต้องการของผู้ใช้งาน ได้ดี +1 +1 +1 3 ใช้ได้ **ด้านการนำไปใช้ประโยชน์** 1. สำนักงานสรรพสามิตพื้นที่นครราชสีมา มีเว็บไซต์ที่เป็นศูนย์บริการคลังข้อมูล สารสนเทศ สามารถเข้าถึงได้ง่ายสะดวกมาก ์<br>ขึ้ง +1 +1 +1 3 ใช้ได้ 2. ระบบมีประโยชน์เหมาะสมที่จะนำมาใช้ งานได้จริง +1 +1 +1 3 ใช้ได้

ใส่เครื่องหมาย (✓) ลงในช่องที่ตรงกับความคิดเห็นของท่าน

ข้อเสนอแนะของผู้เชี่ยวชาญ

 **ภาคผนวก ง กิจกรรม**

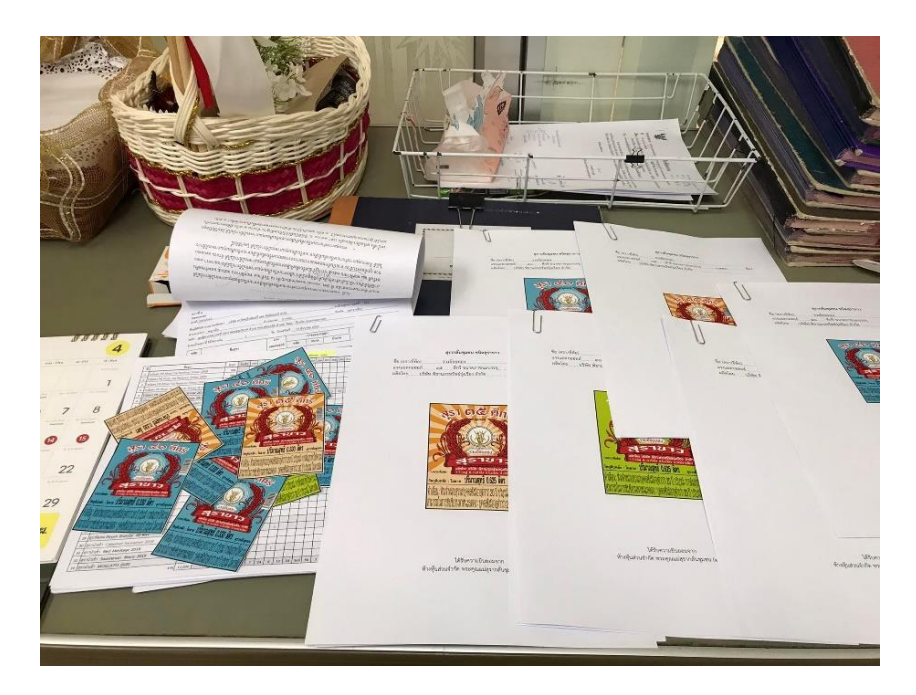

ภาพที่ 1 ติดสติ๊กเกอร์สุราใส่แผ่นกระดาษ A4

ที่มา : ถ่ายเมื่อ 8 มีนาคม 2566 ณ สำนักงานสรรพสามิตพื้นที่นครราชสีมา

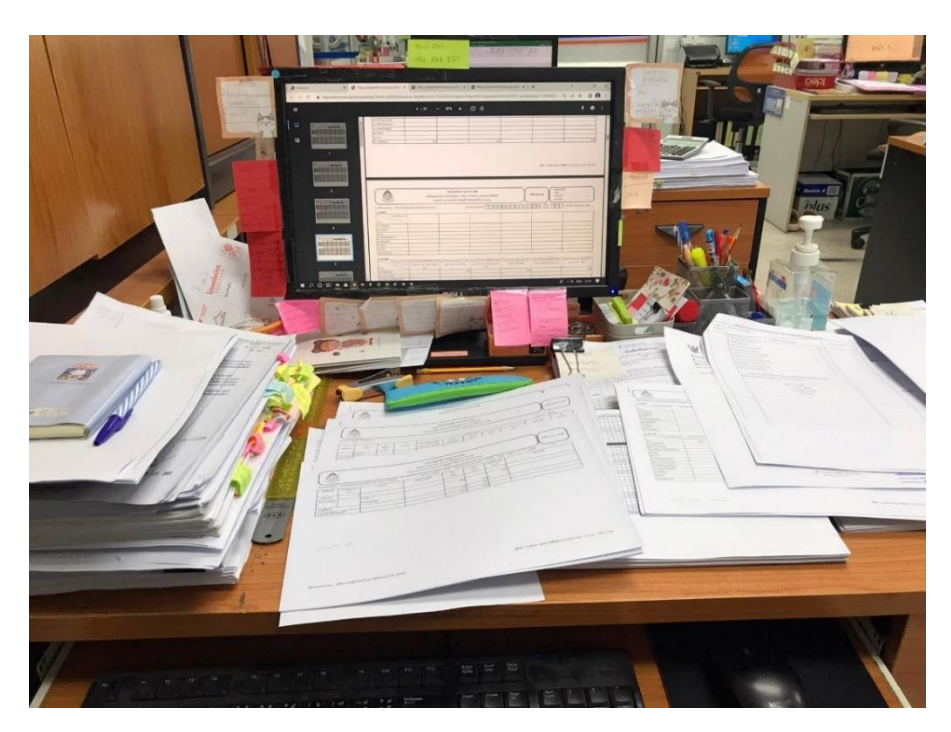

ภาพที่ 2 ทำงบเดือนบริษัทเขาใหญ่ไวน์เนอรี่และดิสทิลเลอรี่จำกัด ที่มา : ถ่ายเมื่อ 9 มีนาคม 2566 ณ สำนักงานสรรพสามิตพื้นที่นครราชสีมา

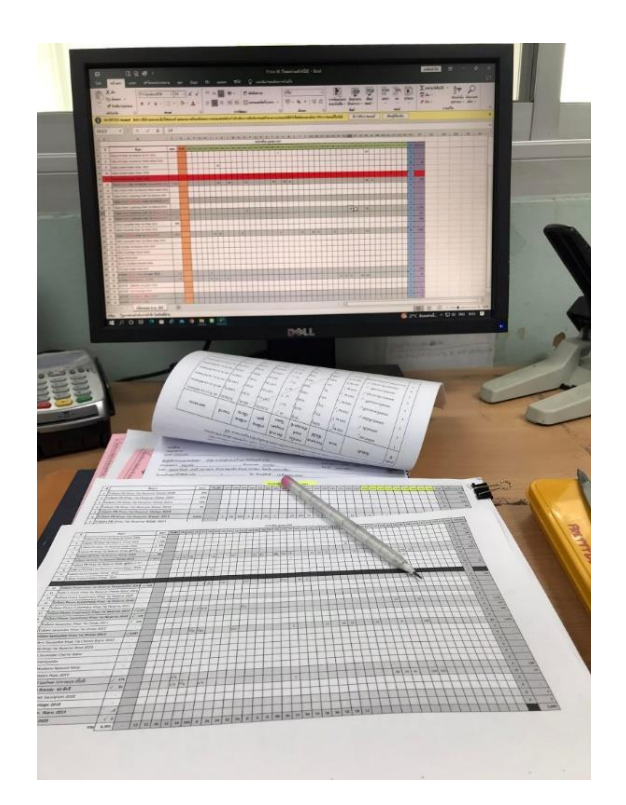

ภาพที่ 3 สรุปยอดบัญชีงบเดือนสุรา

ที่มา : ถ่ายเมื่อ 10 มีนาคม 2566 ณ สำนักงานสรรพสามิตพื้นที่นครราชสีมา

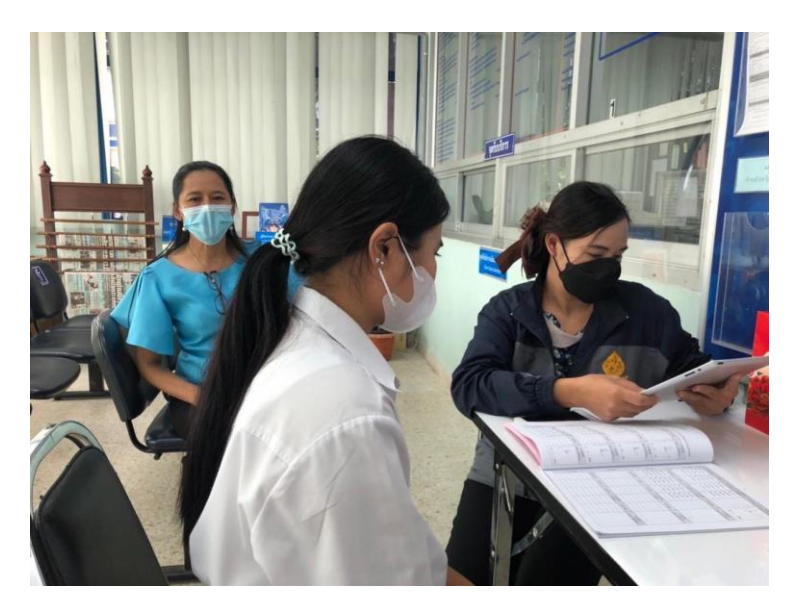

ภาพ 4 นำเสนอหัวข้อโครงงาน

ที่มา : ถ่ายเมื่อ 10 มีนาคม 2566 ณ สำนักงานสรรพสามิตพื้นที่นครราชสีมา

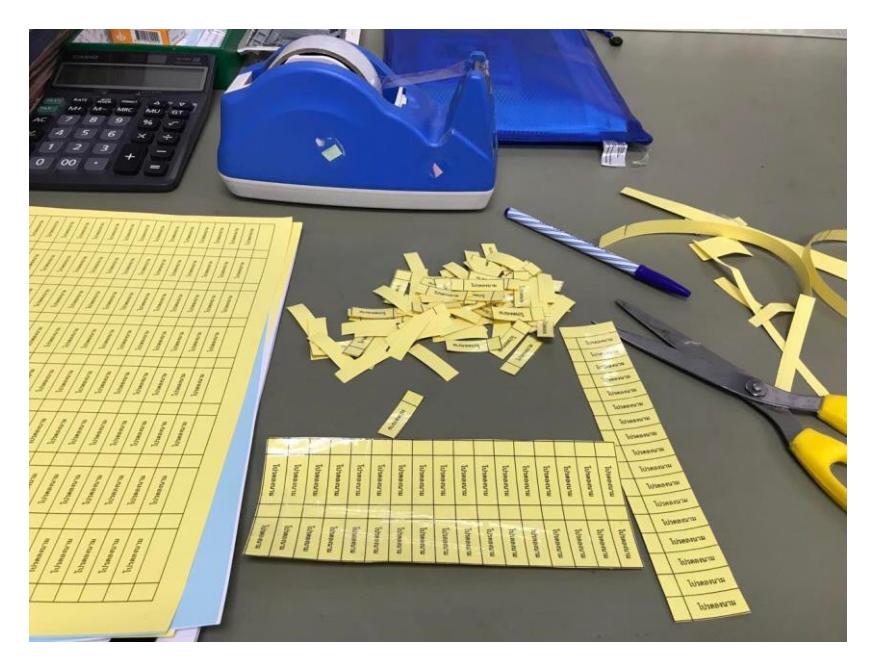

ภาพที่ 5 ตัดกระดาษโปรดลงนาม

ที่มา : ถ่ายเมื่อ 10 มีนาคม 2566 ณ สำนักงานสรรพสามิตพื้นที่นครราชสีมา

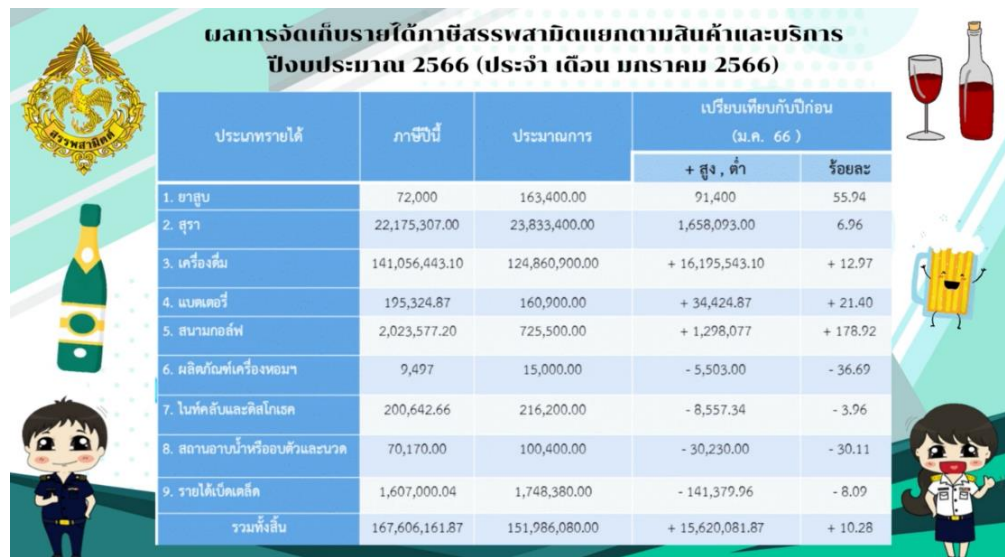

ภาพที่ 6 ออกแบบภาพเคลื่อนไหวกราฟฟิกดีไซด์ผลการจัดเก็บรายได้ภาษีสรรพสามิต ที่มา : ถ่ายเมื่อ 11 มีนาคม 2566 ณ สำนักงานสรรพสามิตพื้นที่นครราชสีมา
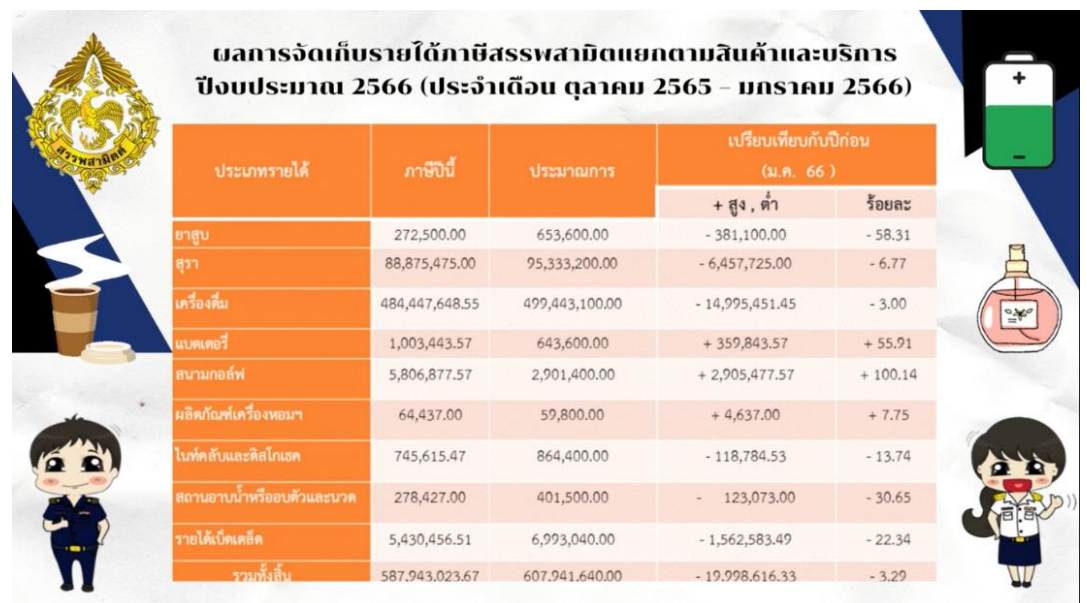

ภาพที่ 7 ออกแบบภาพเคลื่อนไหวกราฟฟิกดีไซด์ผลการจัดเก็บรายได้ภาษีสรรพสามิต ที่มา : ถ่ายเมื่อ 11 มีนาคม 2566 ณ สำนักงานสรรพสามิตพื้นที่นครราชสีมา

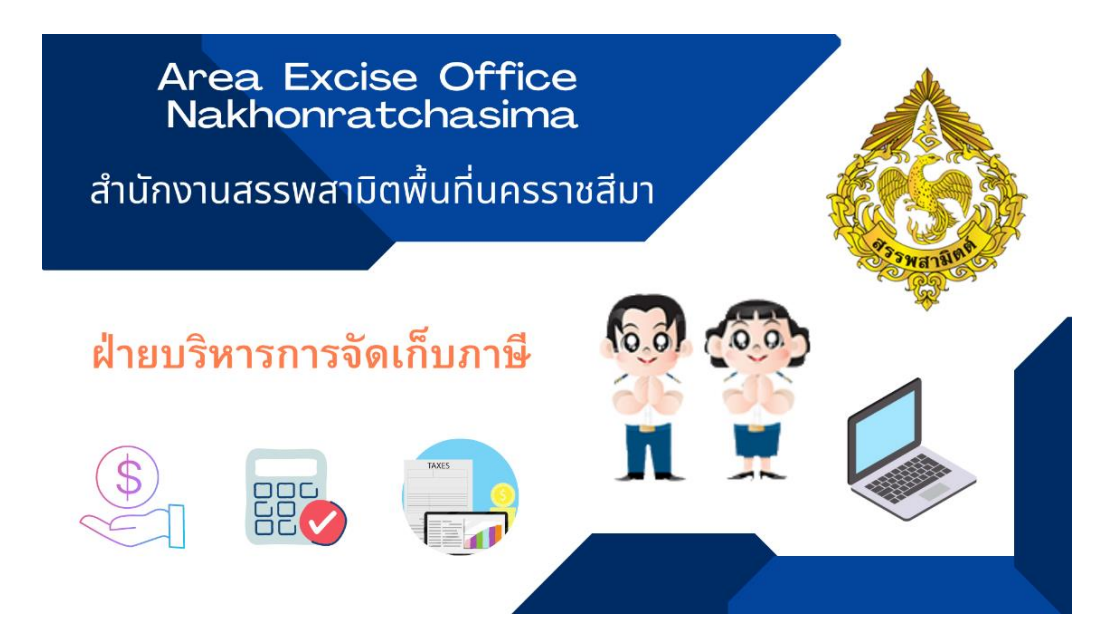

ภาพที่ 8 ออกแบบหน้าปกเฟสสำนักงานสรรพสามิตพื้นที่นครราชสีมา ฝ่ายบริหารการจัดเก็บภาษี ที่มา : ถ่ายเมื่อ 11 มีนาคม 2566 ณ สำนักงานสรรพสามิตพื้นที่นครราชสีมา

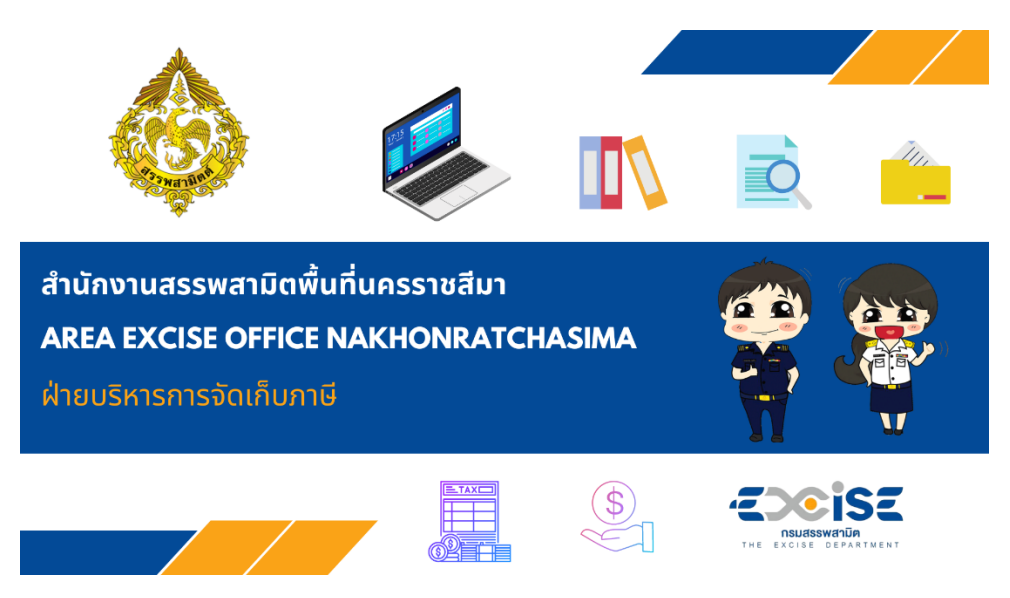

ภาพที่ 9 ออกแบบหน้าปกเฟสสำนักงานสรรพสามิตพื้นที่นครราชสีมา ฝ่ายบริหารการจัดเก็บภาษี ที่มา : ถ่ายเมื่อ 11 มีนาคม 2566 ณ สำนักงานสรรพสามิตพื้นที่นครราชสีมา

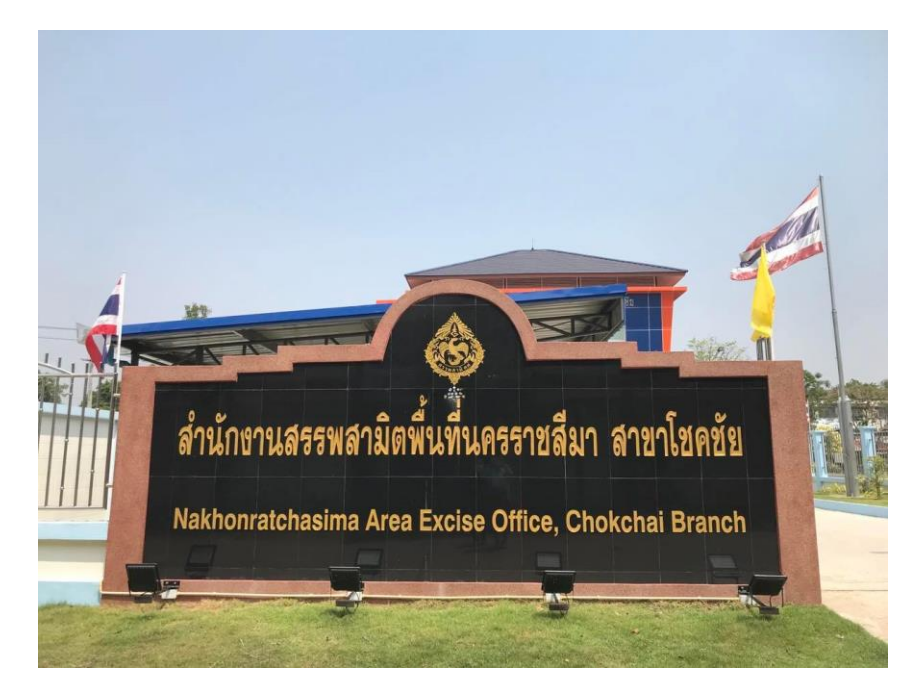

ภาพที่ 10 ลงพื้นที่ออกตรวจแสตมป์สาขาโชคชัย

ที่มา : ถ่ายเมื่อ 14 มีนาคม 2566 ณ สำนักงานสรรพสามิตพื้นที่นครราชสีมา สาขาโชคชัย

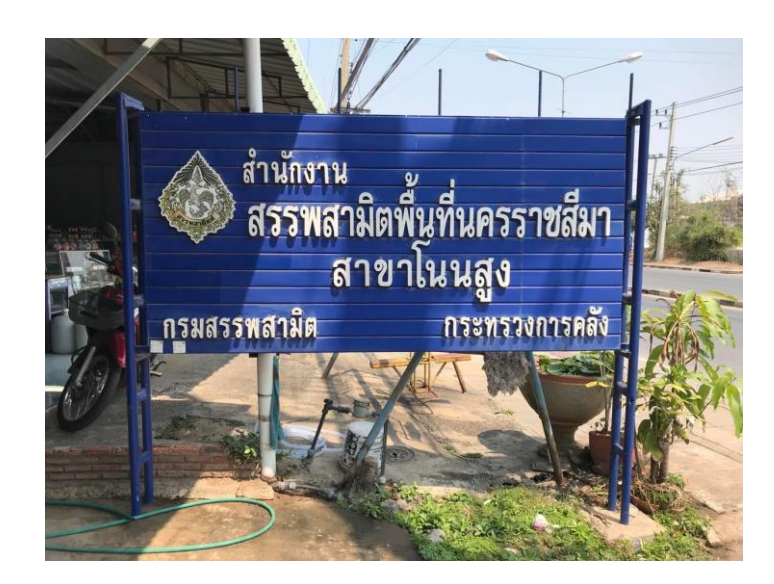

ภาพที่ 11 ลงพื้นที่ตรวจแสตมป์สาขาโนนสูง

ที่มา : ถ่ายเมื่อ 15 มีนาคม 2566 ณ สำนักงานสรรพสามิตพื้นที่นครราชสีมา สาขาโนนสูง

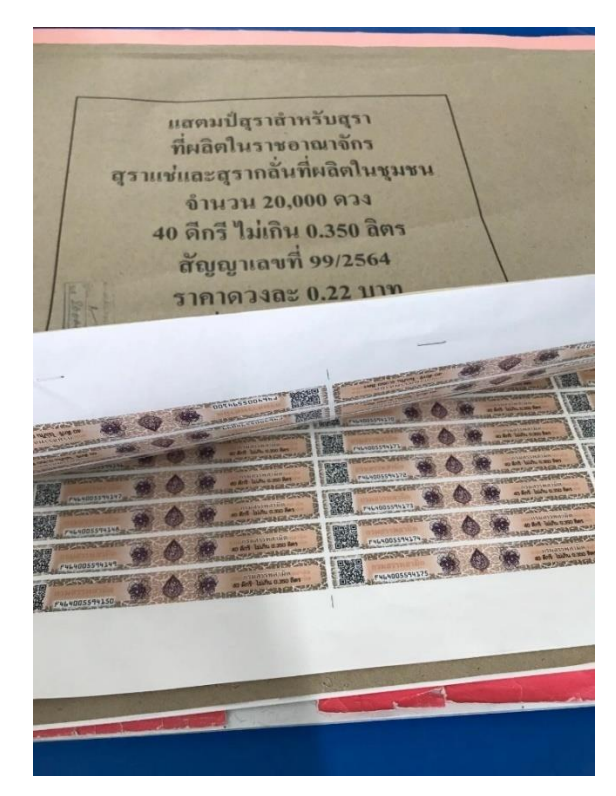

ภาพที่ 12 ลงพื้นที่ตรวจนับแสตมป์สุรา

ที่มา : ถ่ายเมื่อ 14 มีนาคม 2566 ณ สำนักงานสรรพสามิตพื้นที่นครราชสีมา สาขาโนนสูง

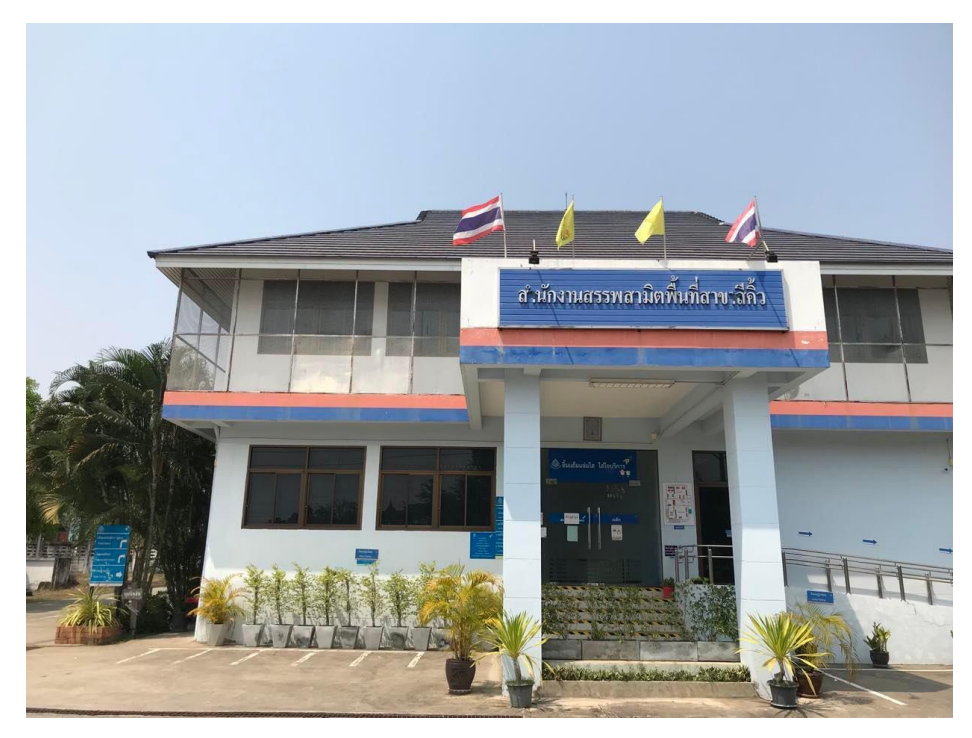

ภาพที่ 13 ลงพื้นที่ตรวจแสตมป์สาขาสีคิ้ว

ที่มา : ถ่ายเมื่อ 14 มีนาคม 2566 ณ สำนักงานสรรพสามิตพื้นที่นครราชสีมา สาขาสีคิ้ว

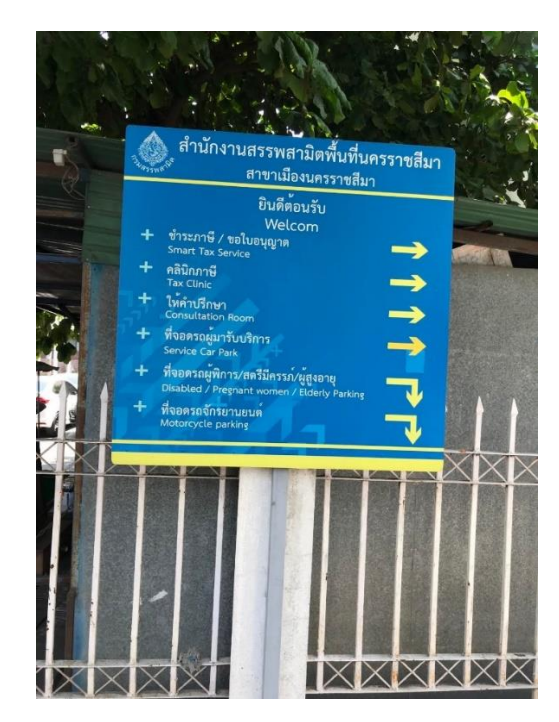

ภาพที่ 14 ลงพื้นที่ตรวจแสตมป์สาขาเมือง

ที่มา : ถ่ายเมื่อ 14 มีนาคม 2566 ณ สำนักงานสรรพสามิตพื้นที่นครราชสีมา สาขาเมือง

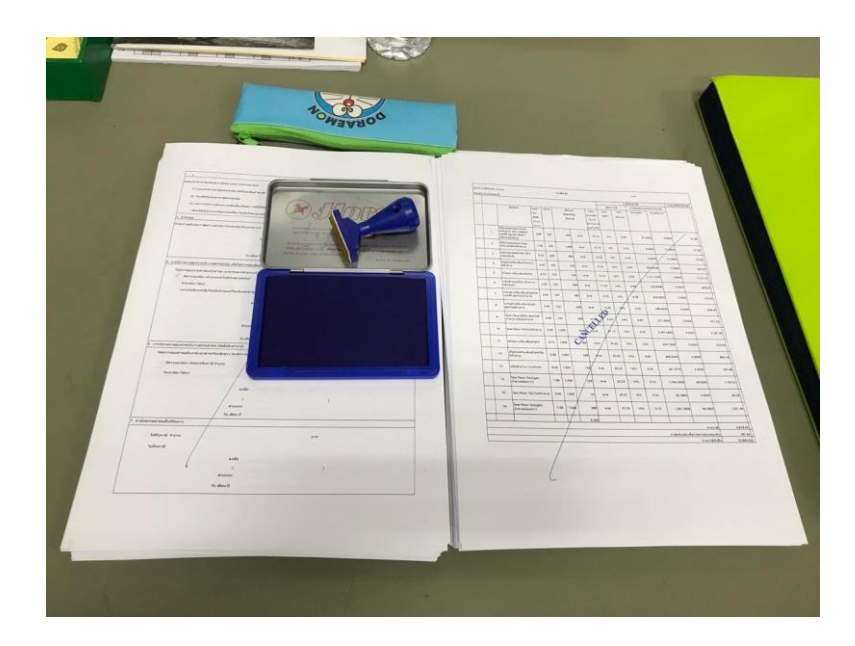

## ภาพที่ 17 ประทับตราเอกสารรียูส

ที่มา : ถ่ายเมื่อ 15 มีนาคม 2566 ณ สำนักงานสรรพสามิตพื้นที่นครราชสีมา

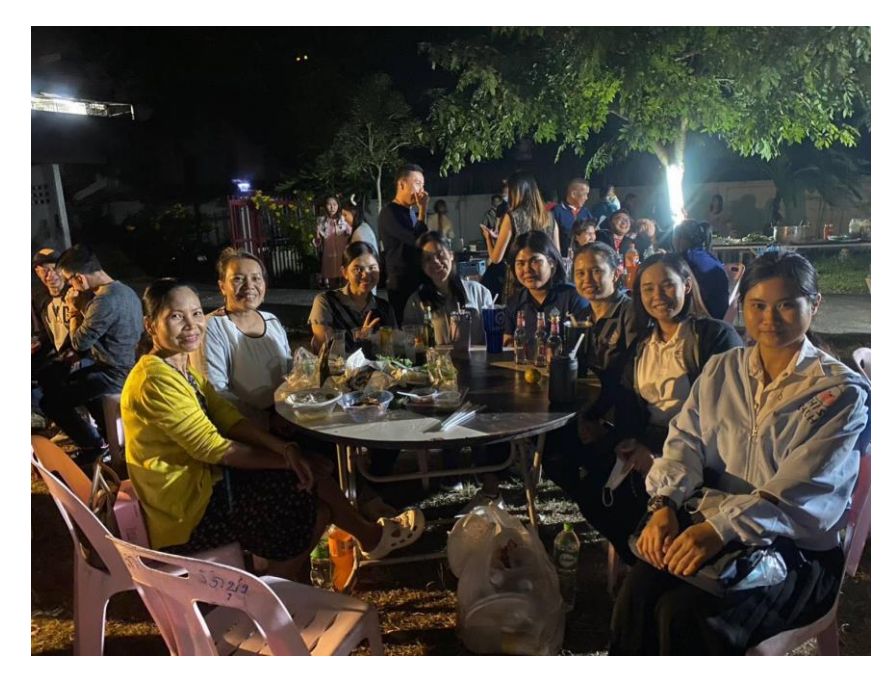

ภาพที่ 18 กิจกรรมงานเลี้ยงปีใหม่

ที่มา : ถ่ายเมื่อ 22 ธันวาคม 2565 ณ บ้านพักข้าราชการกรมสรรพสามิต

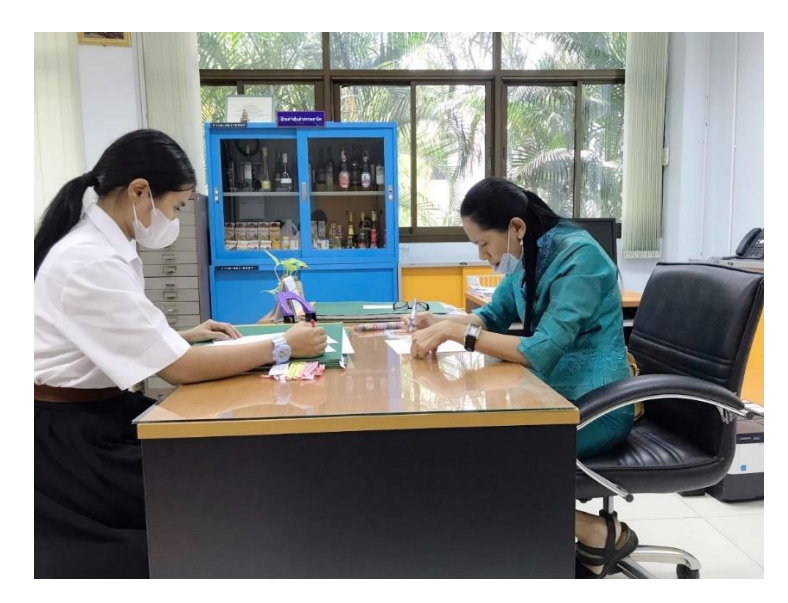

ภาพที่ 19 ตรวจนับเช็คยอดรายการแสตมป์สาขาสีคิ้ว ที่มา : ถ่ายเมื่อ 14 มีนาคม 2566 ณ สำนักงานสรรพสามิตพื้นที่นครราชสีมา สาขาสีคิ้ว

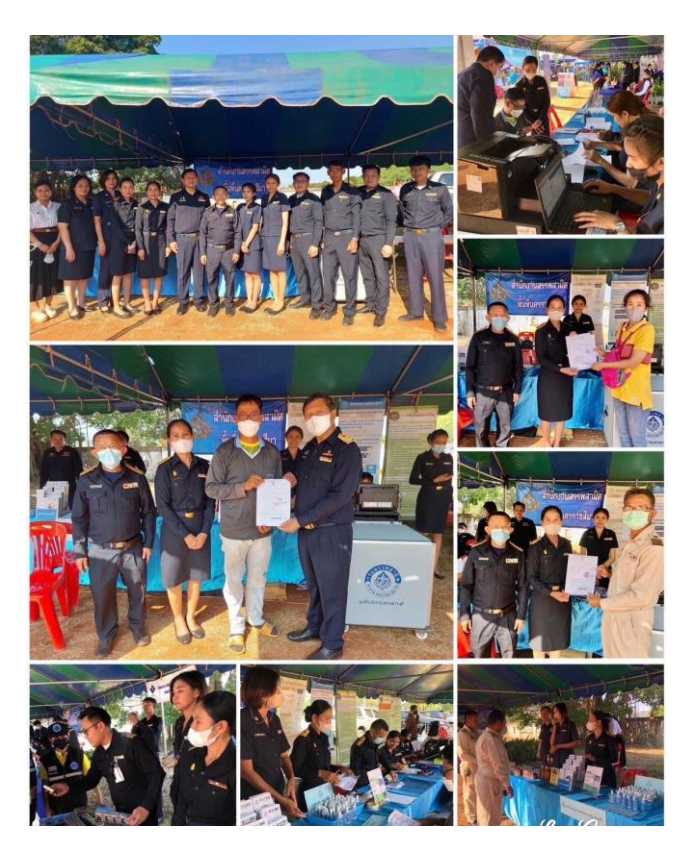

ภาพที่ 20 ลงพื้นที่จังหวัดเคลื่อนที่ปากช่อง

ที่มา : ถ่ายเมื่อ 28 มีนาคม 2566 ณ สำนักงานสรรพสามิตพื้นที่นครราชสีมา วัดถ้ำปิ่นแก้ว ปากช่อง

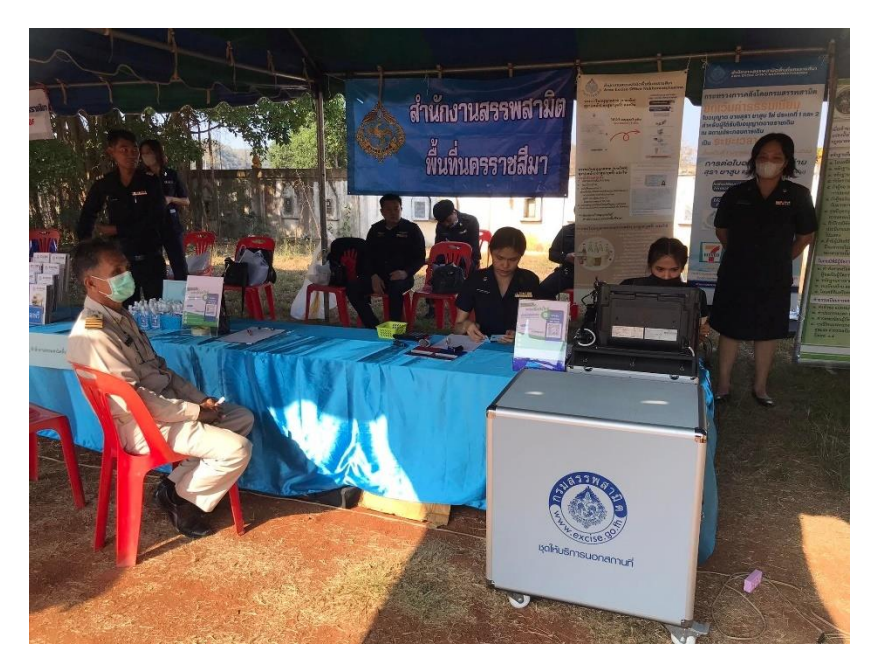

ภาพที่ 21 ลงพื้นที่จังหวัดเคลื่อนที่

ที่มา : ถ่ายเมื่อ 28 มีนาคม 2566 ณ สำนักงานสรรพสามิตพื้นที่นครราชสีมา วัดถ้ำปิ่นแก้ว ปากช่อง

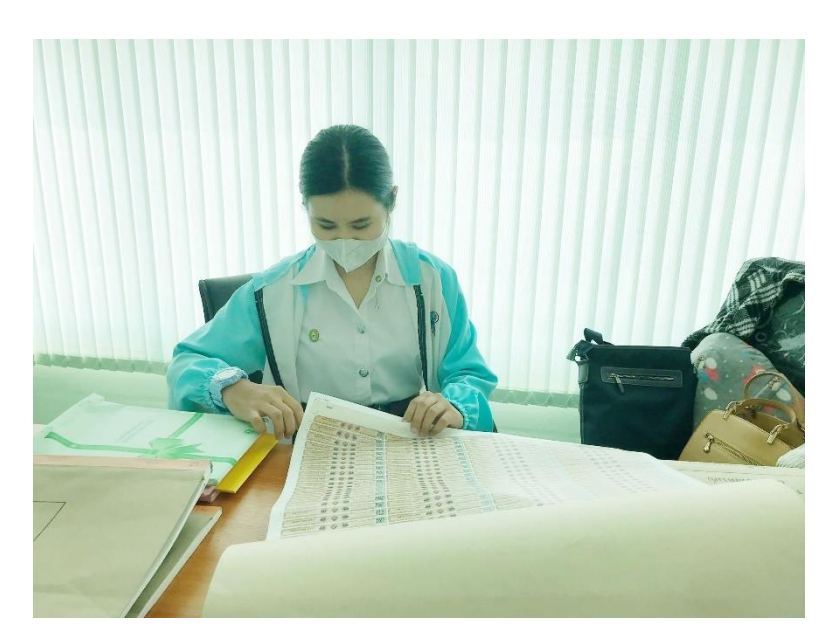

ภาพที่ 22 ตรวจนับแสตมป์สำนักงานสรรพสามิตสาขาโชตชัย

ที่มา : ถ่ายเมื่อ 14 มีนาคม 2566 ณ สำนักงานสรรพสามิตพื้นที่นครราชสีมา สาขาดชคชัย

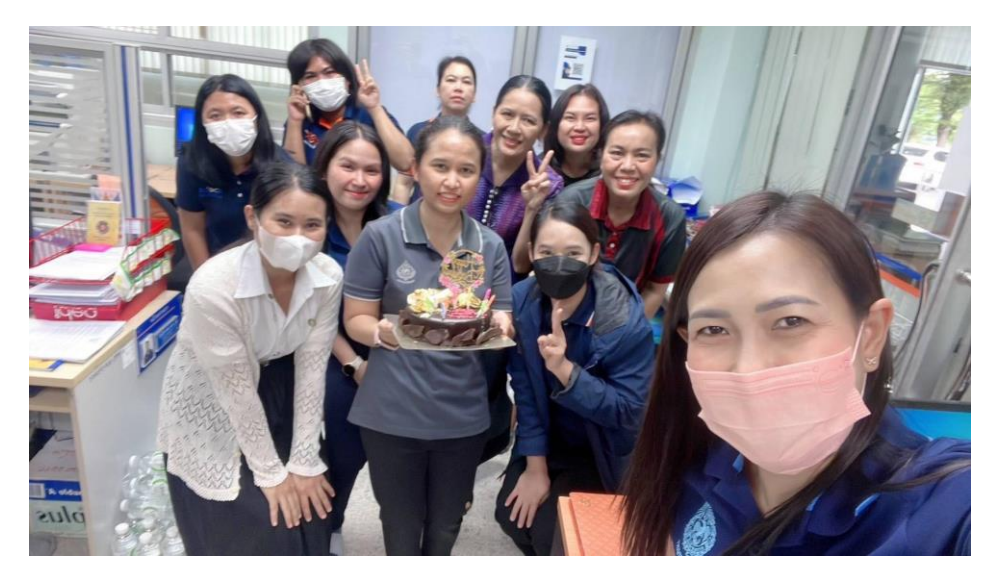

ภาพที่ 23 วันเกิดพี่ๆสำนักงาน ที่มา : ถ่ายเมื่อ 29 ธันวาคม 2565 ณ สำนักงานสรรพสามิตพื้นที่นครราชสีมา

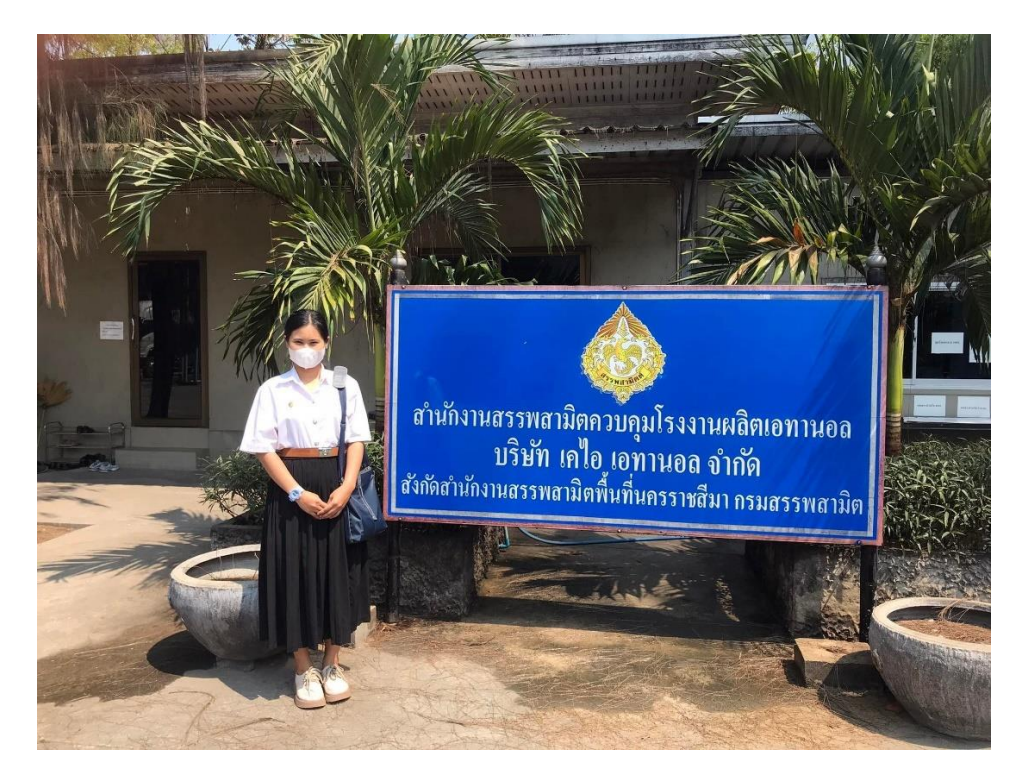

ภาพที่ 24 ลงพื้นที่ออกตรวจบริษัทเคไอ เอทานอล จำกัด ที่มา : ถ่ายเมื่อ 28 มีนาคม 2566 ณ บริษัทเคไอ เอทานอล จำกัด

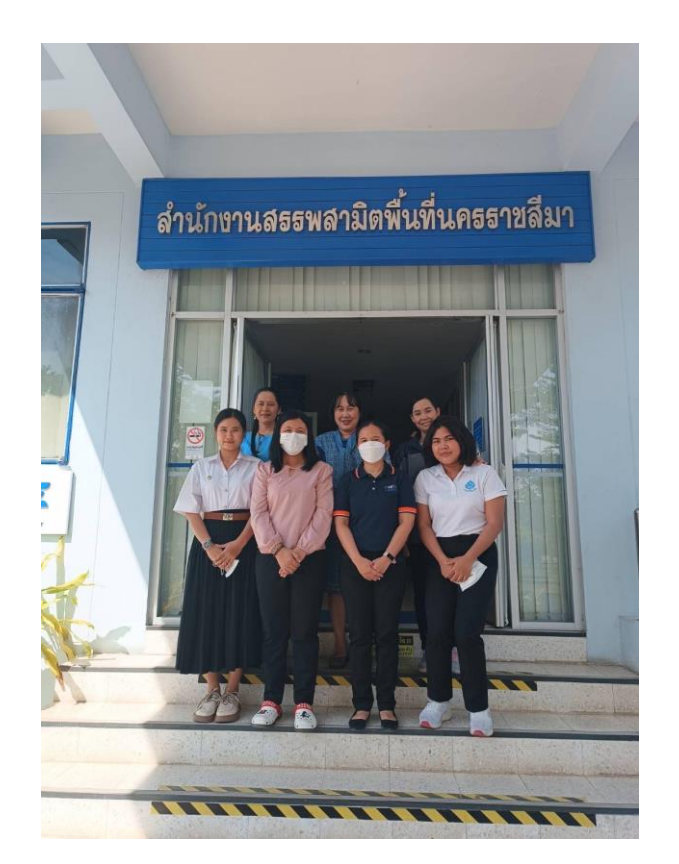

ภาพที่ 25 อาจารย์นิเทศสหกิจครั้งที่ 1 วันที่ 27 มกราคม พ.ศ. 2566 ที่มา : ถ่ายเมื่อ 27 มกราคม 2566 ณ สำนักงานสรรพสามิตพื้นที่นครราชสีมา

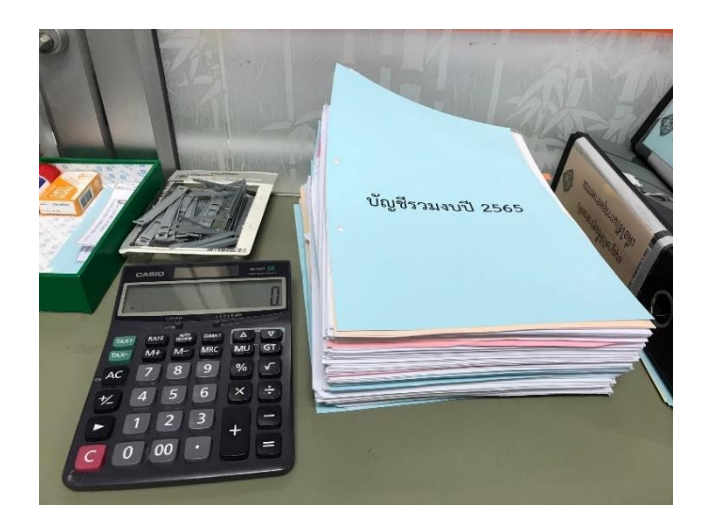

ภาพที่ 26 ตรวจสอบบัญชีรวมงบเดือนสุรา

ที่มา : ถ่ายเมื่อ 27 มกราคม 2566 ณ สำนักงานสรรพสามิตพื้นที่นครราชสีมา

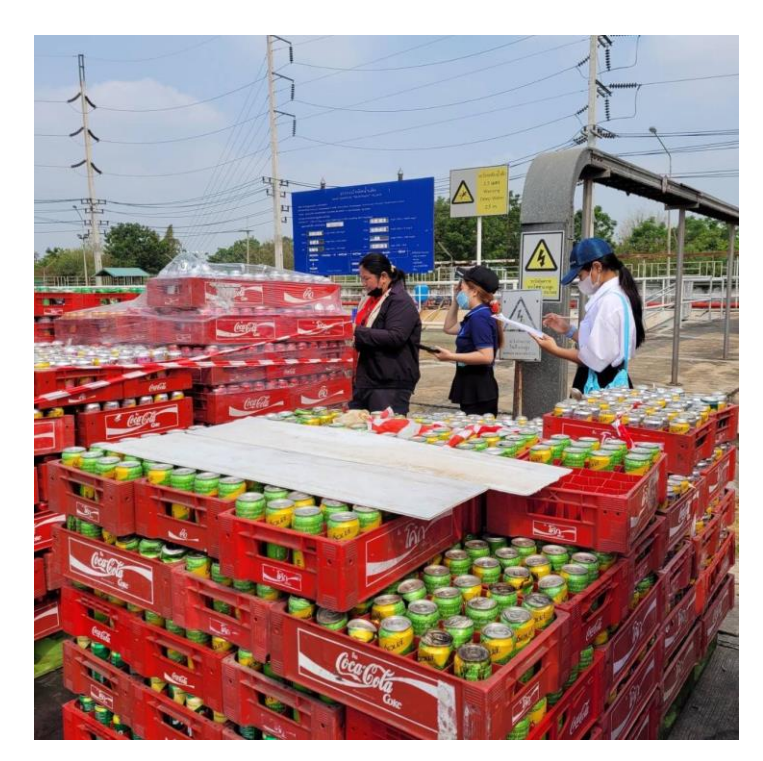

ภาพที่ 27 ลงพื้นที่ตรวจบริษัทไทยน้ำทิพย์

ที่มา : ถ่ายเมื่อ 29 มีนาคม 2566 ณ บริษัทไทยน้ำทิพย์

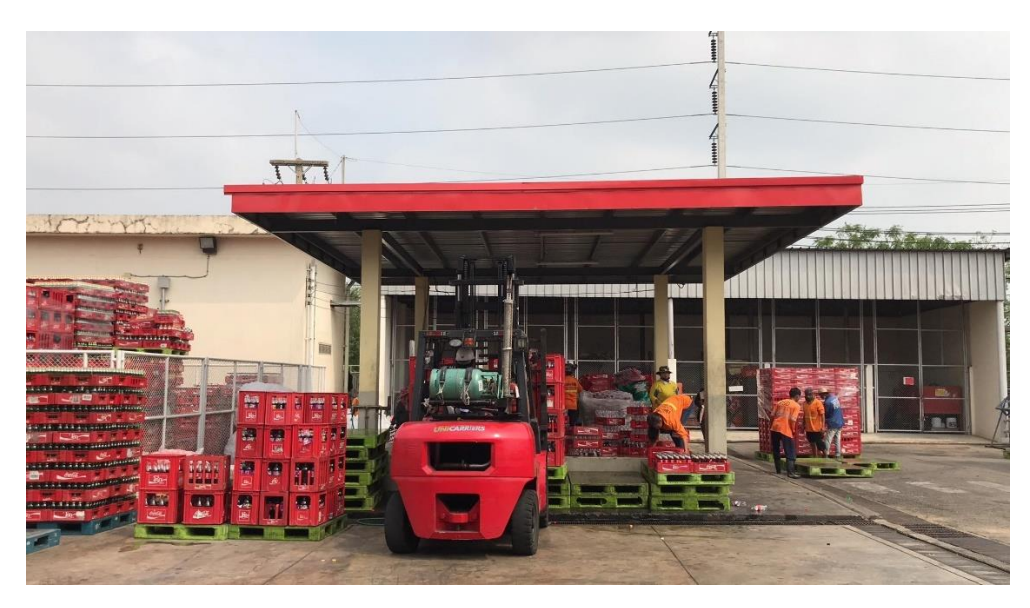

ภาพที่ 28 ลงพื้นที่ตรวจบริษัทไทยน้ำทิพย์

ที่มา : ถ่ายเมื่อ 29 มีนาคม 2566 ณ บริษัทไทยน้ำทิพย์

## รายชื่อผู้ดำรงตำแหน่งสรรพสามิต จังหวัดนครราชสีมา นับตั้งแต่แยกกรมสรรพสามิตออกจากกรมสรรพากร เมื่อ พ.ศ. ๒๔๗๗

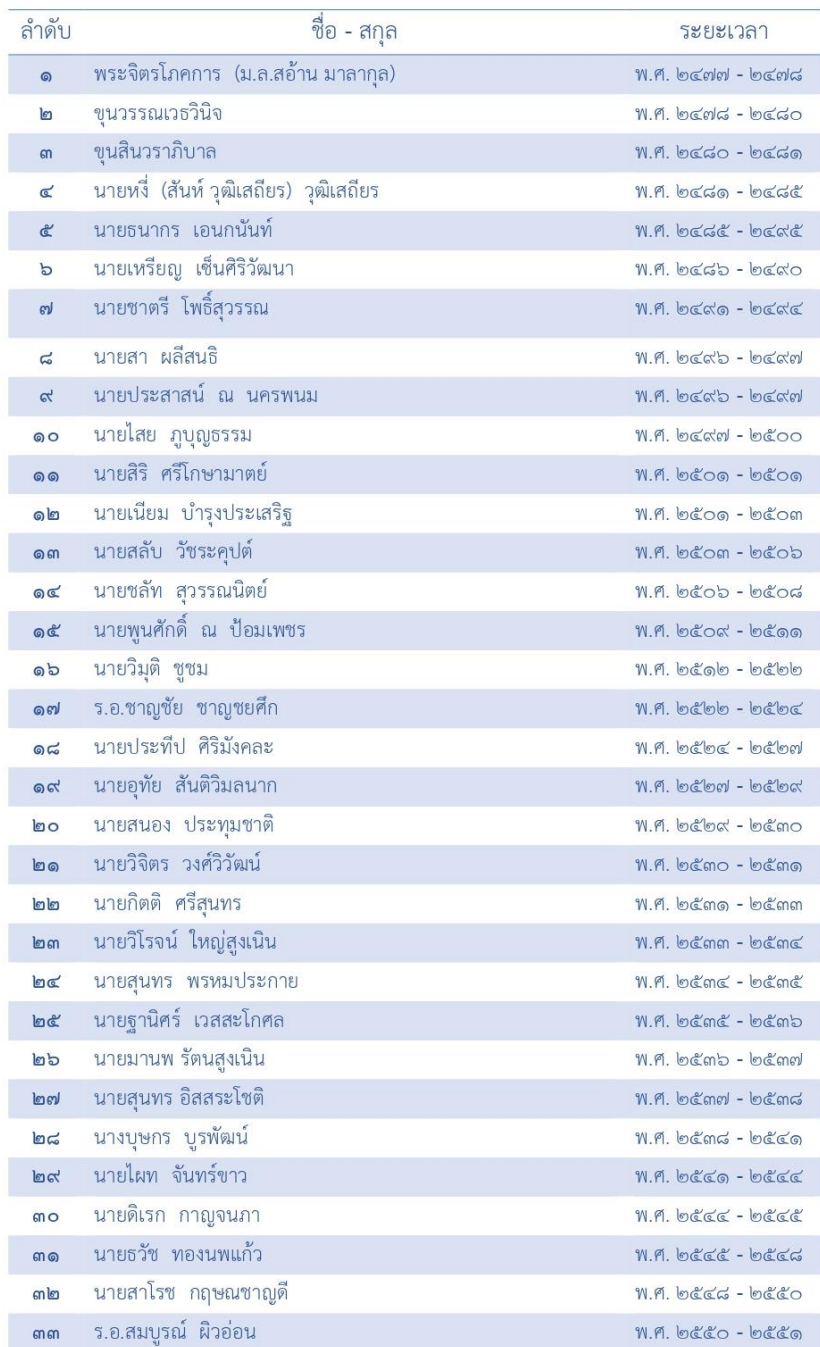

ภาพที่ 29 จัดพิมพ์รายชื่อผู้ดำรงตำแหน่งสำนักงานสรรพสามิตพื้นที่นครราชสีมา ที่มา : ถ่ายเมื่อ 30 มีนาคม 2566 ณ สำนักงานสรรพสามิตพื้นที่นครราชสีมา

# ระบบบัญชีผู้เสียภาษีรายตัว

# (EXCISE+)

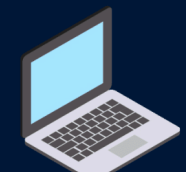

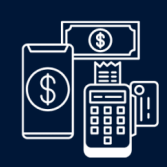

้บริการด้าน DIGITAL ของกรมสรรพสามิต ให้ผู้ประกอบการ ้เรียกดูธุรกรรมต่างๆ ทั้งงานทะเบียนรายตัวทะเบียนใบอนุญาต ้ทะเบียนสินค้า/บริการ งานชำระภาษี งานงบเดือน งานขอคืน ยกเว้น ภาษี งานใบกำกับการขนย้ายสุรา/เอทานอลผ่าน M0BILE APPLICATION โดยผู้ประกอบการสามารถดาวน์โหลดและเข้าใช้งานได้ ้ทันที การเข้าใช้งานจะใช้รหัสผู้ใช้ และรหัสผ่านเดียวกับระบบ **E-EXCISE** 

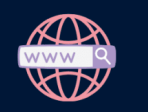

### คู่มือการใช้งาน

HTTP://ONLINE.ANYFLIP.COM/HJLXU/EMKW/KŠO SCAN QR CODE

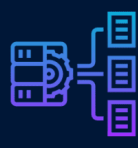

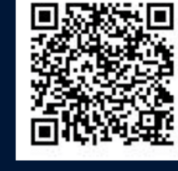

หากมีง่อสงสัย ติดต่อ 02-2415600-19 ต่อ 64204, 64207

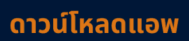

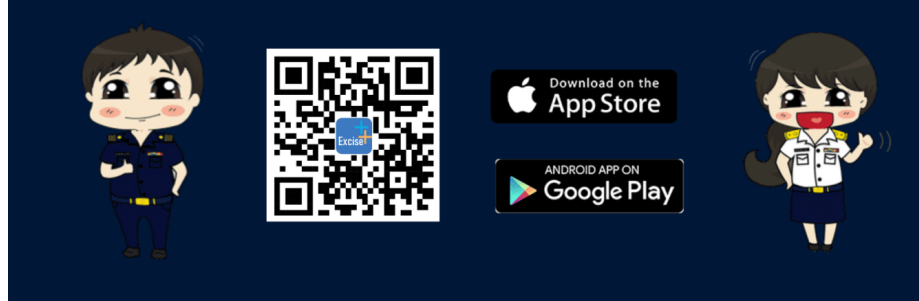

ภาพที่ 30 ออกแบบตกแต่งพื้นหลังโปสเตอร์ระบบบัญชีผู้เสียภาษีรายตัว ที่มา : ถ่ายเมื่อ 30 มีนาคม 2566 ณ สำนักงานสรรพสามิตพื้นที่นครราชสีมา **ภาคผนวก จ โปสเตอร์**

## **ตัวอย่างโปสเตอร์**

# ู คลังข้อมูลสำนักงานสรรพสามิตพื้นที่นครราชสีมา

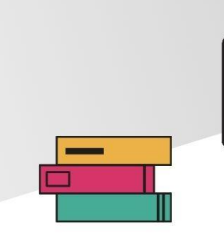

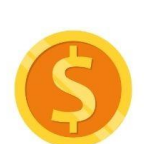

#### <sub>។ ខេ</sub>ត្តិធ្ងរត្រ

้สำนักงานสรรพสามิตพื้นที่นครราชสีมา เป็นหน่วยราชการสังกัดกรมสรรพสามิตมีหน้าที่และความ รับผิดชอบในการจัดเก็บภาษีและดำเนินการป้องกันและปราบปรามจับกุมผู้กระทำผิดกฎหมาย

จากบริบทเทคโนโลยีเว็บไซต์เดิมสำนักงานสรรพสามิตยังไม่มีการรวบรวมข้อมูลที่เป็นหมวดหมู่ใน<br>เรื่องของภาษีสำหรับประชาชนและผู้ประกอบการ ทำให้ผู้ใช้งานเข้าถึงข้อมูลไม่สะดวก ผู้จัดทำรายงาน - รอยออมาาอีก การออมอาชีพและพูชิระกออการ "การกิจูเอย" และ และออมูลแม่เมินการ "จูริย์การ เอย" เข้ โดยผู้ที่จะสร้างแอปสามารถสร้างแอปผ่านทางเว็บไซต์ของ Glide สร้างแอปโดยไม่ต้องเข้ารหัส ซึ่งคลังข้อมูลจะถูกแบ่งเป็นหัวข้อย่อย ดังนี้ หน้าหลัก เกี่ยวกับ ประวัติตรากรมสรรพสามิต วิสัยทัศน์ - จะและจะจูและจะและจะและจะจะจะ สามารถ และจะเลย สามารถ และจะ สามารถ และจะจะ สามารถ และจะ<br>- พันธ์กิจ ยุทธศาสตร์ แผนยุทธศาสตร์ ทำเนียบผู้บริหาร โครงสร้างบุคลากร หน้าที่ความรับผิดชอบ<br>- พื้นที่รับผิดชอบ ภารกิจ กฎกระทรวงการผลิต เพื่อเพิ่มช่องทางในการประชาสัมพันธ์ข้อมูลข่าวสารสำนักงานสรรพสามิตพื้นที่นครราชสีมา

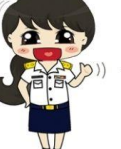

#### วัตถุประสงค์

1. เพื่อออกแบบพัฒนาคลังข้อมูลสำนักงานสรรพสามิตพื้นทีนครราชสีมา

2. เพื่อประเมินคุณภาพและความพึงพอใจการนำเข้าคลังข้อมูลสำนักงานสรรพสามิตพื้นที่นครราชสีมา

#### ประโยชน์ที่คาดว่าจะได้รับ

1. สำนักงานสรรพสามิตพื้นที่นครราชสีมามีเว็บไซต์ที่เป็นศูนย์บริการคลังข้อมูล

้สารสนเทศ สามารถเข้าถึงได้ง่ายสะดวก

2. สำนักงานสรรพสามิตพื้นที่นครราชสีมา มีช่องทางในการประชาสัมพันธ์ ข้อมูลข่าวสารการจัดเก็บภาษี สุรา ยาสูบไพ่ กฎหมายภาษี เพิ่มมากขึ้น

#### การดำเนินโครงการ

• เว็บไซต์ที่ใช้ในการจัดทำแอปพลิเคชัน เว็บไซต์ Glide App

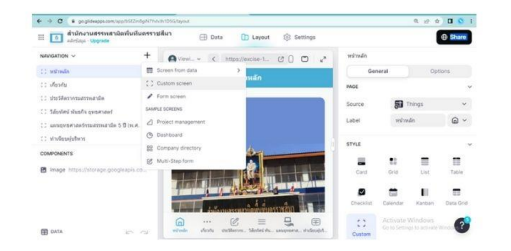

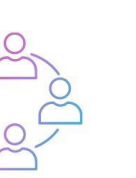

#### ผลจากการปฏิบัติงาน

นักศึกษาได้รับประสบการณ์ที่ไม่สามารถหาได้ในห้องเรียน ทั้งยังเป็นการสร้างเสริม กระบวนการคิดวิเคราะห์ ฝึกการสังเกต และนำความรู้ความสามารถที่เรียนในหลักสูตรมา ประยุกต์ใช้ในการสร้าง Glide app เพื่อออกแบบพัฒนาคลังข้อมูลสำนักงานสรรพสามิต พื้นที่นครราชสีมา ทำให้สำนักงานสรรพสามิตพื้นที่นครราชสีมามีเว็บไซต์ที่เป็นศูนย์บริการ ้<br>-<br>คลังข้อมูลสารสนเทศ สามารถเข้าถึงได้ง่าย สะดวกมากและมีช่องทางในการประชาสัมพันธ์ ้ข้อมูลข่าวสารการจัดเก็บภาษี สุรา ยาสูบไพ่ กฎหมายภาษี เพิ่มมากขึ้น

#### ปัญหาและอุปสรรคที่พบระหว่างปฏิบัติงาน

• โปรแกรม Glide app มีข้อจำกัดและค่าใช้จ่ายค่อนข้างสูง

#### ข้อเสนอแนะในการทำโครงการครั้งต่อไป

• อัพเดทข้อมูลให้เป็นปัจจุบัน และเพิ่มฟังก์ชั่นการใช้งานมากขึ้น

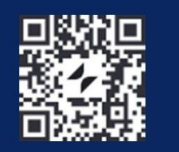

็นางสาวกันยารัตน์ รัตนโสม ้สาขาวิชาสารสนเทศศาสตร์และบรรณารักษศาสตร์ รหัสนักศึกษา 6240303101

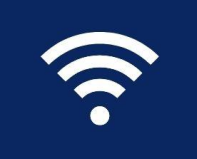

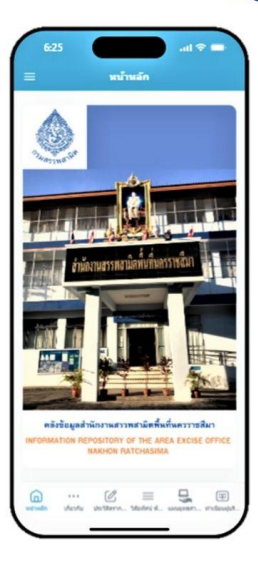

## **ประวัติย่อผู้ทำรายงาน**

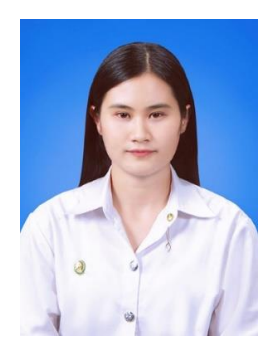

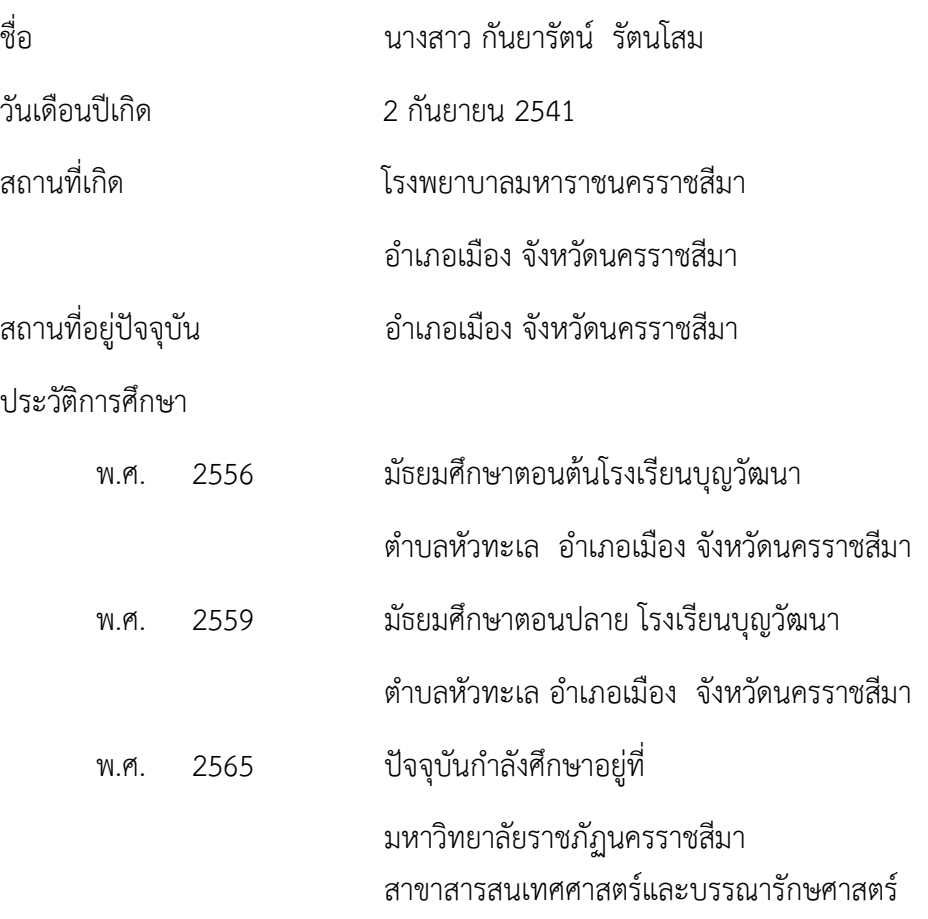